**R**épublique **A**lgérienne **D**émocratique et **P**opulaire **M**inistère de L'**E**nseignement **S**upérieur et de la A **R**echerche **S**cientifique **U**NIVERSITE **M**OULOUD **M**AMMERI DE **T**IZI-**O**UZOU

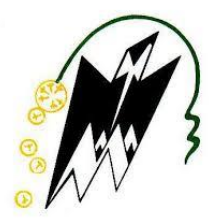

**F**ACULTE DE **G**ENIE **E**LECTRIQUE ET D'INFORMATIQUE DEPARTEMENT D'ELECTRONIQUE

# **Mémoire de Fin d'Etude de MASTER PROFESSIONNEL**

**Spécialité : ELECTRONIQUE INDUSTRIELLE**

*Mémoire dirigé par Mr Laghrouche .M*

**Présenté par**

**Mouri Aghillas Messara Ilyas** Messara Ilyas

# **Thème**

# ETUDE ET réalisation d'un COMPTEUR électrique Connecté à base de cartes arduino

Devant les membres du jury :

Président : **Mr LAHDIR Mourad**

Encadreur : **Mr LAGHROUCHE Mourad**

Examinateur : **Mr ZIRMI Rachid**

Année universitaire : **2017/2018**

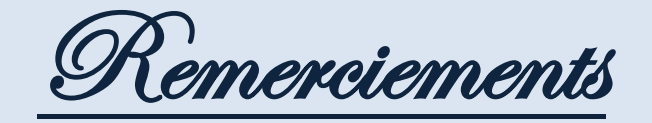

Nous voulons avant tout, remercier notre promoteur : Monsieur Laghrouche, pour nous avoir fait l'honneur d'accepter de nous encadrer durant ce projet, mais aussi pour nous avoir soutenus tout au long de ce dernier.

Nous remercions les membres du jury qui ont consenti à juger notre travail et ce de manière objective.

Nous tenons à saluer la peine et l'effort fournis par l'ensemble de nos enseignants afin d'assurer notre formation tout au long de notre cursus universitaire et leur disons de ce fait, merci.

Nous exprimons notre infinie gratitude à nos chers parents en reconnaissance de leurs sacrifices, dévouements, soutiens et encouragements.

Nous tenons à remercier nos très chers amis.

Ces quelques mots ne traduisent guère tout ce que nous avons pu recevoir de la part de chacun d'entre eux, mais nous souhaitons néanmoins qu'ils y trouvent l'expression de notre infinie reconnaissance.

# Dédicace

*Avec l'expression de tous mes sentiments de respect, je dédie ce modeste travail à :* 

*Mes très chers parents , en signe de reconnaissance de l'immense bien que vous avez fait pour moi concernant mon éducation qui aboutit à la réalisation de cette étude , merci infiniment pour tous les conseils , la confiance et le soutien dont vous m'avez accordé tout au long de ces années .* 

*A mon très cher frère : Azouaou.* 

*A ma grand mére, oncles et à toute la famille.* 

*A Zahra, reçois à travers ce travail ma gratitude et ma profonde reconnaissance. Merci infiniment.* 

*A mon binôme: Ilyas et sa famille.* 

*Aghillas* 

**Dédicaces** 

Je dédie ce modeste travail à :

Mes très chers parents qui ont toujours été là pour moi, et qui m'ont donné un magnifique modèle de labeur et de persévérance. J'espère qu'ils trouveront dans ce travail toute ma reconnaissance et tout mon amour.

Mon grand frère amazigh ainsi que ma petite sœur Nani que j'adore plus que tout.

Mon cher binôme : Ghilas, ainsi qu'à toute son aimable famille.

Toutes les personnes auxquelles je tiens et qui comptent énormément pour moi, sans les citer, elles se reconnaîtront.

Ilyas

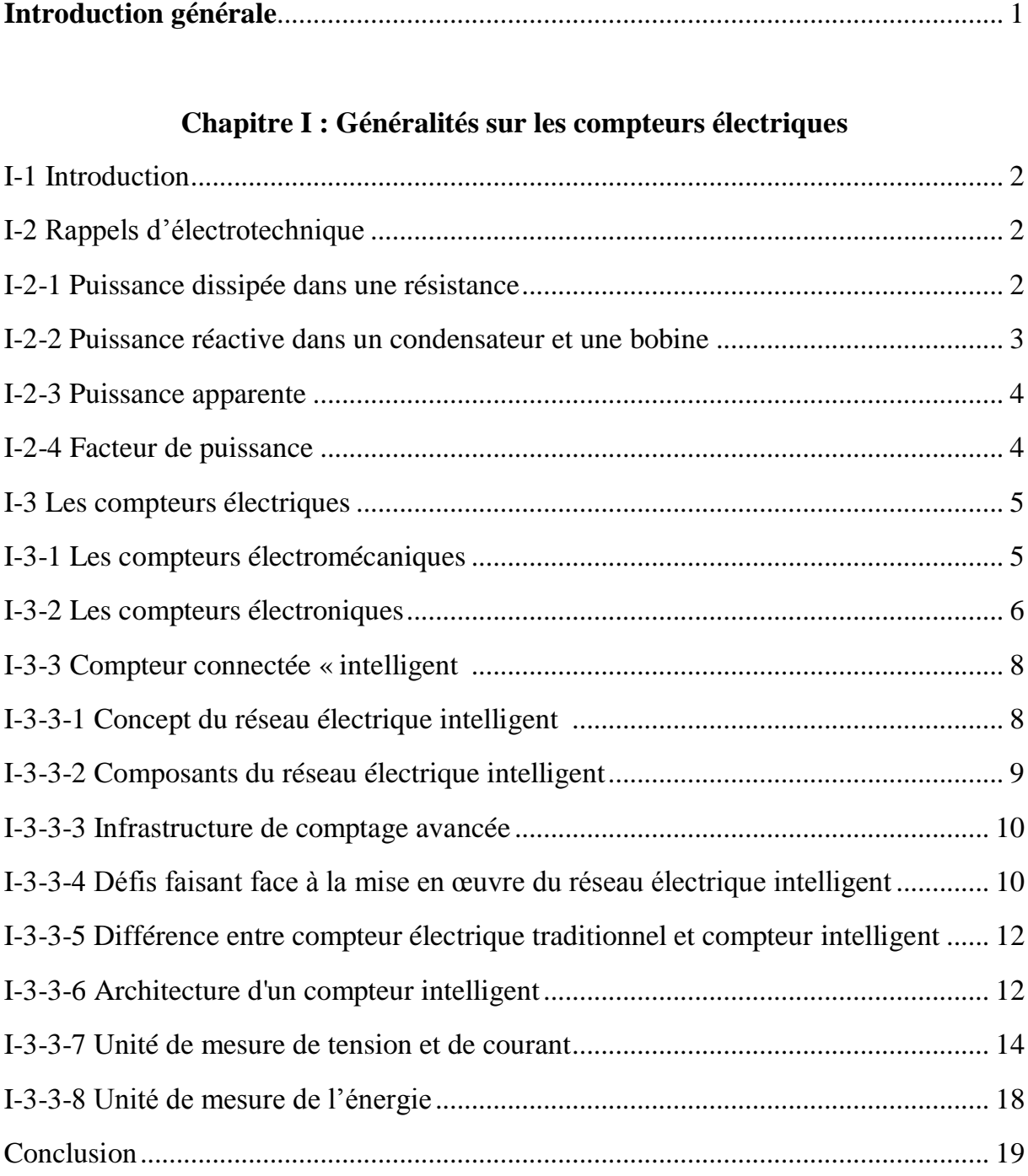

# **SOMMAIRE**

# **Chapitre II : Conception matérielle et logicielle**

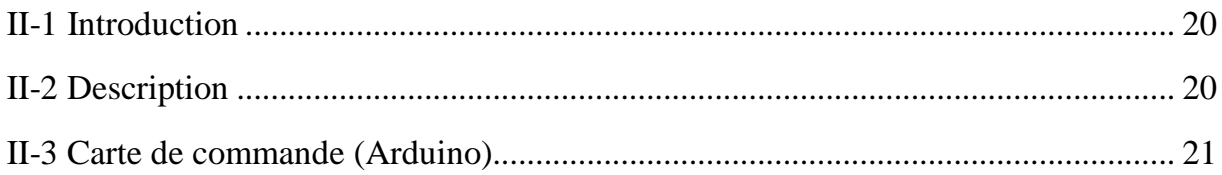

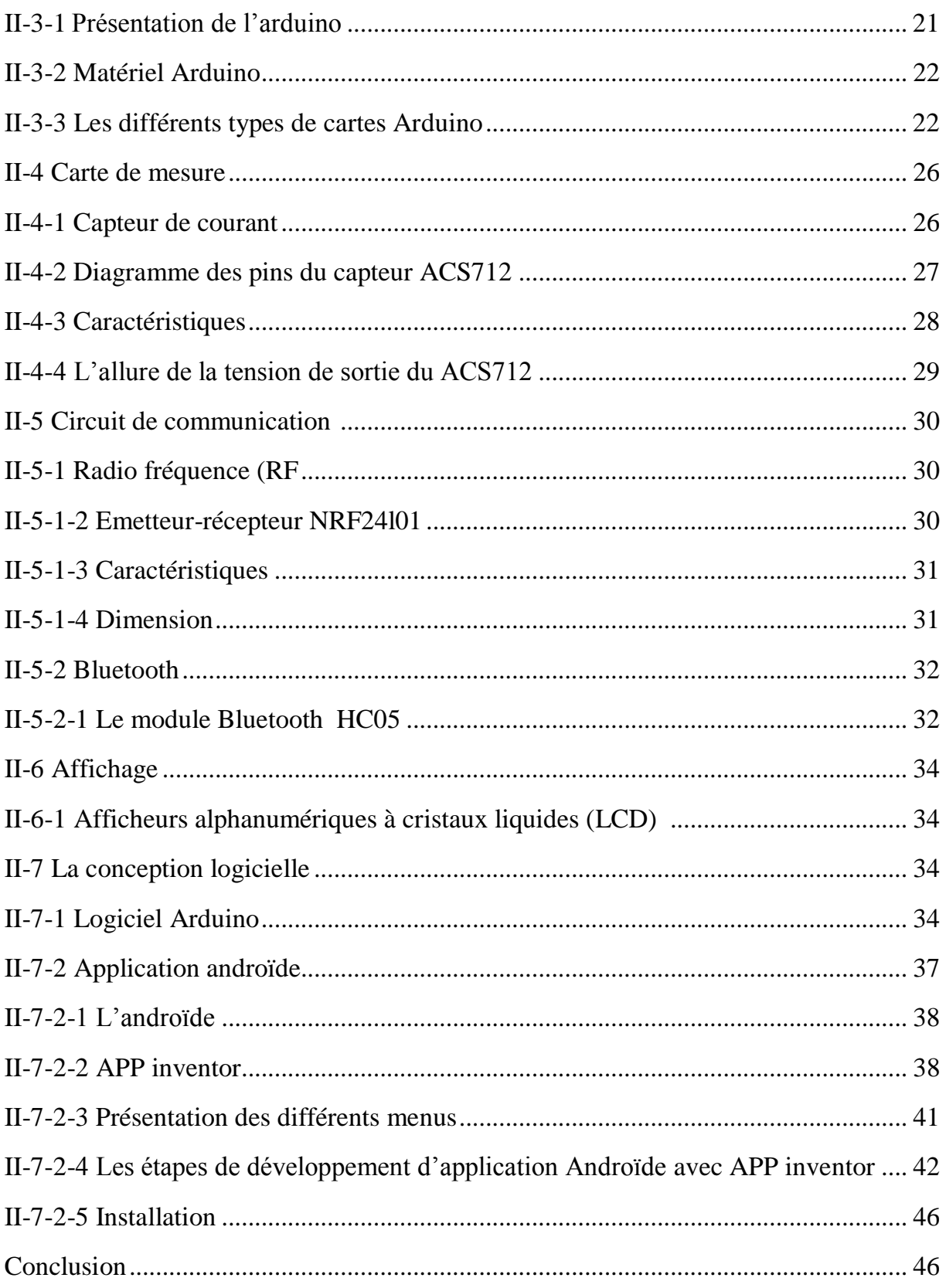

# **Chapitre III : Réalisation et tests**

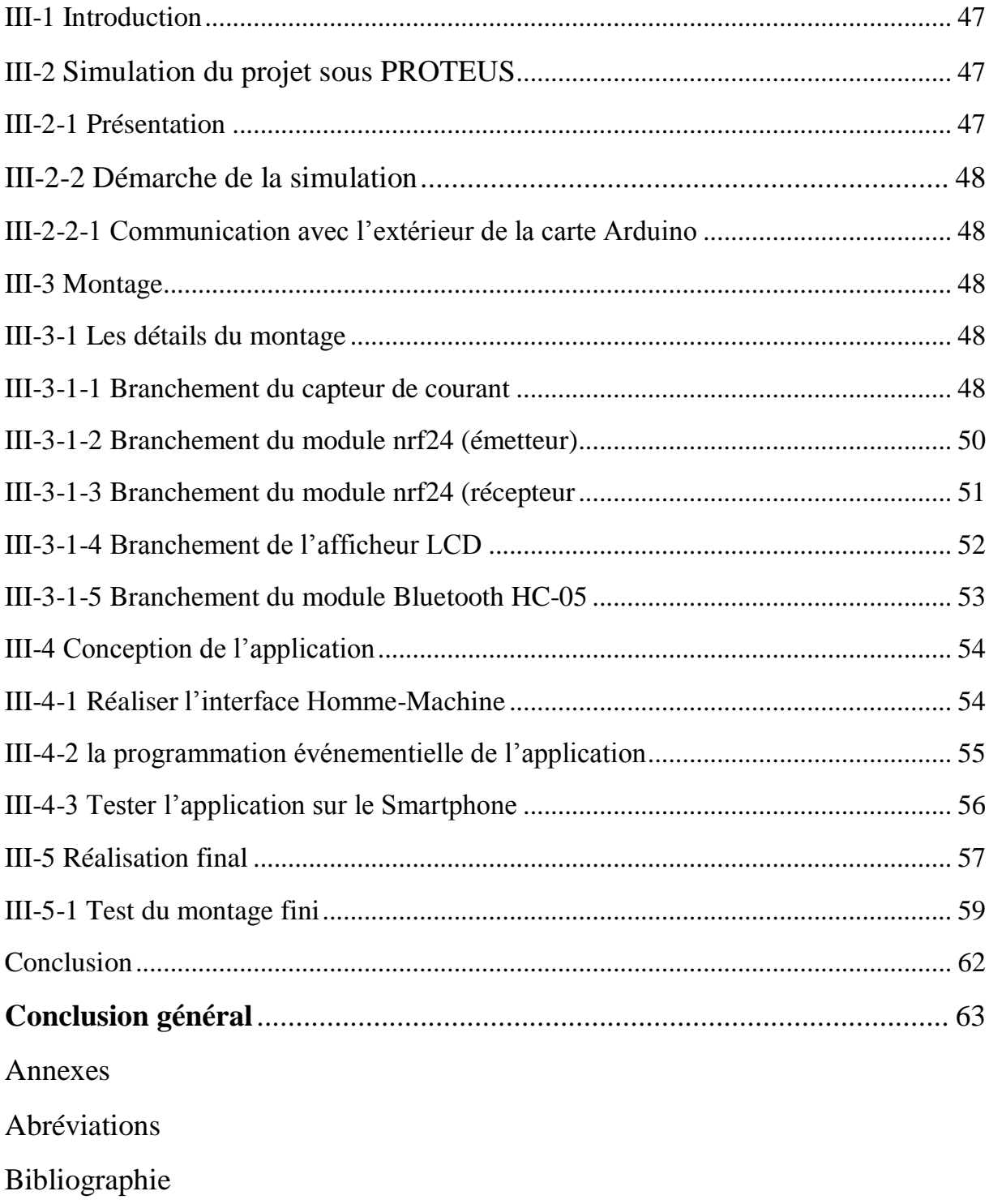

# **Liste des figures**

#### **Chapitre I : Généralités sur les compteurs électriques**

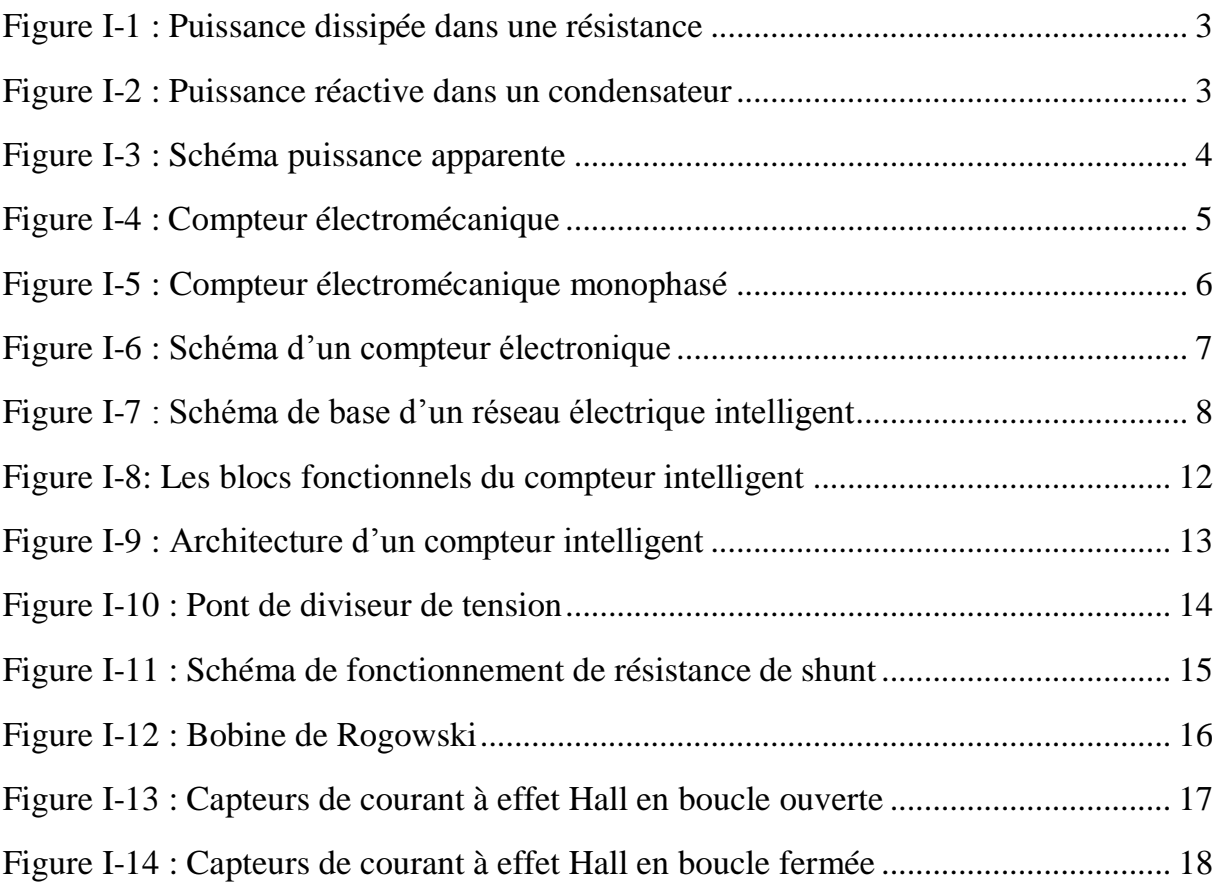

# **Chapitre II : Conception matérielle et logicielle**

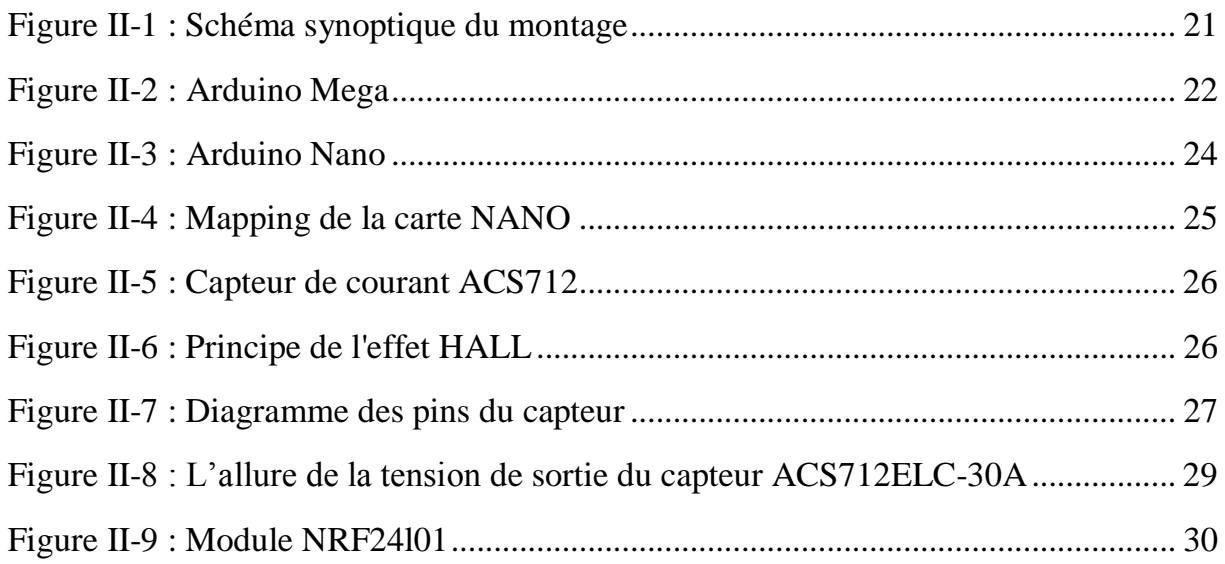

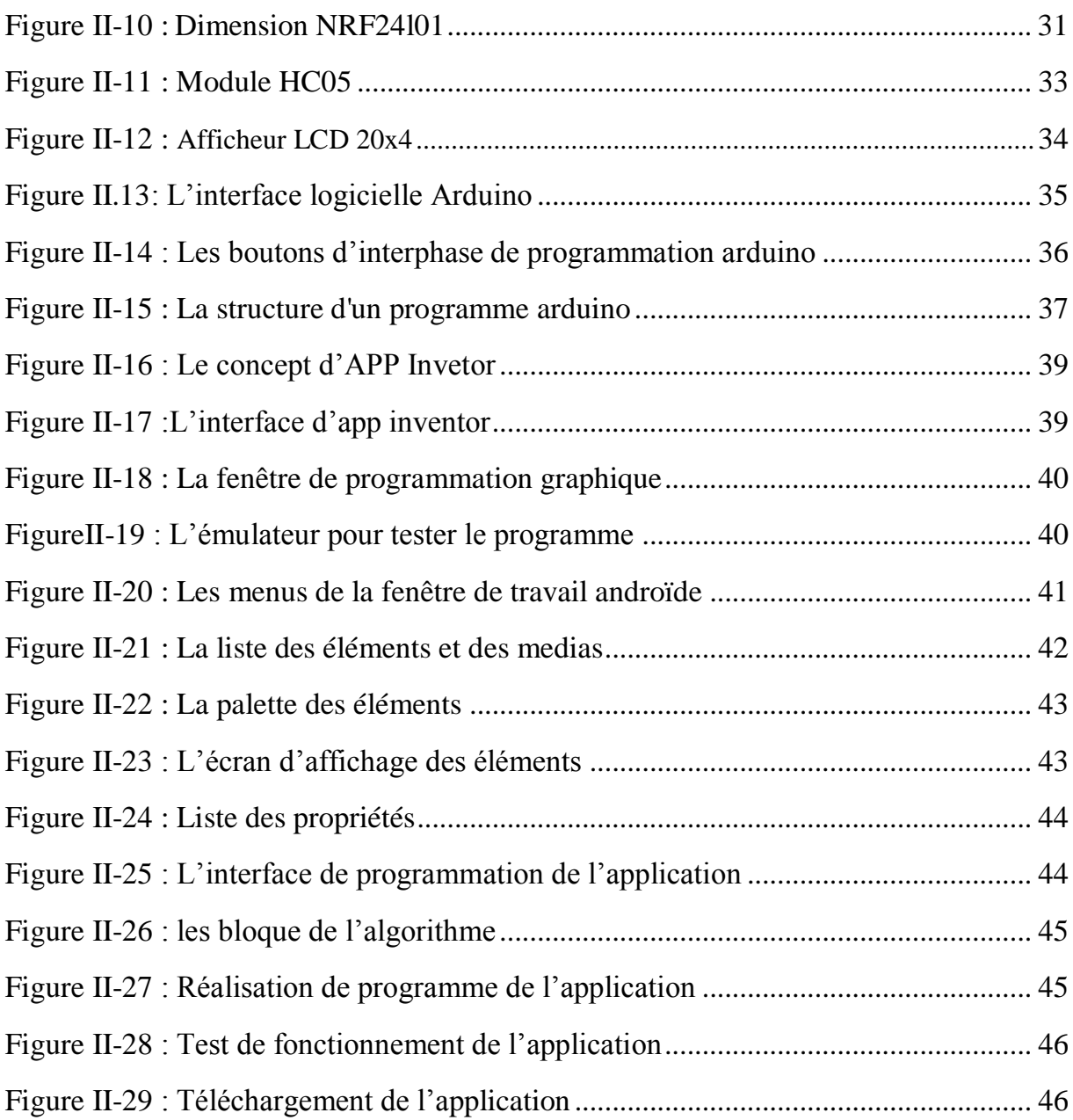

#### **CHAPITRE III : Réalisation et tests**

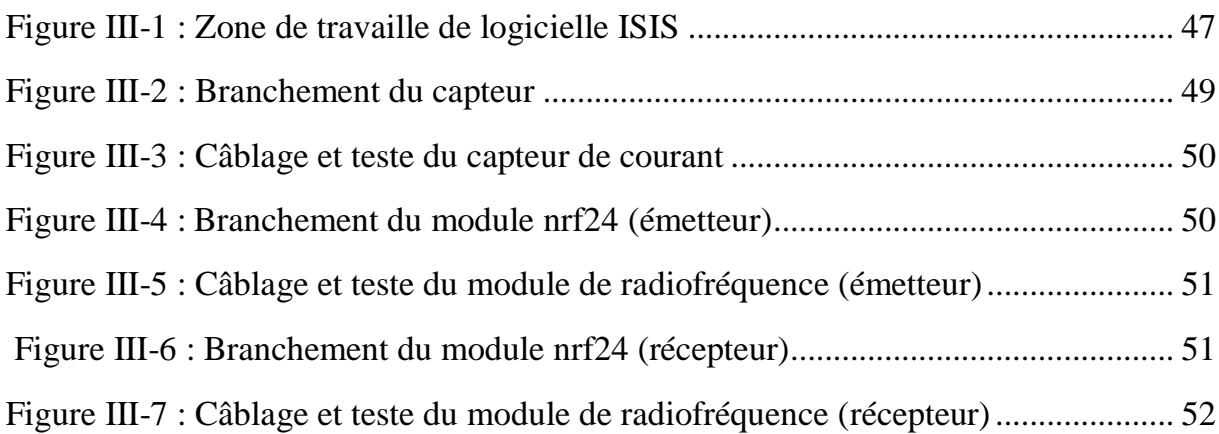

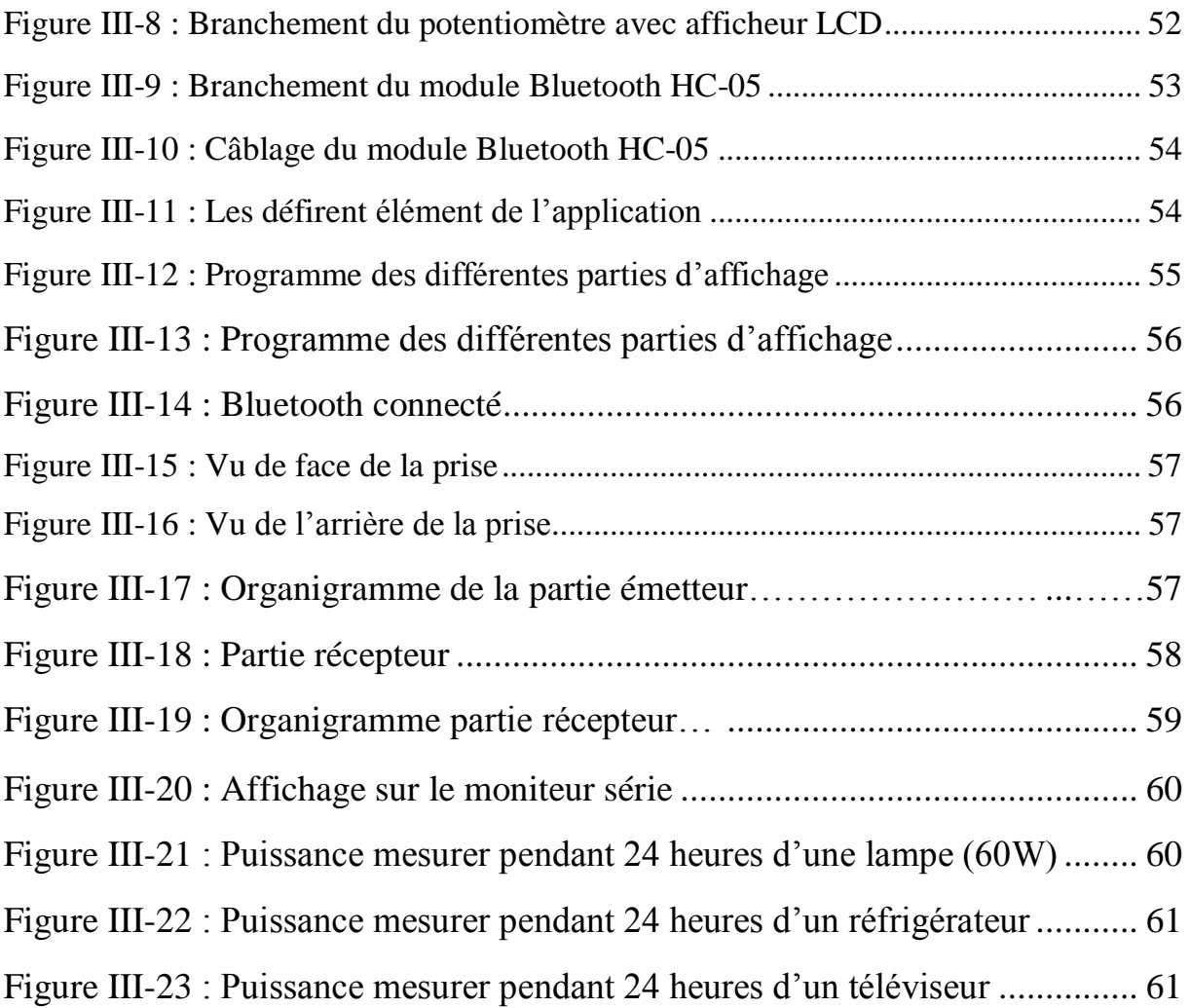

#### **Liste des tableaux**

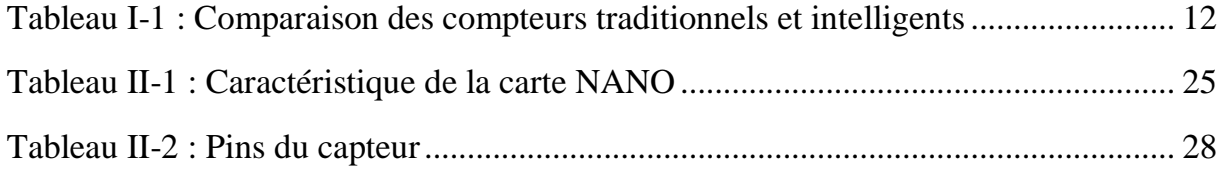

Au cours des dernières décennies, le secteur de l'électricité était à la recherche d'une étape de restructuration du réseau électrique pour obtenir une puissance plus efficace, sain et stable. Ceci est dans le but non seulement d'assurer la plus grande sécurité et de fiabilité pour les consommateurs, mais aussi pour minimiser la consommation d'énergie.

Les compteurs intelligents intégrant des technologies de communication jouent un rôle important dans l'évolution du nouveau concept qui est le réseau électrique intelligent, car ils fournissent aux opérateurs de gestion d'énergies des informations qui leurs permet de mieux gérer cette énergie dans le réseau de distribution, ce qui engendre une meilleure optimisation et la minimisation des pics de consommation par exemple.

Les ménages ou les entreprises équipées de compteurs intelligents peuvent ainsi par exemple surveiller leurs consommations d'électricité et faire des ajustements qui permettent de réduire leurs consommations globales ou décaler l'utilisation de quelque équipement, si cela est possible, à des heures qui ne sont pas à des heures de pointe, lorsque les prix sont plus bas. Cela profite ainsi aux producteurs d'énergie électrique et au consommateur parce que la baisse de la demande pendant les heures de pointe réduit la quantité d'électricité dont ils ont besoin « les producteurs » à produire.

Le but de ce projet est étude et conception des composants nécessaires à un compteur évolué en calculant la puissance puis l'énergie en temps réel. Nous avons ainsi divisé notre projet de la manière suivante :

- Le premier chapitre présente une description générale sur les compteurs électriques, les avantages et les défis. Nous avons également discuté des différences entre un réseau électrique intelligent et un réseau électrique existant.
- Le second chapitre est consacré à la description de la conception matérielle et logiciel du projet.
- Le troisième chapitre concerne la réalisation de notre système, tests et résultats.

## **I-1 Introduction**

L'énergie électrique est utilisée dans tous les domaines domestiques, commerciaux et industriels. Cette énergie est transportée par le réseau électrique existant qui est basé sur trois parties fondamentales qui sont : la génération, la transmission et la distribution.

Différentes sources d'énergie comme le charbon, hydroélectrique, nucléaire etc. peuvent être utilisées pour la production de cette énergie électrique qui est produite par de grands générateurs est ensuite transmise dans les lignes de transmission à haute tension qui est ensuite abaissée par les transformateurs dans une sous-station. Les sous-stations fournissent l'énergie demandée aux consommateurs finaux. Ainsi, le flux de la puissance dans ce type de réseau électrique traditionnel est unidirectionnel.

Les deux parties fondamentales, la génération et la transmission ont de très bon système de communication pour assurer la sécurité du système complet et pour avoir un dispatching optimal. Par contre, le système de distribution d'un réseau électrique traditionnel est passif avec peu de communication et le système de contrôle local est limité. Pour les grandes charges (comme les industrielles) le réseau électrique existant manque de surveillance de la tension et du courant délivrer en temps réel. De plus, les consommateurs d'électricité cherchent le meilleur service clientèle, une précision dans la mesure de l'énergie, une plus grande efficacité du réseau électrique et une information en temps réel. Ce qui n'existe pas dans ces réseaux électriques de distribution classique car les compteurs électriques utilisé n'intègrent pas de système de communication et sont de simple compteur électronique.

Ces exigences imposent une transformation technologique et innovante dans le secteur d'électricité, intégration les systèmes de communications et le système de contrôle automatique au système de distribution qui ont introduit un nouveau système de réseau électrique appelé « réseau électrique intelligent ».

# **I-2 Rappels d'électrotechnique**

# **I-2-1 Puissance dissipée dans une résistance**

 La puissance P dissipée par effet joule dans une résistance est donnée par le produit de la tension E à ses bornes et du courant I qui la traverse :

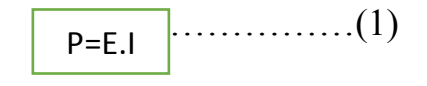

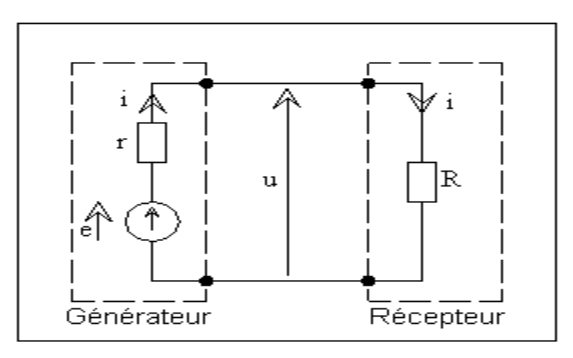

FigureI-1 : Puissance dissipée dans une résistance

 La puissance dissipée par la résistance est variable, mais elle possède une valeur moyenne qui est la puissance active dissipée par la résistance :

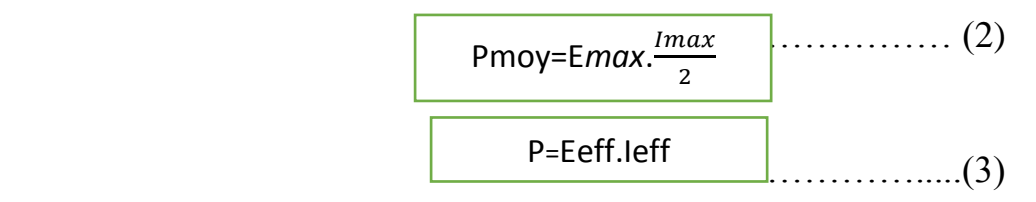

# **I-2-2 Puissance réactive dans un condensateur et une bobine**

 Pour un condensateur **C** parcouru par un courant **I** et soumis à une tension **E**, la puissance (P=Eeff.Ieff) ne représente pas la puissance dissipée dans le condensateur, mais la puissance réactive capacitive **Qc** (en Voltampère « VAR »).

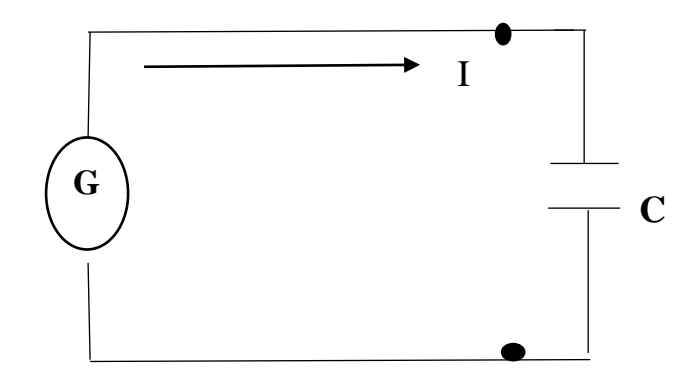

FigureI-2 : Puissance réactive dans un condensateur.

On remarque qu'il y'a un échange continuel d'énergie entre la source et le condensateur de sorte que la valeur moyenne de la puissance par la source est nulle.

Pour la bobine, on utilise la même méthode et on définit la puissance réactive Qc telle que :

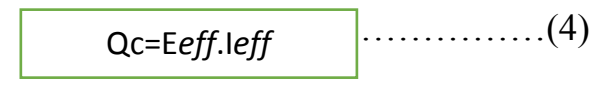

#### **I-2-3 Puissance apparente**

 La puissance apparente S d'un circuit à courant alternatif est le produit de la tension efficace E*eff* à ses bornes et le courant efficace I*eff* qui le traverse, l'unité de la puissance apparente est le Voltampère (VA).

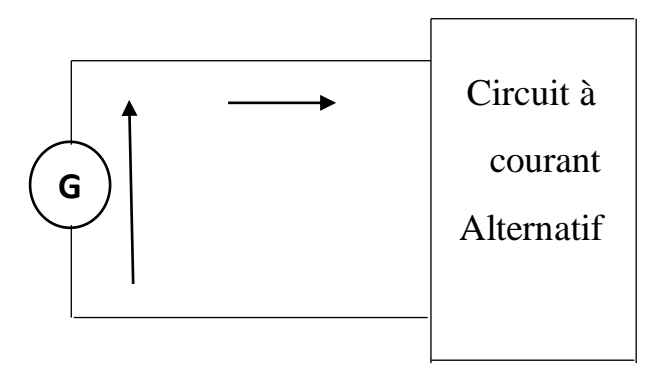

Figure I-3 : Schéma puissance apparente

$$
S = \text{Eeff}.\text{left} \qquad \qquad (5) \qquad S^2 = P^2 + Q^2 \qquad \qquad (6)
$$

- S : puissance apparente, en Voltampère (VA).
- P : puissance active, en Watts (W).
- Q : puissance réactive, en vars (VAR).

#### **I-2-4 Facteur de puissance**

 Le facteur de puissance d'un circuit alternatif est donné par l'expression suivante:

$$
\mathsf{FP}=\frac{P}{S}=\cos\Theta
$$
 (7)

ɵ : déphasage entre la tension et le courant.

Pour un circuit triphasé équilibré S :

$$
S=E.I.V3
$$
 (8)

# **I-3 Les compteurs électriques**

On distingue 3 types de compteurs électriques.

#### **I-3-1 Les compteurs électromécaniques**

 Ce sont des appareils à induction possédant un élément mobile tournant. La vitesse de rotation de l'équipage mobile est proportionnelle à la quantité d'énergie consommée.

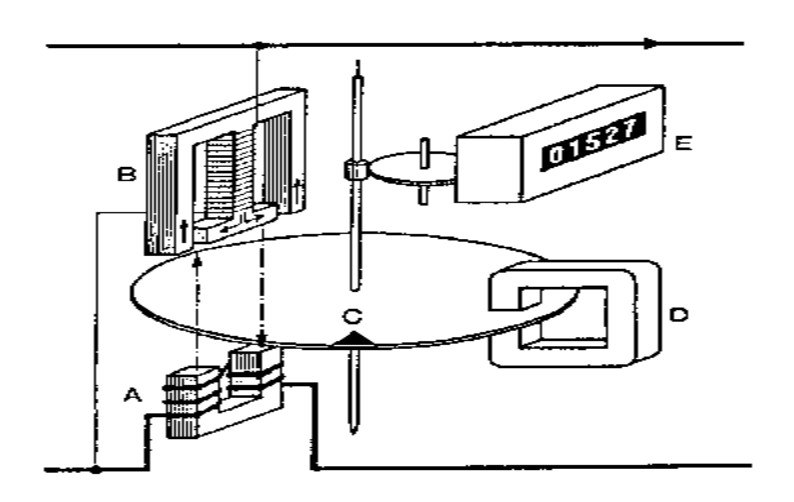

Figure I-4 : Compteur électromécanique

 Dans ces compteurs, deux flux magnétiques variables produits par les deux électro-aimants fixes (A) et (B) traversent un disque d'aluminium (C) monté sur un axe vertical, les flux magnétiques alternatifs induisent des courants de l'interaction avec le flux de l'électro-aimant produit un couple moteur.

L'élément mobile du compteur est un petit moteur électrique à courant alternatif dans lequel deux flux engendrent un champ magnétique tournant. L'un des électro-aimants comporte un enroulement à grand nombre de spires qui présente une forte induction et qui est branché comme un voltmètre sous la tension U appliquée entre les bornes du récepteur, ce qui veut dire que le flux magnétique induit par cet électro-aimant est proportionnel à la tension. L'autre électroaimant comporte un enroulement a un nombre relativement petit de spires, il est branché en série avec le récepteur comme un ampèremètre, il engendre un flux magnétique proportionnel au courant. Donc l'un des flux magnétiques est proportionnel à la tension U, et l'autre au courant I.

 Le couple moteur crée par l'interaction des deux flux et exercé sur le disque d'aluminium est proportionnel à la puissance. Pour que le nombre de

tours du disque soit proportionnel à l'énergie consommée, on oppose au couple moteur un couple résistant de freinage proportionnel à la vitesse de rotation du disque ce couple moteur est réalisé par l'action du champ d'un aimant permanent sur le disque. En tournant le disque traverse le champ magnétique de l'aimant permanant et devient ainsi le siège d'une force électromotrice induite proportionnelle à la vitesse de rotation et au flux magnétique de l'aimant permanant. Cette *f.e.m* induite fait naitre dans le disque un courant proportionnel à la conductivité de l'aluminium.

L'interaction entre le flux magnétique et le courant dans le disque crée un couple résistant qui va s'opposer au couple moteur crée par les deux électroaimants.

L'énergie consommée par le récepteur est proportionnelle au nombre de tours du disque. La rotation du disque est transmise à un mécanisme de comptage, le rapport de transmission est choisi de telle sorte que l'énergie consommée soit indiquée directement par le mécanisme du comptage en KWh.

L'image qui suit montre un compteur à induction monophasé à alimentation directe réseau, 230V, 50Hz, 250trs/Kwh .

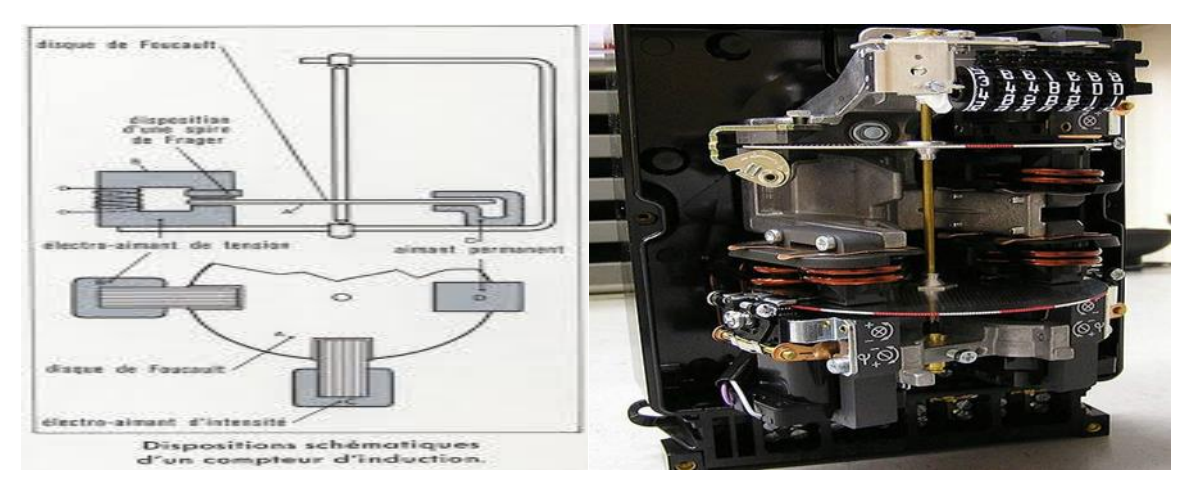

FigureI-5 : Compteur électromécanique monophasé

# **I-3-2 Les compteurs électroniques**

Les compteurs électroniques sont des appareils de mesure de l'énergie électrique consommée. Deux techniques principales pour ce type de compteurs :

Les capteurs à effet Hall et la conversion analogique numérique (CAN)

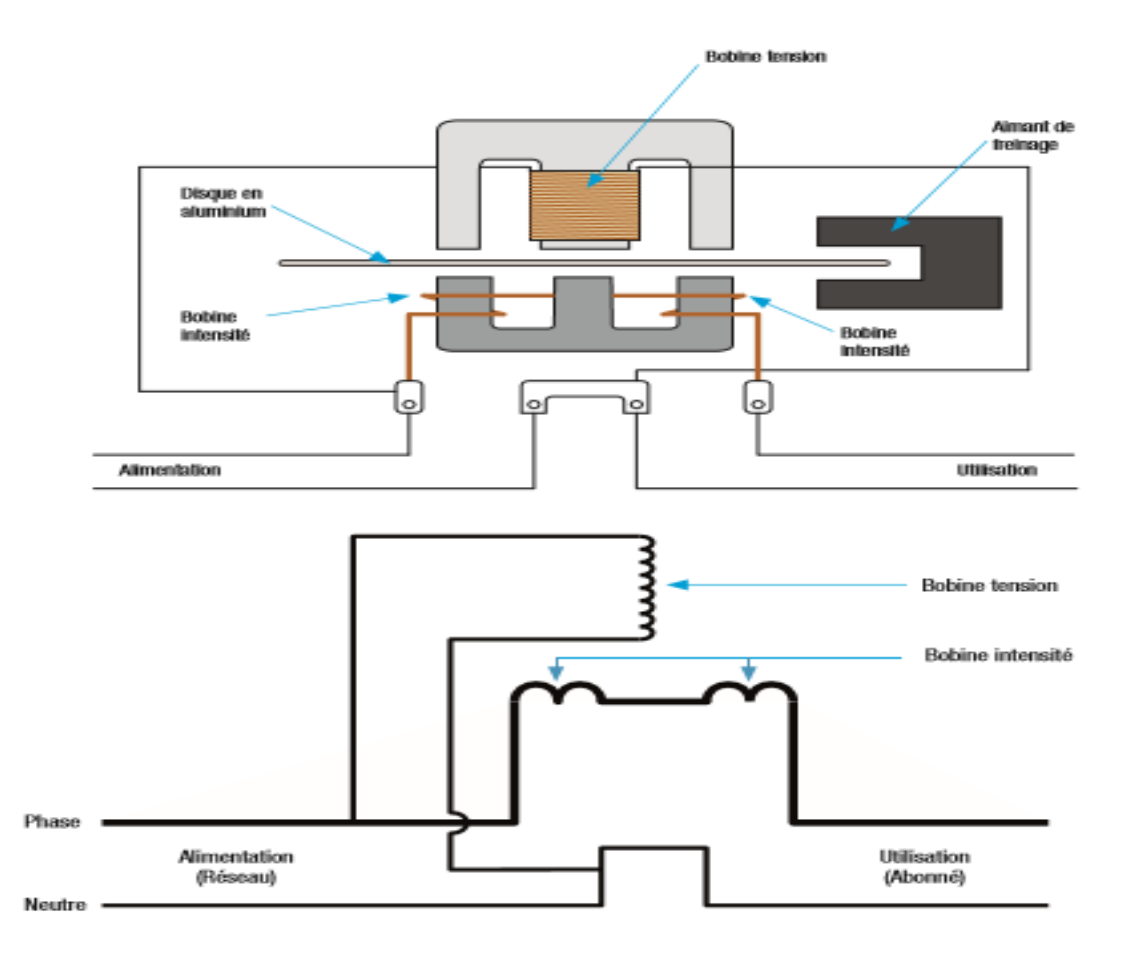

Figure I-6 : Schéma d'un compteur électronique

 Le capteur à effet Hall délivre un signal analogique image de la puissance instantanée. Dans un capteur a effet Hall, les circuits intensité et tension sont isolé. Il est composé d'un semi-conducteur spécial en forme parallélépipède. Le courant I passe par deux faces parallèles pendant qu'un flux *φp*, proportionnel à la tension E, traverse deux autres faces. A cause de l'effet Hall, une tension V dont la valeur est proportionnelle au produit instantané I*.φp* (donc au produit E.I) apparait alors entre les deux autres faces. Si en applique cette tension aux bornes de l'oscilloscope, on peut observer la forme d'onde de la puissance instantanée.

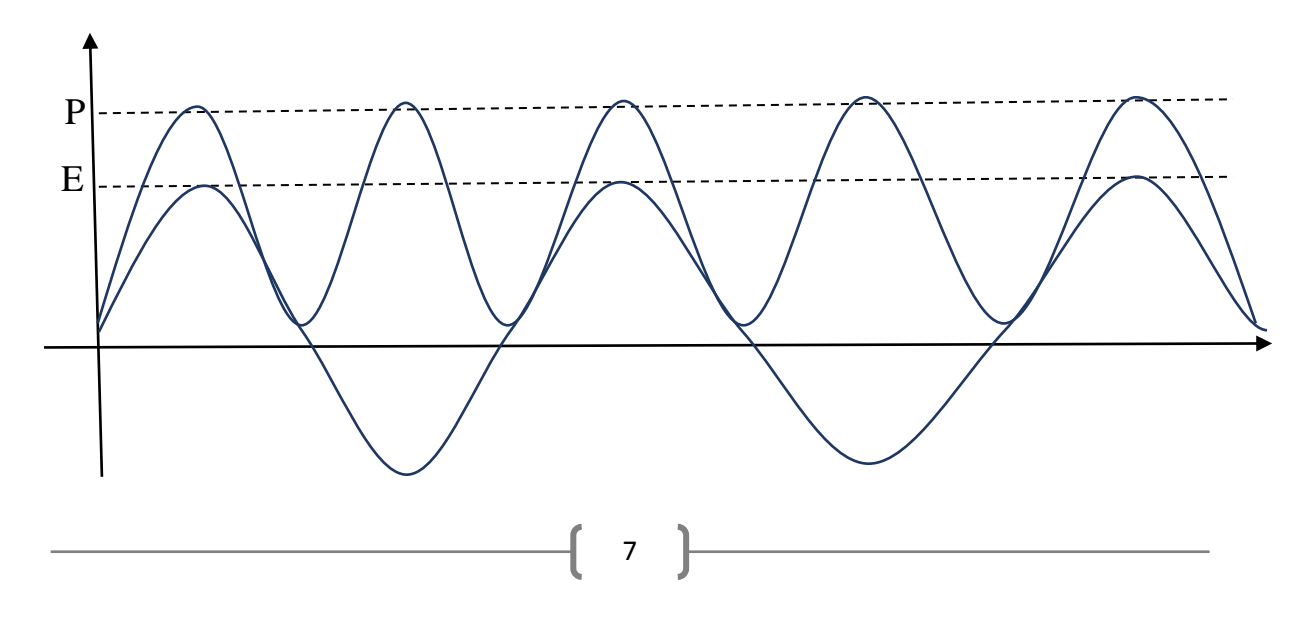

Grâce à un circuit adéquat (un condensateur en série avec un amplificateur opérationnel qui travail en comparateur) on obtient un train d'impulsions proportionnel à l'énergie consommée.

Avec la Convection Analogique Numérique, l'intensité et la tension instantanée sont échantillonnées puis converties en numérique. La puissance instantanée est le résultat d'une multiplication numérique.

Pour les compteurs triphasés le shunt est remplacé par une self pour isoler les phases entre elles.

### **I-3-3 Compteur connectée « intelligent »**

### **I-3-3-1 Concept du réseau électrique intelligent**

Un réseau électrique intelligent est un réseau d'électricité qui peut intelligemment intégrer les actions de tous les utilisateurs qui y sont connectés, à savoir : générateurs classiques et renouvelable et les consommateurs de plus en plus dynamiques. Un réseau électrique intelligent a donc un objectif conceptuel dont la réalisation nécessitera la modernisation continue du réseau à travers l'utilisation des technologies numériques classiques et avancées. Une meilleure surveillance, la protection et le contrôle du réseau va donc permettre une meilleure prestation et fiabilité des services de l'électricité. [1]

La figure suivante donne une idée générale sur le réseau électrique.

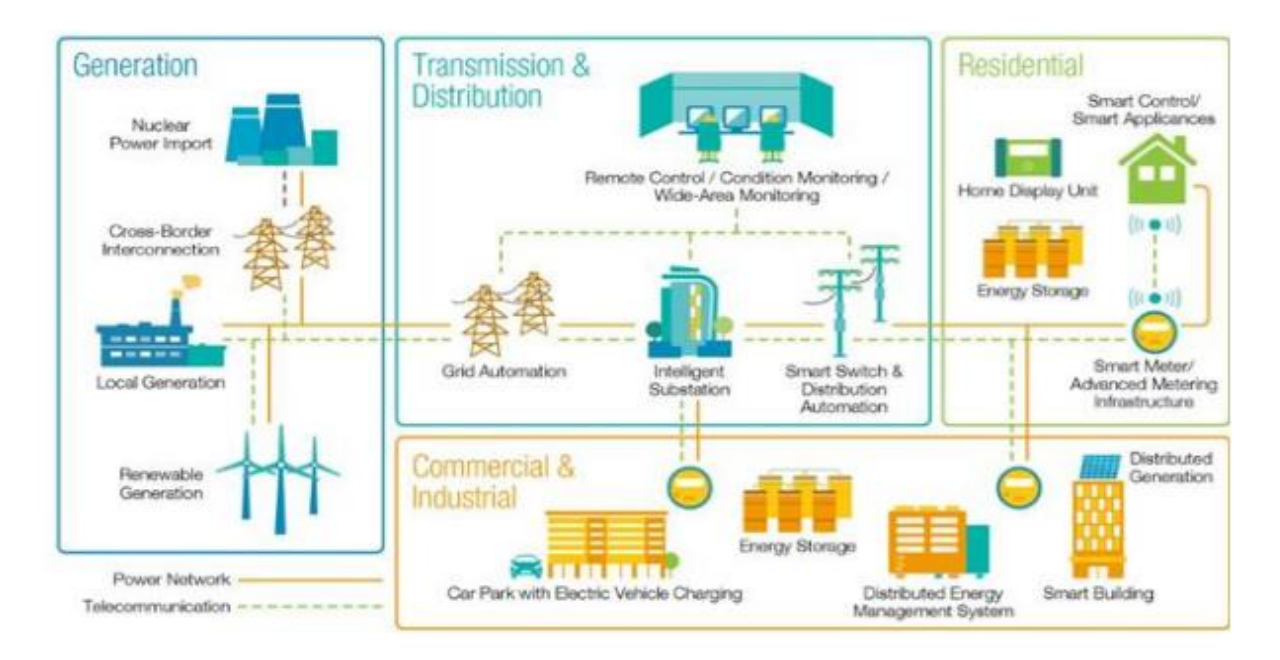

Figure I-7 : Schéma de base d'un réseau électrique intelligent

Pour que le réseau électrique intelligent fournisse une puissance efficace, il faut :

- Une fiabilité de l'offre.
- · Une utilisation optimale de la production d'énergie et de stockage en combinaison avec des ressources distribuées et des charges de consommation contrôlables pour assurer un moindre coût.
- Un impact minimal de la production d'électricité et de livraison sur l'environnement.
- · Une réduction de la consommation de l'électricité, une augmentation de l'efficacité du réseau de distribution et une efficacité des utilisations finaux.
- · Une résilience de l'offre et de la livraison contre les attaquephysique, les cyber-attaques et les principaux phénomènes naturels (par exemple, les ouragans, les tremblements de terre, tsunamis, etc.).
- · Assurer la qualité optimale de puissance pour tous les consommateurs qui en ont besoin.
- · Une surveillance de tous les composants critiques du système d'alimentation pour permettre la maintenance automatisée et à la prévention des pannes.

#### **I-3-3-2 Composants du réseau électrique intelligent**

Pour mettre en œuvre un réseau intelligent, une large gamme de technologies devrait être élaboré et mis en œuvre, qui sont essentielles regroupées dans les technologies suivantes :

- **Appareils intelligents** capable de décider du moment de consommer la puissance en fonction des préférences du client prédéfinies. Cela peut aider vers la réduction des charges de pointe qui a un impact important sur les coûts de production d'électricité et ainsi diminuer les besoins de nouvelles centrales électriques. Exemple, les consommateurs peuvent économiser jusqu'à 25% sur leur consommation d'énergie quand ils incorporent des outils d'information et de gestion.
- **Compteurs électriques intelligents** incorporant les communications dans les deux sens entre les consommateurs et les fournisseurs d'énergie et pour automatiser la collecte de données de facturation et la détection les pannes.

- **Sous-stations intelligentes** qui comprennent la surveillance et le contrôle des données opérationnelles critiques et non critiques tels que la performance du facteur de puissance, des dans diffèrent équipement disjoncteurs, des transformateurs, etc. la sous-station transforme la tension dans de nombreux endroits, fournissant de l'énergie de livraison sûre et fiable.
- **Communications intégrées** dans diffèrent équipement afin de fournir des informations en temps réel. Les différentes technologies utilisées dans la communication des réseaux électriques intelligents sont de type filaire tel que la fibre optique ou non filaire tel que les xbee, wifi, etc.
- **Accès universel** aux sources de productions classiques tel que les centrales ou de production renouvelable tel que les éoliennes et le solaire, à des prix abordables.[2]

#### **I-3-3-3 Infrastructure de comptage avancée**

La mise en œuvre d'Infrastructure de comptage avancée (AMI) est l'une des étapes essentielles et nécessaires à la modernisation du réseau électrique car il utilise un système de communication bidirectionnel pour la surveillance et le contrôle du réseau électrique. L'AMI n'est pas en fait une technologie unique, mais plutôt une intégration de différentes technologies, tel que :

- Compteurs intelligents
- **Infrastructure réseau étendue**
- Système de management des données du compteur
- Passerelles opérationnelles

# **I-3-3-4 Défis faisant face à la mise en œuvre du réseau électrique intelligent**

Parmi les défis qui font face à la mise en œuvre des réseaux électriques intelligents, nous avons :

- Le vieillissement des infrastructures : il y a des infrastructures qui sont âgés et nécessitent une rénovation importante des équipements pour soutenir l'évolution des réseaux électriques intelligents. Ainsi, le réseau électrique existant traditionnel a besoin de nouvelles technologies et infrastructures pour le transport et la distribution.
- L'absence de plate-forme de communication intégrée.
- Coût du déploiement : Système de distribution constituent le principal coût du système de réseau intelligent qui est très coûteux.
- Gestion des données : Un autre défi est la gestion d'une grande quantité de données générées par un large éventail de parties prenantes telles que les services publics d'électricité, les fournisseurs, les municipalités et les consommateurs.
- Transition des systèmes existants : Les anciens systèmes ne peuvent pas toujours être équipés de nouvelles technologies et donc ils doivent avoir une solution technologique d'ensemble.
- Consommateurs avisés : Le réseau électrique intelligent est conçu pour offrir des services à ses consommateurs. Les consommateurs doivent accepter les systèmes de communication dans les deux sens, ainsi que la mise en œuvre de prix dynamique qui peut inciter les consommateurs à changer leurs habitudes de consommation.
- Compatibilité des appareils plus anciens : Certains équipements qui sont anciens doivent être remplacés car ils ne peuvent être installés ultérieurement pour être compatible avec les technologies de réseaux intelligents.
- La Cyber sécurité : Ceci est un autre domaine de défi où le lien du flux de données entre les services publics et les clients crée un besoin de répondre à la cyber sécurité.
- Le manque de normes et d'interopérabilité : Le passage à la norme commune prendra des années de développement supplémentaire, en prenant en compte les essais et les négociations. La question la plus compliquée face aux réseaux électriques intelligents est la recherche de normes pour faciliter l'interopérabilité.
- Faire plus d'énergie à des prix abordables pour permettre à tous d'utiliser l'énergie renouvelable pour répondre à leurs besoins fondamentaux.
- Pour ralentir la croissance globale de la consommation d'énergie grâce à la conservation et à l'amélioration de l'efficacité énergétique et utiliser des sources d'énergie plus respectueuse de l'environnement.
- Les changements dans les politiques réglementaires : De nombreuses politiques de réglementation sont maintenant dépassé pour faire face aux conséquences de l'intégration des réseaux électriques intelligents.
- Le manque de compétences humaines : Comme le réseau électrique intelligent est encore un nouveau concept en cours d'exécution. Il manque de compétences pour faire face aux équipements très sophistiqués.

# **I-3-3-5 Différence entre compteur électrique traditionnel et compteur intelligent**

D'après ce que nous avons décrit plus haut, nous remarquons qu'il y a une différence importante entre un compteur électrique traditionnel et un compteur intelligent. Cette différence est donnée dans le tableau suivant :

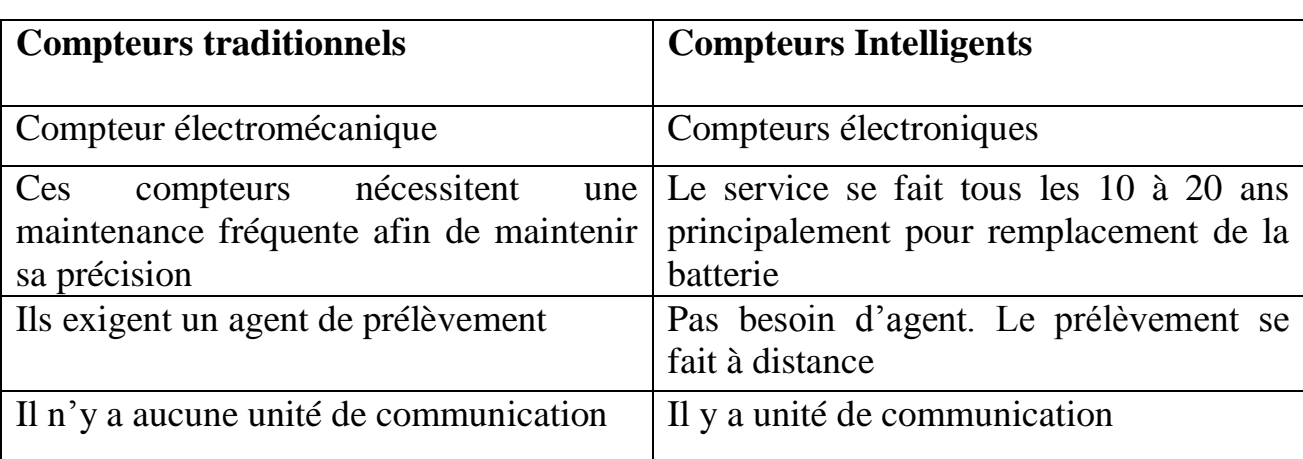

Tableau I.1 : Comparaison entre compteur traditionnel et intelligent

# **I-3-3-6 Architecture d'un compteur intelligent**

Quelle que soit la technologie utilisée dans un compteur électrique, les composants matériels de base du compteur intelligent comprennent les éléments suivants comme le montre la figure suivante :

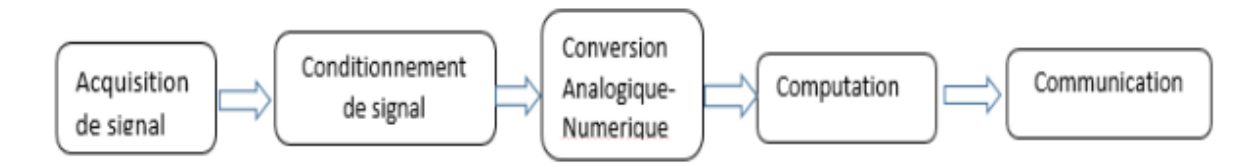

Figure I-8 : Les blocs fonctionnels du compteur intelligent.

Donc il y a cinq blocs nécessaires pour réalisation d'un compteur intelligent :

- Acquisition du signal qui comprend la mesure du courant et de la tension.
- Circuit de conditionnement de signal.
- Conversion analogie numérique.
- Calcul par microcontrôleur, microprocesseur etc.
- Communication.

La figure suivante montre une architecture plus détaillée d'un compteur intelligent :

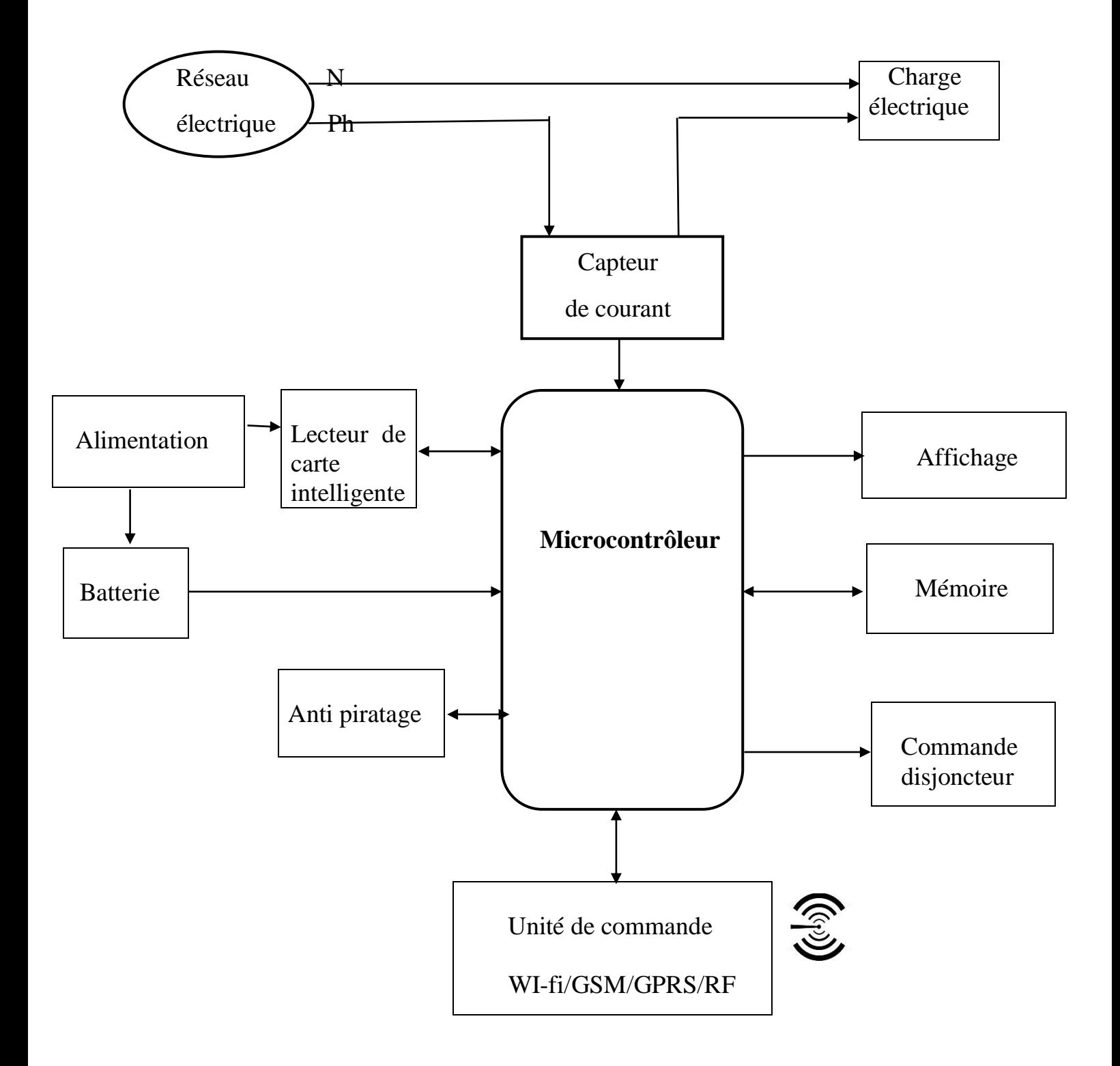

Figure I-09 : Architecture d'un compteur intelligent.

#### **I-3-3-7 Unité de mesure de tension et de courant**

Il existe différentes façons de mesurer la tension et le courant pour un compteur intelligent, parmi eux nous avons : les circuits passifs et les capteurs à effet Hall

### **a) Circuits passifs**

 **Pont diviseur de tension** : C'est un circuit qui utilise une série de deux résistances pour produire la tension de sortie qui est une fraction de la tension d'entrée en raison de la distribution de la tension entre les deux résistances. La valeur des deux résistances est bien choisie de telle sorte que la tension de sortie est dans la plage acceptable par le microcontrôleur afin d'être converti en valeur numérique. Cette technique a été plus utilisée en raison de sa simplicité et son faible coût.

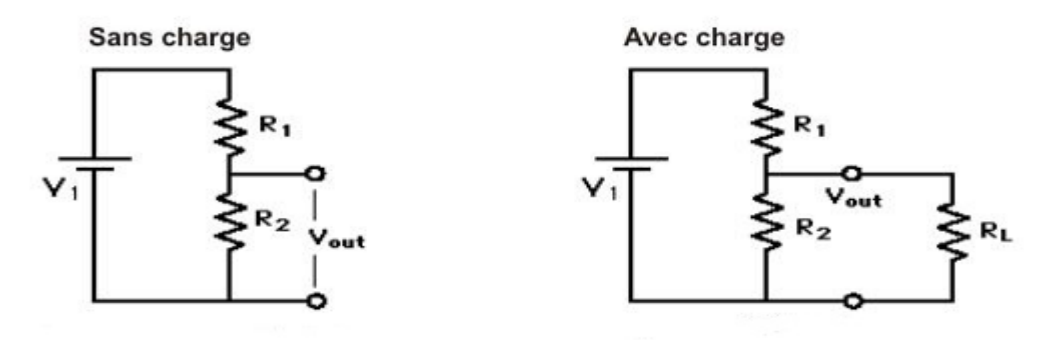

Figure I-10 : Pont de diviseur de tension.

$$
Vout = V1 \frac{R2}{(R1+R2)} \dots \dots \dots (9) \qquad \qquad Vout = V1 \frac{\left(\frac{R2}{R1}\right)}{(R1+\frac{R2}{R1})} \dots \dots \dots \dots (10)
$$

 $\overrightarrow{Out}$  = tension de sortie exploitable

V1= Tension d'entrée provenant de la source

La valeur de R1 est beaucoup plus grand que R2 ( $R1$  > = 500R2) de sorte que la tension de sortie *Vout* aussi petite que la tension d'entrée d'un microcontrôleur

 **Résistance de shunt**: Dans cette méthode, la détection de courant se fait en plaçant une résistance shunt (une résistance de faible valeur et de haute précision) en série avec une charge dont le courant circulant à travers doit être mesuré. En mesurant la tension aux bornes de cette

résistance shunt, le courant circulant dans le circuit peut facilement être connu en appliquant la loi d'Ohm.

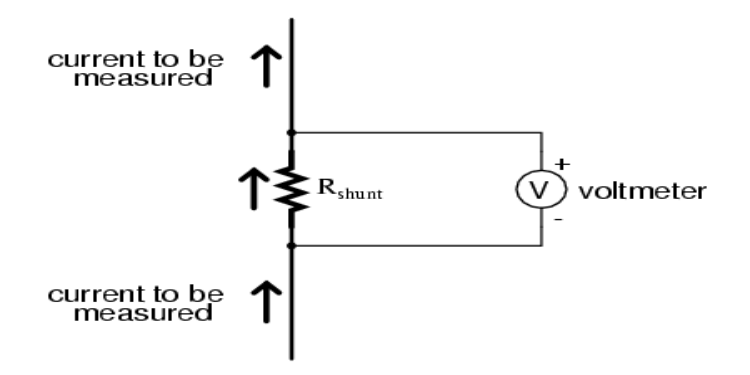

Figure I-11 : Schéma de fonctionnement de résistance de shunt

= ℎ …………….(11)

L'avantage de cette technique est sa simplicité et sa mise en œuvre, et peut également être appliquer à la fois pour courant continu et courant alternatif. L'inconvénient de cette technique est :

- Une absence d'isolation galvanique (en cas de court-circuit de la source d'alimentation, la charge peut être en danger d'être brûlé).
- Une dissipation de puissance dans la résistance shunt (la puissance dissipée est proportionnelle au carré du courant circulant à travers la résistance de shunt).
- Un problème de chute de tension en particulier lors de la mesure des courants élevés.

**Transformateur de courant :** Comme tout autre type de transformateurs, un transformateur de courant produit un courant secondaire qui est directement proportionnel à son courant primaire et sont pratiquement en phase. C'est en fait un transformateur abaisseur de courant.

**Bobine de Rogowski** : La bobine de Rogowski est un composant utilisé pour mesurer la variation du courant électrique dans un temps donnée. Il est composé d'enroulement hélicoïdal dans lequel le fil commence à partir d'une extrémité en passant autour d'un conducteur, puis de revient au point de départ.

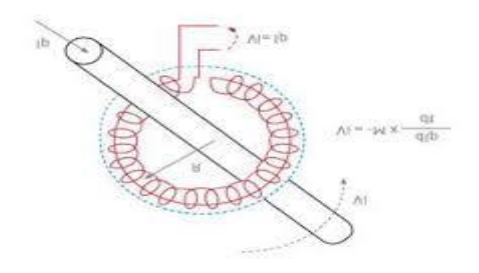

Figure I-12 : Bobine de Rogowski.

La bobine de Rogowski est une bobine avec un noyau non magnétique, il y a bobine à noyau d'air, qui produit une tension proportionnelle à la dérivée du courant

 = …………….(12)

Pour obtenir le courant on fait l'intégration :

• 
$$
I = \frac{1}{k} \int V \text{out } dt \dots \dots \dots \dots (13)
$$

I : courant circulant dans le conducteur ; k : Constante

Selon l'équation précédente, la bobine de Rogowski nécessite la présence d'un circuit intégrateur afin que nous puissions obtenir le courant circulant à travers le conducteur.

Le fait qu'il n'a pas de noyau magnétique, la bobine de Rogowskia beaucoup d'avantages comparait au transformateur de courant, qui sont :

- Pas de saturation et donc une bonne linéarité.
- Peut résister aux fort courant de court-circuit sans dommage, il peut donc être utilisé dans les essais de court-circuit des générateurs.
- Sa réponse est très rapide en raison de la faible inductance.

Bien que bobine de Rogowski offre beaucoup plus avantages qu'un transformateur de courant, l'utilisation d'un intégrateur est l'un des revers de cette technique, comme le circuit intégrateur a besoin d'une tension continue pour son fonctionnement, ce qui introduit une tension continue de décalage à ce capteur, ce qui signifie que la bobine Rogowski ne peut pas mesurer une tension continue en dessous de cette tension.

# **b) Capteurs à effet Hall**

Dans ces capteurs, la production de la tension où la différence de potentiel est due à l'écoulement du courant perpendiculairement au champ magnétique. La tension produite est perpendiculaire à la direction de circulation du courant. Ce

principe a été nommé d'après Edwin Hall en 1879. Par conséquent, le capteur à effet Hall est un capteur qui produit une tension comme sortie, qui varie en fonction de la variation de champ magnétique produit par le courant d'entrée. En général, ce capteur se compose principalement de deux types :

 Capteurs à effet Hall en boucle ouverte : Le conducteur traversé par le courant d'entrée dont on veut le mesurer est placé dans l'entrefer du circuit primaire. Cet écoulement de courant produit une tension de Hall VH qui est proportionnel au courant d'entrée. Fréquemment, on ajoute un circuit à la sortie de ce capteur pour améliorer le signal utilisé et obtenir une tension désirée.[3]

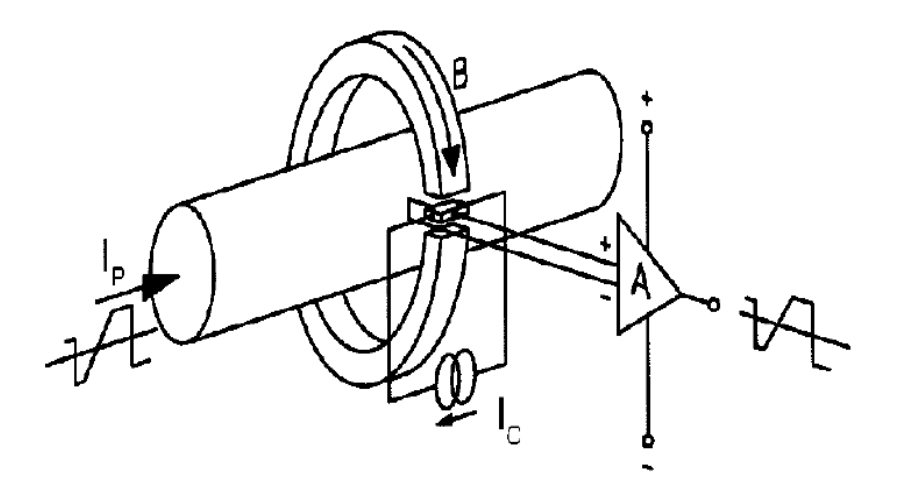

FigureI-13 : Capteurs de courant à effet Hall en boucle ouverte.

 Capteurs à effet Hall en boucle fermée : Ce capteur est constitué du même circuit que celui en boucle ouverte, sauf qu'il y a un circuit supplémentaire (bobine secondaire) qui produit un courant en opposition (à l'équilibre) du courant primaire. Ce qui produit un courant de compensation qui est proportionnel au courant primaire. Le courant secondaire produit est l'image du courant primaire et est convertie en tension par une résistance.

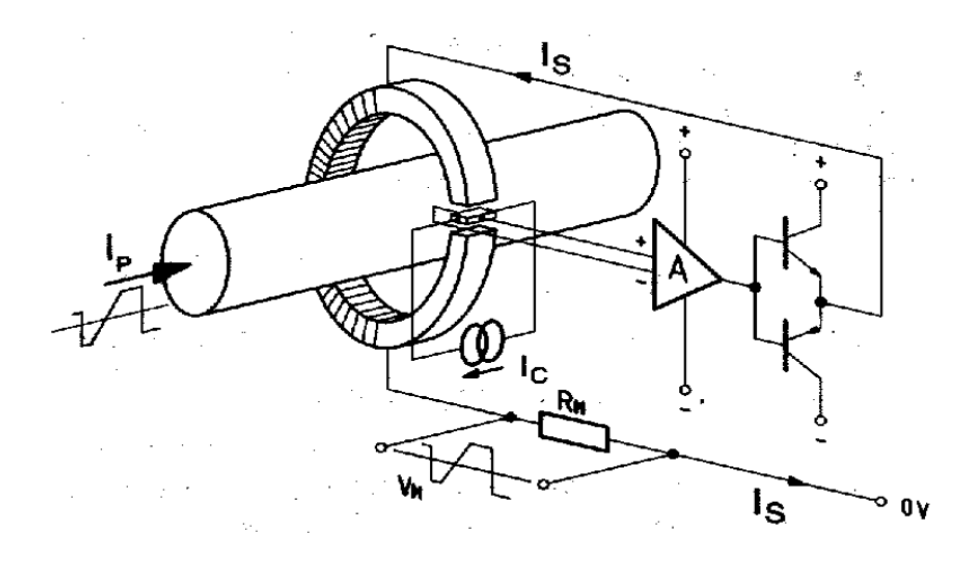

Figure I-14 : Capteurs de courant à effet Hall en boucle fermée.

Le transformateur de courant, la bobine de Rogowski et les capteurs à effet Hall peuvent être utilisés pour mesurer directement un courant. Pour mesurer la tension, il suffit d'ajouter une résistance de grande valeur en série à l'entrée de ce type de capteur.

# **I-3-3-8 Unité de mesure de l'énergie**

La mesure d'énergie pour le compteur intelligent peut être effectuée soit par une puce de mesure d'énergie standard, soit par un microcontrôleur luimême. L'unité de mesure d'énergie standard peut être composée de l'unité ADC et de l'unité de computation pour calculer la puissance active, la puissance réactive et la puissance apparente.

L'unité de mesure d'énergie moderne se compose d'une unité de traitement de signal numérique (DSP) pour le traitement de données.

Dans notre projet, nous avons utilisé une carte Arduino qui est l'hybride du DSP et PIC microcontrôleur comme notre unité de mesure de l'énergie.

#### **Conclusion**

Dans ce chapitre, nous avons décrit le réseau électrique en générale puis nous avons entamé la description de l'architecture des composants nécessaires à la conception du compteur intelligent, des différentes technologies possibles qui peuvent être intégrées et leur fonctionnement.

Dans le prochain chapitre nous allons présenter la conception matérielles et logicielle de notre synthese, dans lequel nous parlerons du matérielles utiliser pour capter l'énergie des signaux et le calcul de la puissance consommée.

#### **II-1 Introduction**

Dans ce chapitre, nous allons présenter les composants qui constituent le compteur, le chapitre traite toutes les informations sur la carte de commande, les types de commande et les types de capteurs, ce chapitre va donner des informations détaillées sur nos composants plus d'autre composants qui peuvent être intéressant dans cette réalisation.

Notre système est constitué d'une carte principale (Mega) qui communique avec l'ensemble des prises de la maison avec une liaison Hertzienne et qui peut en plus transmettre les données de la consommation sur un smart phone pour un séquencement à distance.

Notre système est constitué d'une :

- Carte de commande.
- Carte de mesure.
- Carte de transmission.
- Carte d'affichage.

# **II-2 Description**

La Figure II.1 montre les éléments essentiels de notre notre systéme, qui consiste en partie à l'acquisition de données qui mesure le courant en utilisant le capteur, la conversion Analogique Numérique et le calcul de la puissance (Arduino Nano).

Nous avons également utilisé le module NFR24 pour l'envoi des données au PC via une interface Arduino.

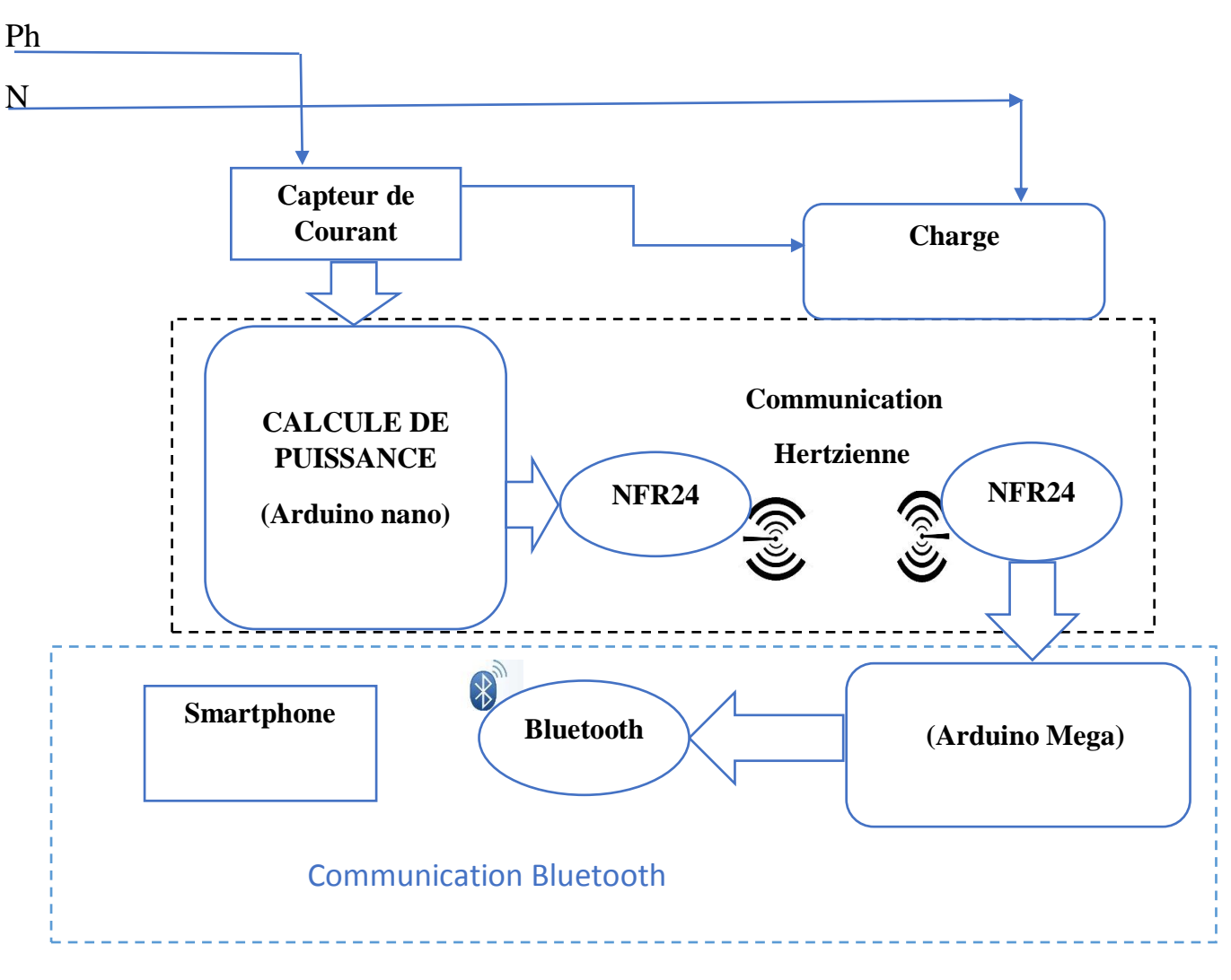

Figure II-1 : Schéma synoptique du montage.

# **II-3 Carte de commande (Arduino)**

Dans ce projet nous allons utiliser une carte à microcontrôleur de type Arduino qui est très adapté pour les systèmes embarqués.

#### **II-3-1 Présentation de l'Arduino**

Elle est considérée comme un grand équipement électronique pour les amateurs ainsi que les professionnels, l'Arduino est un puissant ordinateur à carte unique avec une utilisation facile à adapter. C'est une open source, ce qui signifie que vous devez payer son matériel et le logiciel requis est gratuit. Son logiciel est basé sur la puce ATMega.

#### **II-3-2 Matériel Arduino**

 La carte Arduino repose sur un circuit intégré (un microcontrôleur) associée à des entrées et sorties qui permettent à l'utilisateur de brancher différents types d'éléments externes, au premier lieu on parle sur les entrées :

Ce sont des éléments qui collectent des informations sur leur environnement, comme le contact via un bouton-poussoir.

Les sorties : ce sont des actionneurs qui agissent sur le mode physique telle une petite lampe, un moteur, haut-parleur...

#### **II-3-3 Les différents types de cartes Arduino**

#### • **Arduino Mega**

Nous projetons à utiliser une carte Arduino Mega qui est un Arduino UNO mais avec plus d'entrées et sorties (54 contre 14), plus de mémoire également ce qui peut être utile pour les programmes un peu complexes tout comme son processeur, plus puissant.

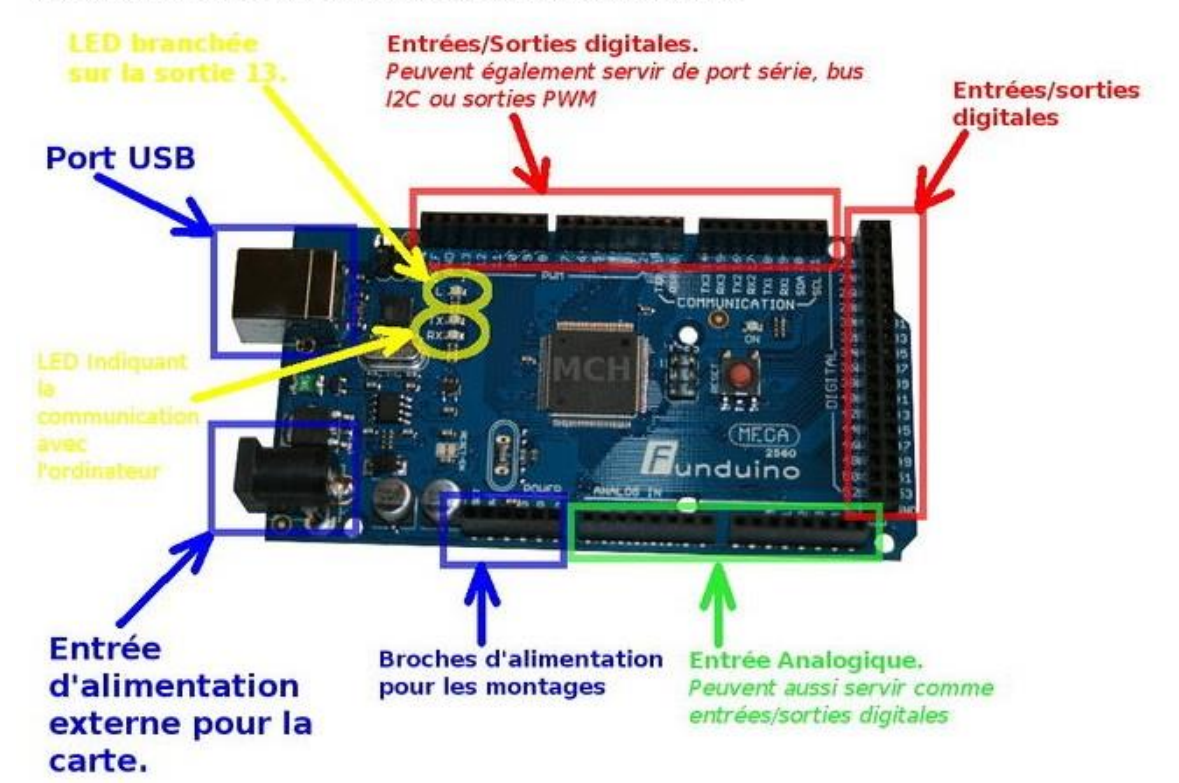

Voici quelques détails utiles sur les interfaces d'une carte Mega 2560.

Figure II-2 : ArduinoMega.

#### **Les principales caractéristiques sont**

- **FLASH :** mémoire programme de 256 KB dont 8KB sont utilisés par le bootloader.
- **SRAM :** données (volatiles) 8**Ko.**
- **EEPROM** : données (non volatiles) 4**Ko.**
- **Tension d'alimentation interne : 5V.**
- **Tension d'alimentation (recommandée) :** 7 à 12V, limites=6 à 20 V.
- **Courant max par broches E/S :** 40 mA.
- **Courant max sur sortie 3,3V :** 50mA.
- **Fréquence horloge :** 16MHz.
- **Dimensions :** 101.52 mm en longueur et de 53,3mm en largeur.
- **Timers/counters : Timer0 et Timer2** (comptage 8 bits), **Timer1** (comptage 16bits). Chaque timer peut être utilisé pour générer deux signaux **PWM.**
- **Plusieurs broches multifonctions :** certaines broches peuvent avoir plusieurs fonctions différentes choisis par l'utilisateur.
- **PWM :** 15 broches.
- **Analog to Digital Converter (resolution 10 bits):** 16 entrees multiplexees ADC0(PC0) a ADC15(PC15).
- **Gestion bus I2c (TWI Two Wire Interface).**
- **Port Série (USART) :** émission/réception série via les broches TXD/RXD.
- **Comparateur analogique**: certaines broches peuvent déclencher des interruptions.
- **WatchdogTimer programmable :** l'ATMega possède un compteur dit le chien de garde programmable pour générer des interruptions à la fin de son comptage, et il peut être utilisée comme étant un simple compteur.

#### **Gestion d'interruptions**

- $\checkmark$  Interruptions liées aux entrées numériques.
- $\checkmark$  Interruptions liées aux Timer 0,1 et 2 (plusieurs causes configurables).
- $\checkmark$  Interruptions liées au comparateur analogique.
- $\checkmark$  Interruption de fin de conversion ADC.[10]
- $\checkmark$  Interruptions du port série USART.
- $\checkmark$  Interruptions du bus I2C.

#### **Arduino Nano**

L'Arduino Nano est un Arduino miniaturisé qui permet la miniaturisation, Soudures nécessaires.

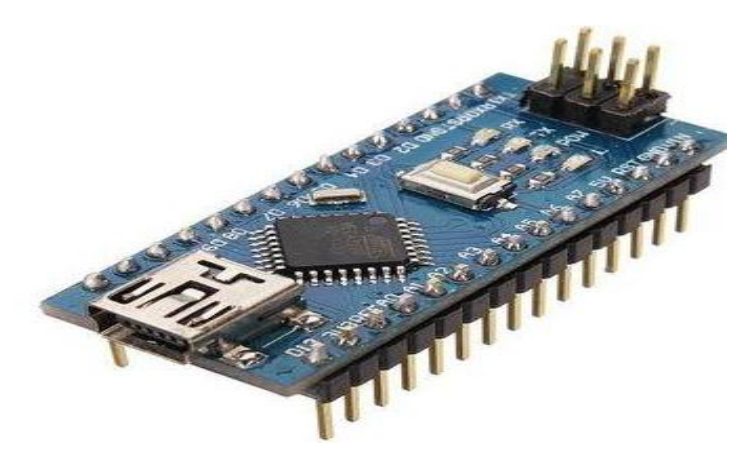

Figure II-3: Arduino Nano.

Elle est considérée comme un grand équipement électronique pour les amateurs ainsi que les professionnels, l'Arduino est un puissant ordinateur à carte unique avec une utilisation facile à adapter. C'est une open source, ce qui signifie que vous devez payer son matériel et le logiciel requis est gratuit. Son logiciel est basé sur la puce ATMega. [4]

**Tableau II-1** caractéristique de la carte NANO**:**

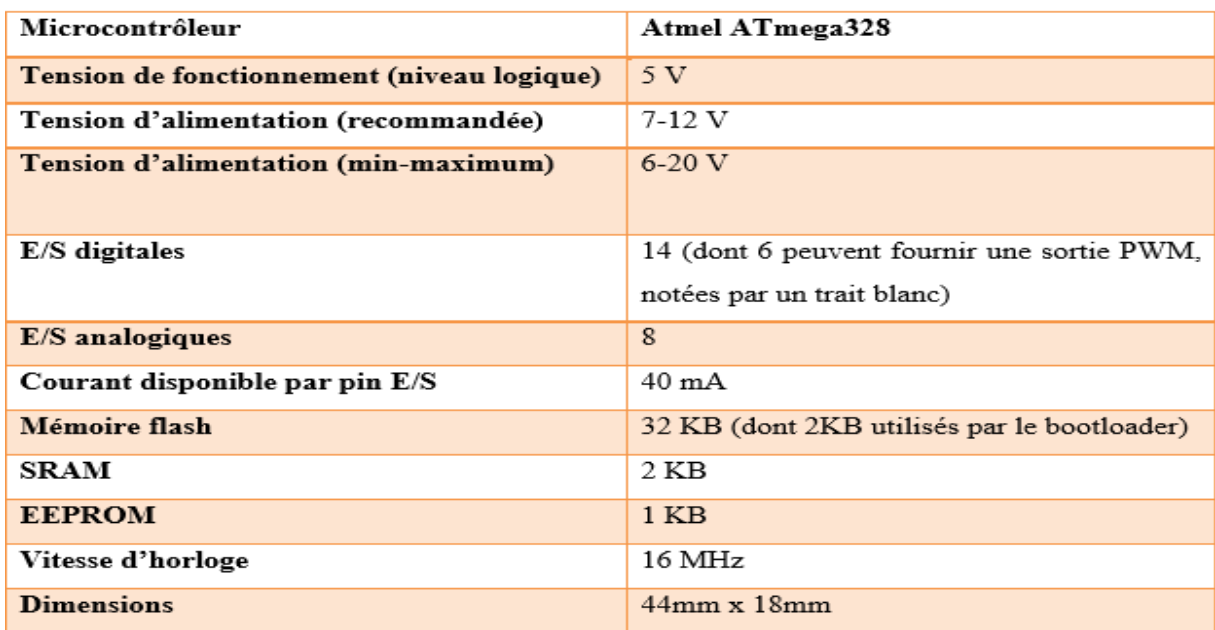

#### **Brochage de la carte Arduino et « mapping » du microcontrôleur**

Cette figure ci-dessous représente les noms des pins de la carte Arduino nano :

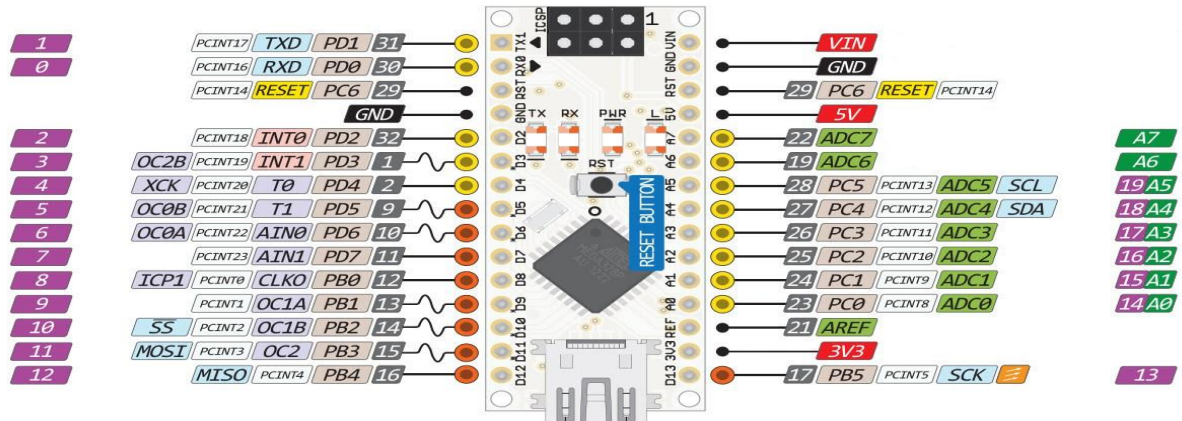

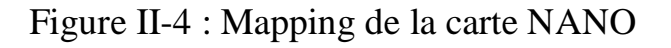
#### **II-4 Carte de mesure :**

#### **II-4-1 Capteur de courant**

#### **ACS712**

Le capteur de courant Allergo ACS712 est basée sur le principe de l'effet Hall, qui a été découvert par le Dr Edwin Hall en 1879 Selon ce principe, quand un conducteur de courant est placé dans un champ magnétique déposé, une tension est générée sur ses bords perpendiculaire à la direction à la fois du courant et du champ magnétique. Il est illustré dans la figure II-6. Une feuille mince de matériau semi-conducteur (appelé élément à effet Hall) est parcouru par un courant (I) et est placé dans un champ magnétique (B) qui est perpendiculaire à la direction de circulation du courant. En raison de la présence de la force de Lorentz, la distribution de courant n'est plus uniforme à travers l'élément de Hall et donc une différence de potentiel est créé entre ses bords perpendiculaires aux directions à la fois le courant et le champ. Cette tension est connue tension de Hall et la valeur typique est de l'ordre de quelques microvolts. La tension de Hall est proportionnelle à la grandeur des zones I et B. Par conséquent, si l'un d'entre eux (I-b) est connu, alors la tension de Hall observé peut être utilisée pour estimer l'autre.

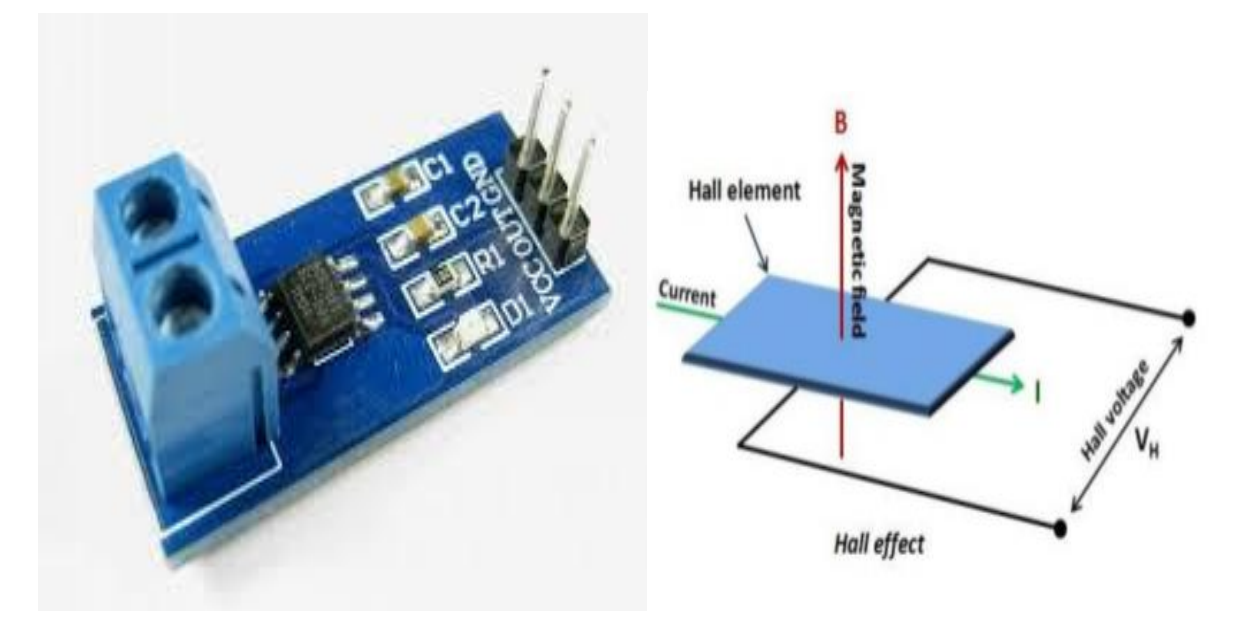

Figure II-5 : capteur de courant ACS712. Figure II-6 Principe de l'effet HALL

#### **II-4-2 Diagramme des pins du capteur ACS712**

La broche du capteur de courant acs712 est donnée ci-dessous. Les broches 1, 2, 3 et 4 sont utilisées pour l'échantillonnage. En d'autres termes vous connecterez ces broches en série avec la charge dont vous voulez mesurer le courant.

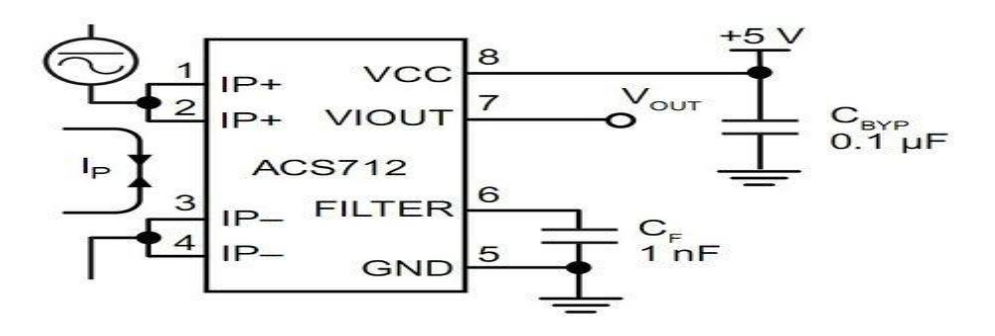

Figure II-7 : Diagramme des pins du capteur.

Le numéro de broche 6 est la connexion à la terre et l'alimentation de 5 volts et le numéro de broche 8 et utilisé aussi pour connecter le condensateur de filtre. Une borne du condensateur de filtrage doit être connectée avec la broche 6 et l'autre borne doit être connectée à la masse. De même pour la 8 (vcc) elle doit être branchée à l'alimentation et connecter la tension continue de 5 volts avec elle.

La broche numéro 7 est la broche de sortie du capteur de courant acs712. A partir de la broche de sortie, nous allons mesurer la tension à l'aide d'Arduino. Nous devons nous assurer de ne pas connecter notre charge en parallèle avec IP - et IP + cela endommagera l'appareil et peut également nous blesser.

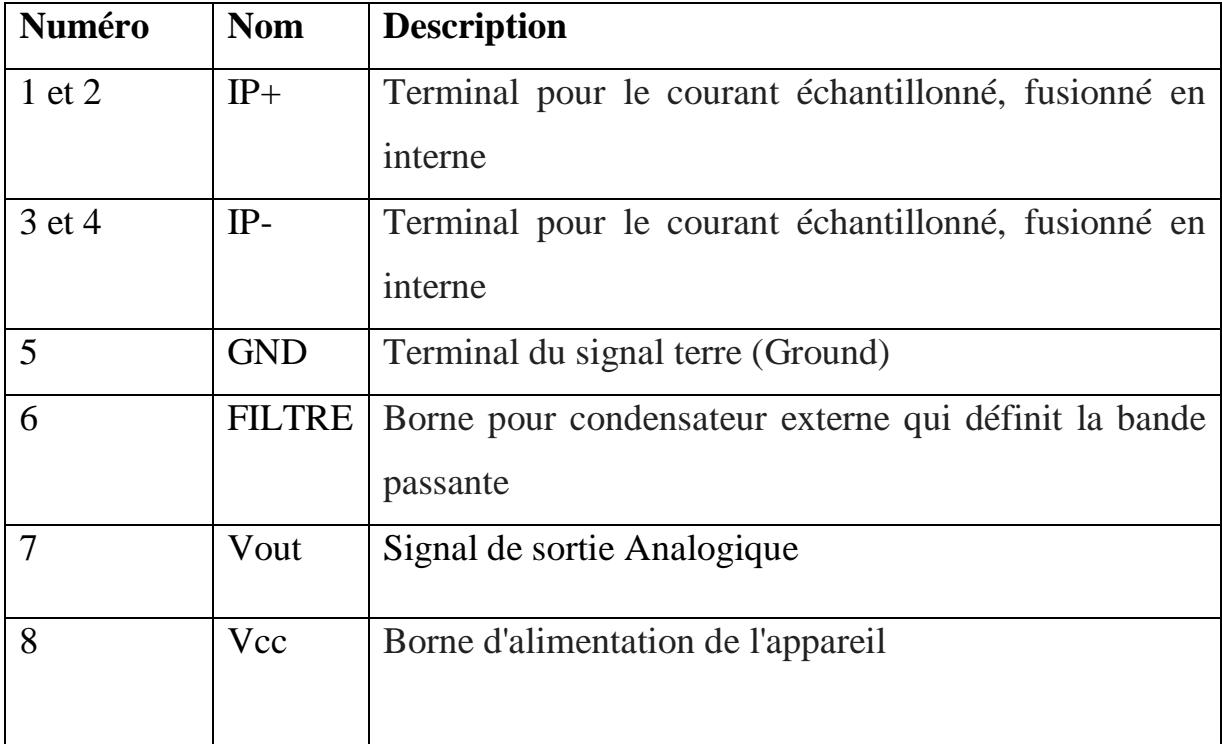

Ta**bleau II-2** : Pins du capteur.

# **II-4-3 Caractéristiques**

- Sensibilité : 100 Mv par ampère
- Tension logique :  $4.5V 5.5VV$
- Consommation : 10Ma
- Isolation 2.1Kv
- Délai de répercussion sur la sortie : 5µS
- Erreur :  $1.5\%$  à  $25^{\circ}$ C
- Résistance interne de conduction : 1.2 mOhms
- Tension de sortie stable
- Presque pas d'hystérésis magnétique
- $\bullet$  Poids :  $\sim 2gr$
- Bruit sur l'ACS712 environ 130Ma avec la capacité de filtrage de 10Nf. Le bruit peut être significativement réduit en utilisant une capacité de 470Nf [8]

#### **II-4-4 L'allure de la tension de sortie du ACS712**

Les capteurs de courant ACS712 génère une tension de sortie qui est directement proportionnel au courant circulant à travers le circuit. C'est un dispositif actif qui signifie qu'elle a besoin d'une alimentation de tension Vcc pour son fonctionnement.

En fonctionnement à vide, la tension de sortie est égale à  $\frac{Vcc}{2}$  et lorsque la charge est connectée, la tension de sortie est égale à :

$$
(V) = \frac{Vcc(V)}{2} + Sensibility \frac{mV}{A} * (A)
$$

La valeur,  $\frac{Vcc}{2}$  est l'offset de notre capteur qui compense les valeurs négatives instantanées du courant, donc nous avons à la sortie du capteur de courant la tension qui varie entre 0V et 5V. Due au l'offset, nous n'avons pas besoin de redresser courant.

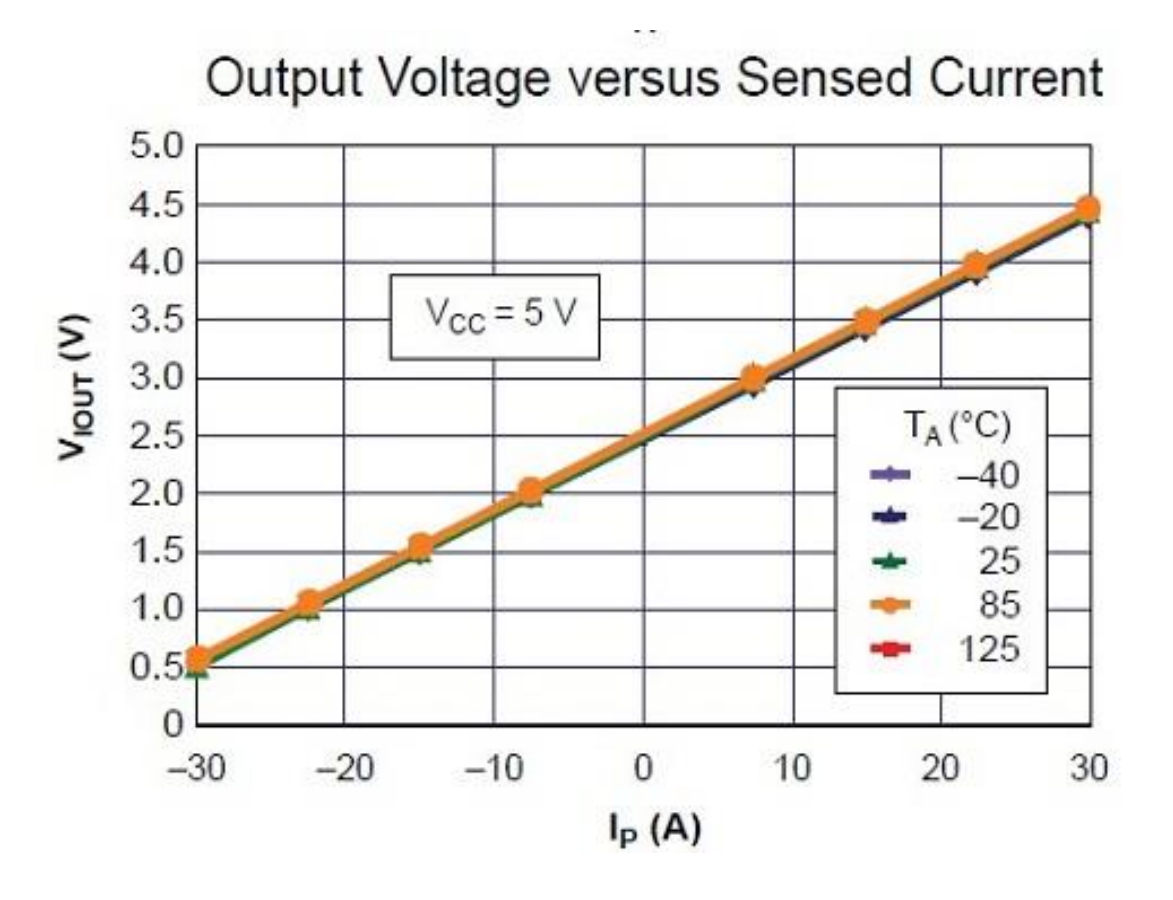

Figure II-8 : L'allure de la tension de sortie du capteur ACS712ELC-30A.

#### **II-5 Circuit de communication**

## **II-5-1 Radio fréquence (RF)**

Dans le système radio fréquence, la transmission des ordres aux actionneurs se fait par ondes radio. Il n'y a plus de câblage électrique entre l'actionneur et la commande. Celle-ci est mobile et vous pouvez commander votre volet roulant dans un rayon de 20 mètres, même à travers un mur. De plus l'installation est plus rapide. C'est la solution domotique simple et propre.

#### **II-5-1-2 Emetteur-récepteur NRF24l01**

Module basé sur le circuit Nordic nRF24L01, qui est émetteur-récepteur ultra faible puissance (ULP) à 2Mbps pour la bande RF 2,4 GHz ISM (Industriel, Scientifique et Médical). Le circuit Nordic NRF24L01 intègre un émetteur-récepteurRF 2.4GHz complet, un synthétiseur RF, et la logique de base, y compris le protocole matériel EnhancedShockBurst™, un accélérateur supportant une liaison SPI à grande vitesse pour le microcontrôleur.

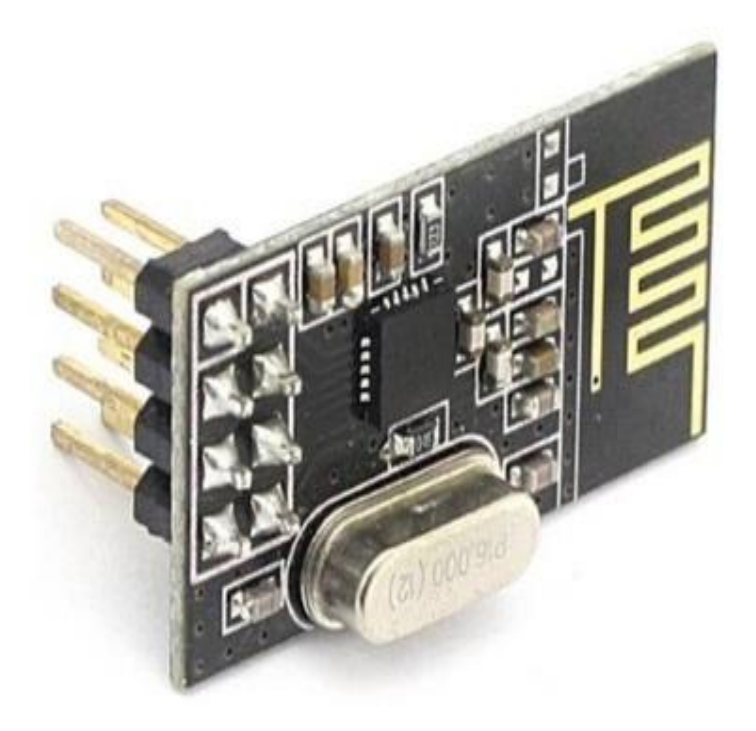

Figure II-9 : Module NRF24l01.

## **II-5-1-3 Caractéristiques**

- Fréquence : 2.4 GHz ISM (Industrial, Scientific and Medical) band
- Tension d'alimentation : 1.9 à 3.6 V
- Interface SPI jusqu'à  $10$  Mb/s (tolérant  $5$  V)
- Vitesses de transmission :  $250$  kb/s, 1 Mb/s et  $2$  Mb/s
- Portée de transmission : 250m en zone ouverte.
- Très basse consommation (plusieurs mois, voire années avec une pile bouton ou des piles AA/AAA). 900 nAdeepsleep mode. 13.3 mA Radio RX at 2 Mb/s on-air data-rate.
- Dimension : 15x29mm
- Peut être utilisé avec Arduino.
- Prix raisonnable.
- Protocole propriétaire *[EnhancedShockBurst™](https://devzone.nordicsemi.com/documentation/nrf51/4.3.0/html/group__esb__users__guide.html)* qui permet la communication bidirectionnelle avec mise en mémoire tampon des paquets de données, confirmation des paquets reçus et retransmission automatique des paquets perdus.[9]

#### **II-5-1-4 Dimension**

L'image ci-dessous représente les dimensions de notre Emetteur-Récepteur NRF24.

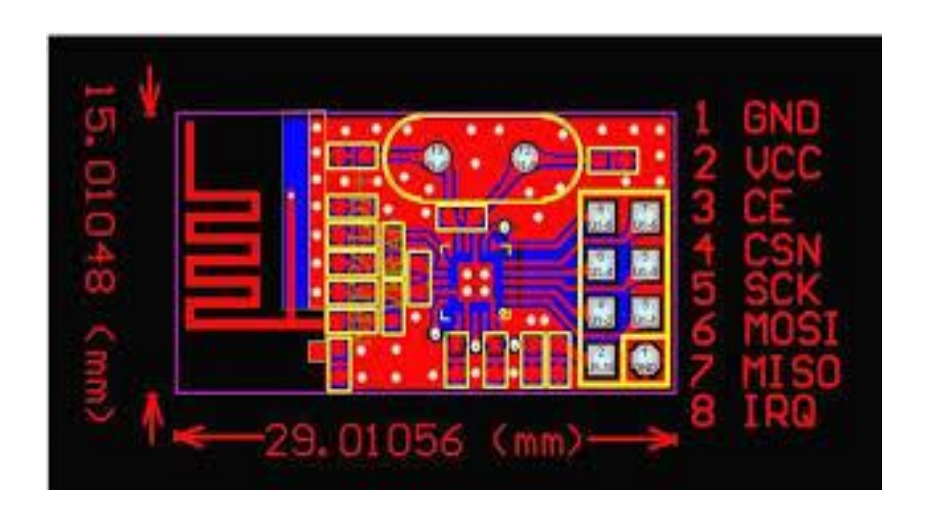

Figure II-10 : Dimension NRF24l01.

#### **II-5-2 Bluetooth**

Bluetooth est un standard de communication permettant l'échange bidirectionnel de données à très courte distance en utilisant des ondes radio UHF sur une bande de fréquence de 2,4 GHz. Son objectif est de simplifier les connexions entre les appareils électroniques en supprimant des liaisons filaires, la technologie Bluetooth utilise une fréquence ISM (Industriel, Scientifique et Médicale) 2.4-GHz, cette technologie est utilisable sans License par les utilisateurs, la distance entre les périphériques Bluetooth est 10 mètre mais cette distance varie selon la classe du périphérique Bluetooth (puissance de transmission).

# **II-5-2-1 Le module Bluetooth HC05**

## **a) Définition**

Le module Bluetooth HC-05 est un protocole de communication sans fil. Il utilise un protocole "maitre-esclave" :

- Un esclave pourra parler avec un seul maître.

-Un maître pourra dialoguer avec plusieurs esclaves.

-Peut être configuré comme étant émetteur ou récepteur.

-En mode transmetteur il peut s'apparier avec un récepteur.

En mode récepteur il peut s'apparier avec un émetteur comme un téléphone, un ordinateur, Bluetooth...

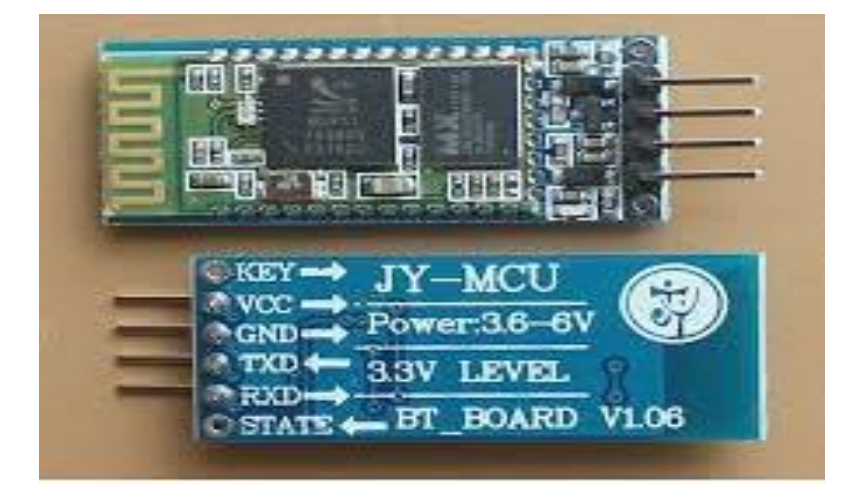

Figure II-11 : Module HC05.

# **b) Caractéristique principale**

- $\checkmark$  Fonctions maître / esclave.
- $\checkmark$  Tension de fonctionnement de 3.3V
- $\checkmark$  Tension d'entrée 3.3 à 6V.
- $\checkmark$  Bluetooth au protocole standard V2.0
- $\checkmark$  Baudrate par défaut de 9600, modifiable par l'utilisateur.
- $\checkmark$  Taille 39 x 15 mm
- $\checkmark$  Intensité 30 mA en fonctionnement, 8mA pour établir la communication
- $\checkmark$  Utilisation pour communication par Bluetooth avec téléphones portables, tablettes, ordinateurs
- $\checkmark$  Une LED indique le fonctionnement : clignote si non connecté; éclairage fixe quand il est connecté.
- $\checkmark$  Utilise un régulateur 150 m A 3.3V
- $\checkmark$  Brochage 6 pins : Vcc, Gnd, TxD, RxD
- Bouton "recherche" et contrôle de recherche commandé depuis un micro contrôleurpar niveau HIGH (on/off/wake).[5]

#### **II-6 Affichage**

## **II-6-1 Afficheurs alphanumériques à cristaux liquides (LCD)**

Les afficheurs à cristaux liquides, autrement appelés afficheur LCD (Liquid Crystal Display), sont des modules compacts intelligents et nécessitent peut de composant externes pour un bon fonctionnement.

Leurs consommations est relativement faible (de 1 à 5mA).

L'afficheur LCD va nous permettre de voir toutes les données de notre compteur.

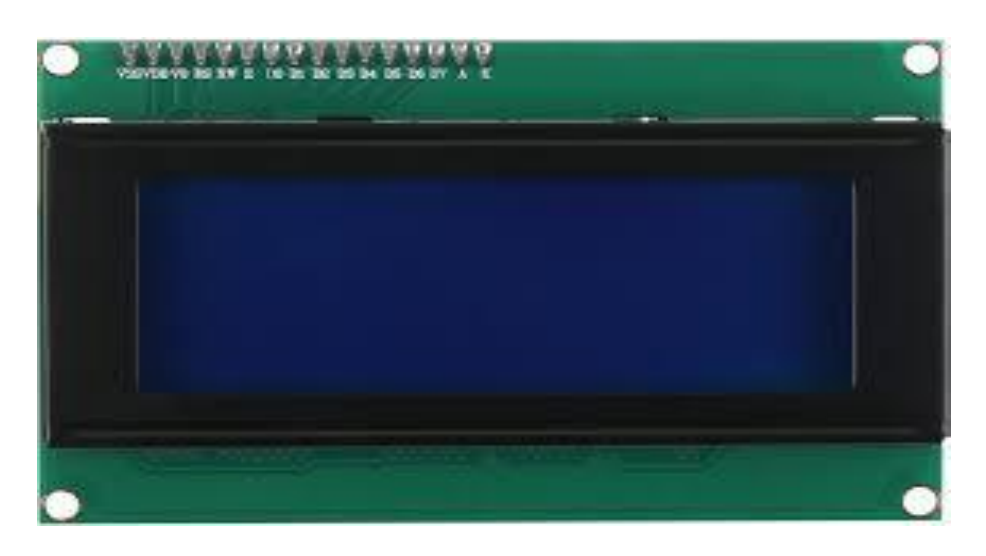

Figure II-12 : Afficheur LCD 20x4.

## **II-7 La conception logicielle**

# **II-7-1 Logiciel Arduino**

Le logiciel de programmation des modules Arduino est une application Java, libre et multiplateforme, servant d'éditeur de code et de compilateur, et qui peut transférer le firmware et le programme au travers de la liaison série. Il est également possible de se passer de l'interface Arduino, et de compiler et uploader les programmes via l'interface en ligne de commande. [11]

#### **a) Le langage de programmation**

Le langage de programmation utilisé est le [C++,](https://fr.wikipedia.org/wiki/C%2B%2B) compilé avec [avr-g++,](https://fr.wikipedia.org/wiki/GNU_Compiler_Collection) et lié à la bibliothèque de développement Arduino, permettant l'utilisation de la carte et de ses entrées/sorties. La mise en place de ce langage standard rend aisé le développement de programmes sur les plates-formes Arduino, à toute personne maîtrisant le [C](https://fr.wikipedia.org/wiki/C_%28langage%29) ou le [C++.](https://fr.wikipedia.org/wiki/C%2B%2B)

# بصباص sketch\_oct06a | Arduino 1.0.5 **Fichier Édition Croquis Outils Aide** sketch\_oct06a з Arduino Uno on COM18

#### **b) les éléments de l'interface logicielle Arduino**

Figure II-13 : L'interface logicielle Arduino

- 1- : ce sont les options de configuration du logiciel.
- 2- : les boutons qui nous servir lorsque on programmer la cartes.
- 3- : ce bloc va contenir le programme que nous allons créer.
- 4- : Il indique les erreurs pour les corriger les fautes dans notre programme.

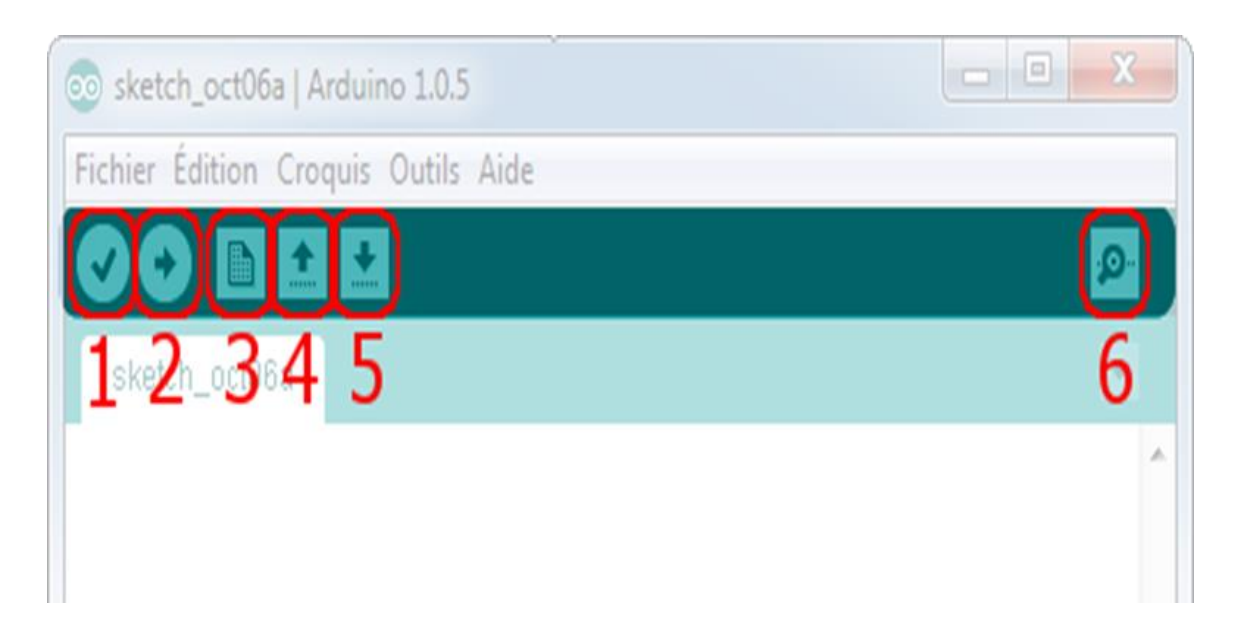

Figure II-14 : Les boutons d'interphase de programmation arduino

- Bouton 1 : Ce bouton permet de compiler le programme, il actionne un module qui cherche les erreurs dans votre programme.
- Bouton 2 : charger le programme dans la carte Arduino.
- Bouton 3 : crée un nouveau fichier.
- Bouton 4 : ouvre un fichier.
- Bouton 5 : enregistrer le fichier.
- Bouton 6 : ouvre le moniteur série.

## **b) La structure d'un programme arduino**

Elle est composée de 3 zones:

- **Zone globale :** Elle permet d'appeler les bibliothèques, créer les variables globales, créer les nouvelles fonctions ou procédures pour votre programme.
- **Zone setup:** Une fonction "*void setup ()*" permet d'initialiser des éléments, variables.

Cette fonction n'est appelée qu'une seule fois au boot par l'arduino.

 **Zone loop:** Une fonction "*voidloop ()*" est appelée constamment par l'arduino et après la fonction setup. Le cœur du programme est là.[7]

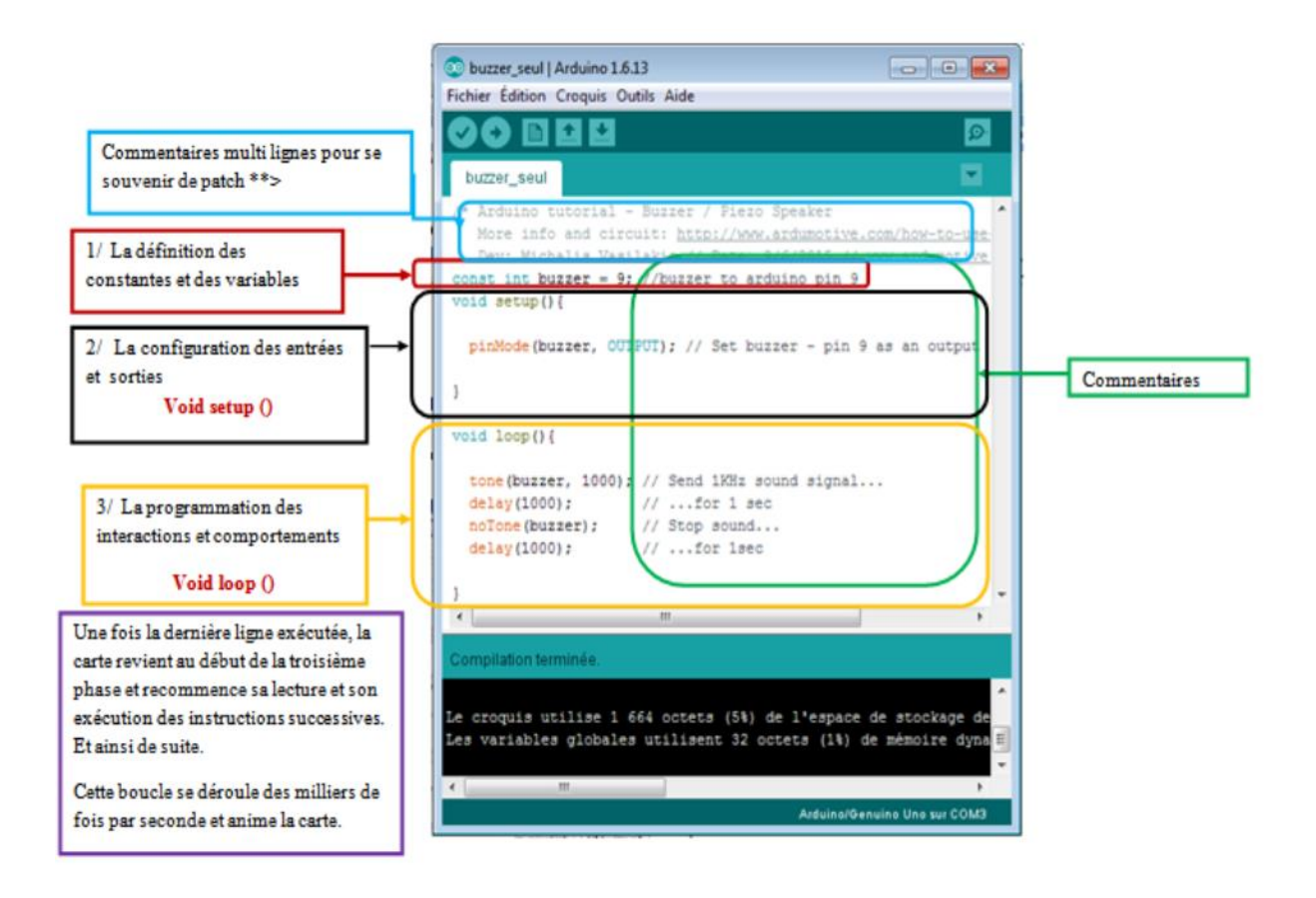

Figure II-15 : La structure d'un programme arduino

## **II-7-2 Application androïde**

Les Smartphones sont des objets techniques très présents dans leur quotidien. Les usages associés à un Smartphone s'étoffent régulièrement.

Un terminal mobile a besoin d'un système d'exploitation pour fonctionner.

Androïde, est un système d'exploitation mobile Pour Smartphones, tablettes tactiles. Il utilise un noyau Linux qui est un système d'exploitation libre.

#### **II-7-2-1 L'androïde**

Androïde est un système d'exploitation développé initialement pour les Smartphones.

Il utilise un noyau Linux qui est un système d'exploitation libre pour PC. Il intègre tous les utilitaires nécessaires à un Smartphone. Il est optimisé pour les outils Google.

Les applications sont exécutées par un processeur de type ARM à travers un interpréteur Java.

# **II-7-2-2 APP INVENTOR**

#### **1) Présentation**

App Inventor pour Android est une application développée par [Google.](https://fr.wikipedia.org/wiki/Google) Elle est actuellement entretenue par le [Massachusetts Institute of](https://fr.wikipedia.org/wiki/Massachusetts_Institute_of_Technology)  [Technology](https://fr.wikipedia.org/wiki/Massachusetts_Institute_of_Technology) (MIT) qui permet la création d'applications destinées à des systèmes équipés de plates-formes Androïd.

2011 : Google rend App Inventoropensource. Le MIT poursuit le développement.

2012 : Version bêta d'App Inventor diffusé par le MIT. Encore en version bêta aujourd'hui.

Cet environnement de programmation permet une programmation graphique, basée sur l'assemblage de blocs langage Scratch.

## **2) les composantes logicielles de l'IDE**

- un site web permettant de créer un projet : création de la page graphique de l'application. Ce site Web à besoin d'un compte Google (gmail) pour fonctionner ;
- un programme réside sur l'ordinateur, qui permet la saisie du programme (association des blocs liés aux objets précédemment définis dans l'espace

web). Ce programme permet également le téléchargement de l'application vers le média désiré.

## **3) Le concept d'App Inventor**

Pendant le développement d'une application on trouve 3 fenêtres

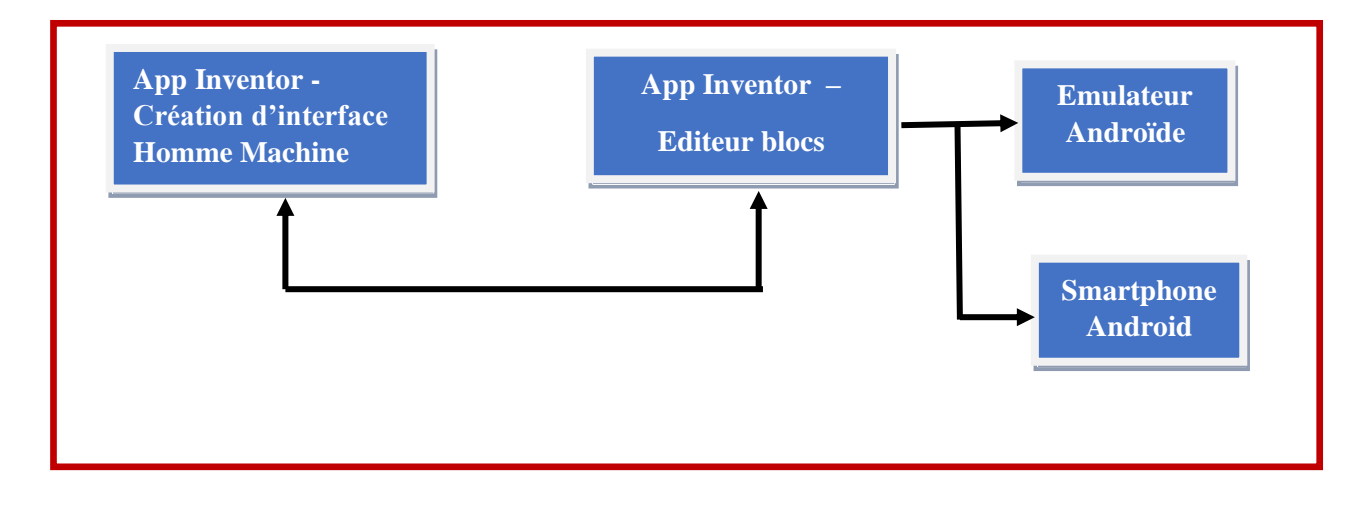

Figure II-16 : Le concept d'APP Invetor

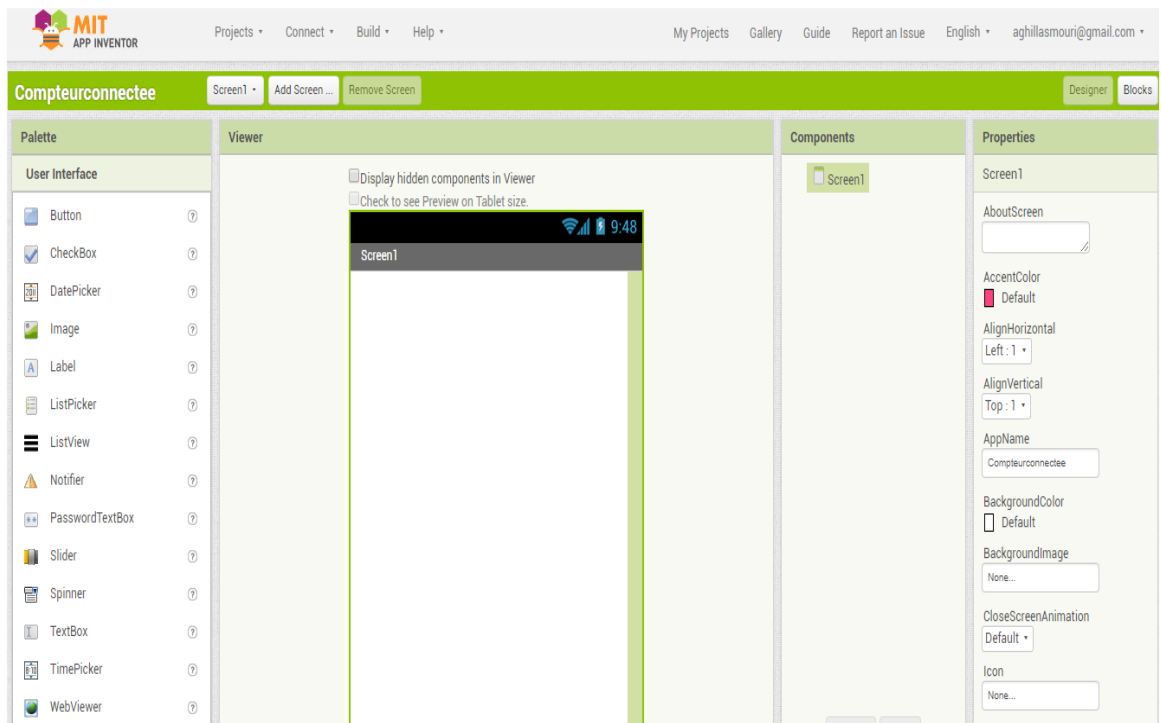

# **4) La fenêtre de la création de l'interface**

Figure II-17 :L'interface d'app inventor

## **5) La fenêtre de programmation graphique**

Cette fenêtre est l'espace de programmation on glisse les blocs et on les rassembler.

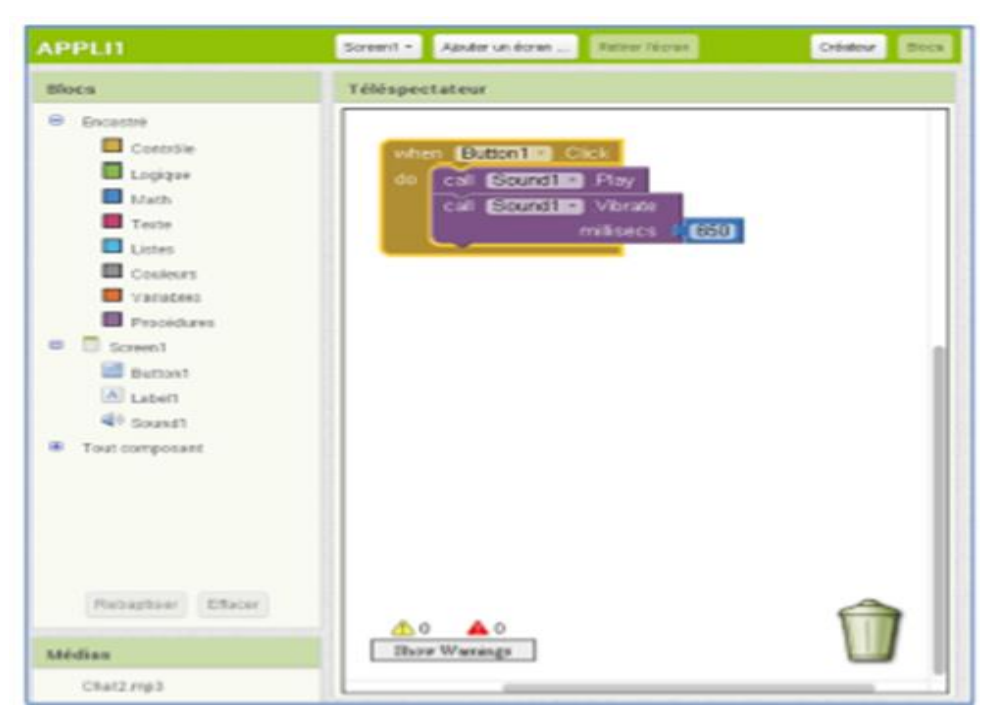

Figure II-18 : La fenêtre de programmation graphique

# **6) L'émulateur pour tester le programme**

L'émulateur qui permettra de tester l'application et il permet de remplacer un terminal réel pour vérifier le bon fonctionnement du programme.

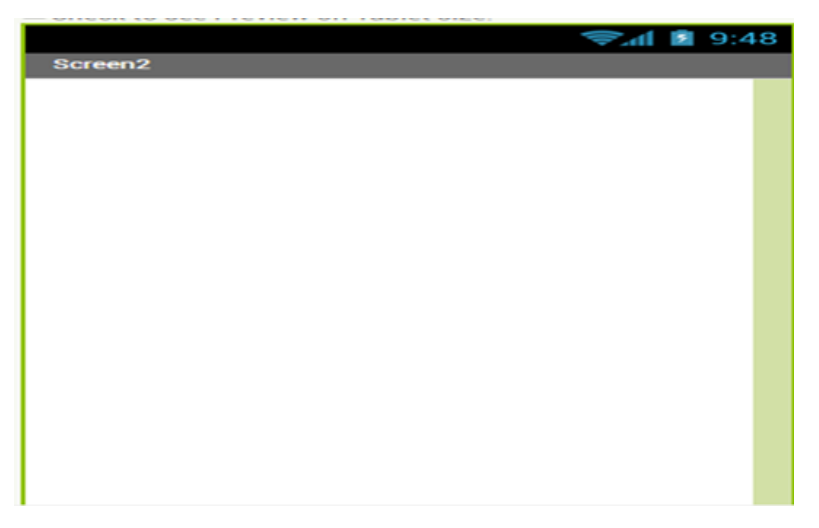

FigureII-19 : L'émulateur pour tester le programme

## **II-7-2-3 Présentation des différents menus**

La table menue donne l'ensemble des outils et des éléments qu'on peut utiliser dans la création d'une application.

| Le menu « Project »                                                                                                    | Le menu « Connect »                                               | Le menu « Build »                                  | Le menu « Help »                                                                             |  |
|----------------------------------------------------------------------------------------------------|-------------------------------------------------------------------|----------------------------------------------------|----------------------------------------------------------------------------------------------|--|
| Project -<br>Conne                                                                                                    | Build -<br>Connect -                                              | Build +<br>$HeIp -$                                | Help -                                                                                       |  |
| <b>My Projects</b><br>New<br>Import<br>Delete<br>Save<br>Save As<br>Checkpoint<br>Export<br>Export all<br><b>Import Keystore</b><br><b>Export Keystore</b><br>Delete Keystore | Al Companion<br>Emulator<br><b>USB</b><br><b>Reset Connection</b> | App (provide QR code)<br>App (save to my computer) | About<br>Library<br>Get Started<br>Tutorials<br>Troubleshooting<br>Forums<br>Report an Issue |  |

Figure II-20 : Les menus de la fenêtre de travail androïde

# **1) Le menu Project**

Permet de visualiser les projets réalisés (MyProjects), de réaliser un nouveau projet (New), d'importer un projet, de sauvegarder un projet …

#### **2) Le menu connecte**

Permet de visualiser le résultat du projet soit sur l'émulateur, soit sur le Smartphone ou la tablette par l'intermédiaire du Wifi, soit par l'intermédiaire d'un câble USB.

## **3) Le menu build**

Permet de construire le QR code de l'application ou de sauvegarder l'application sur votre ordinateur.

## **4) Le menu help**

Permet de retrouver un certains nombres de ressources d'aides.

# **II-7-2-4 Les étapes de développement d'application androïde avec appinventor**

## **1) La création de son interface**

Pour cela, le site affiche un écran de téléphone dans lequel nous pouvons placer les éléments que nous voulons utiliser.

Il y a des éléments graphiques comme des boutons, des éléments non graphiques comme des

Capteurs ou des fonctions permettant d'effectuer des actions : lecteur audio, appareil photo…

# **2) La conception de l'écran se partage en 4 parties**

# **2.1) La liste des éléments et des medias TT**

Donne cette liste on trouve les éléments et les médias utilisés sur l'écran

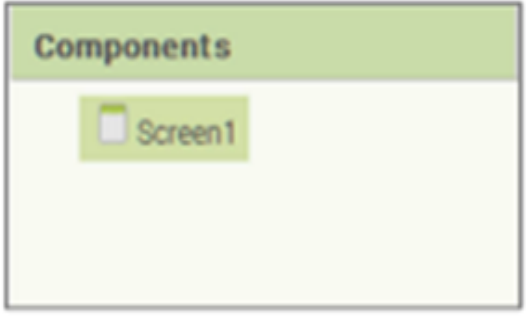

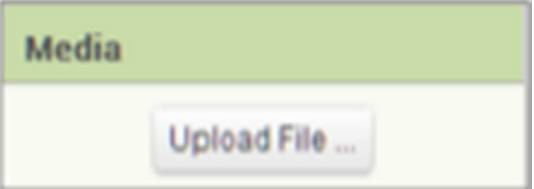

Figure II-21 : La liste des éléments et des medias

#### **2.2) La palette des éléments**

La palette contenant tous les éléments qui peuvent être positionnés sur l'écran du téléphone

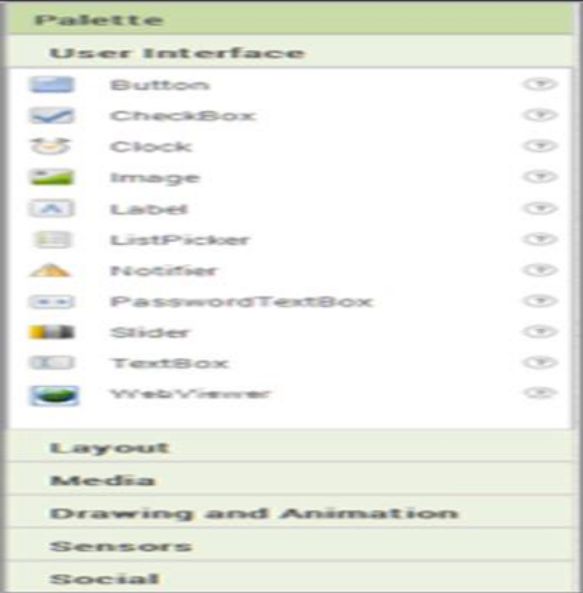

Figure II-22 : La palette des éléments

# **2.3 L'écran d'affichage des éléments**

Cet écran permet l'affichage des éléments nécessaire dans l'application.

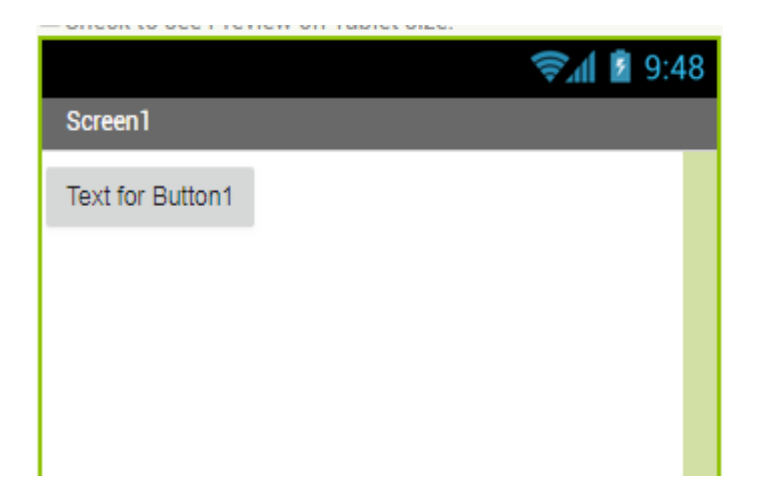

Figure II-23 : L'écran d'affichage des éléments.

# **2.4) Les propriétés des différents éléments**

Cette liste représente les déférentes propriétés des éléments d'application.

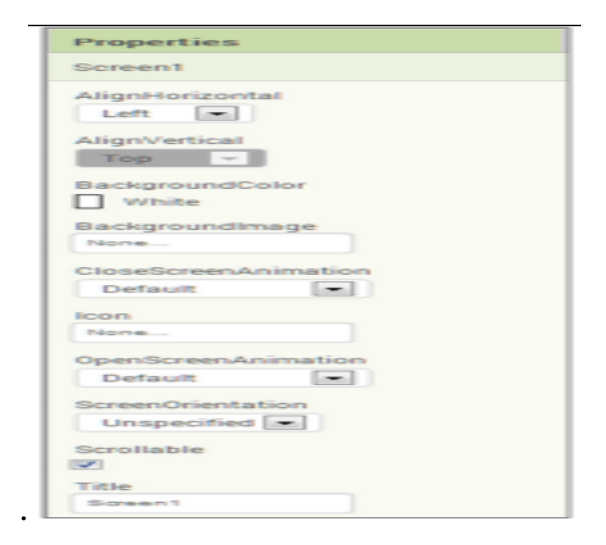

Figure II-24 : Liste des propriétés

# **2.5) Le comportement de l'application**

Une fois l'allure de notre application créée, on décrire son comportement de chaque élément.

Pour cela, il faut cliquer sur « Blocks » en haut et à droite de la page :

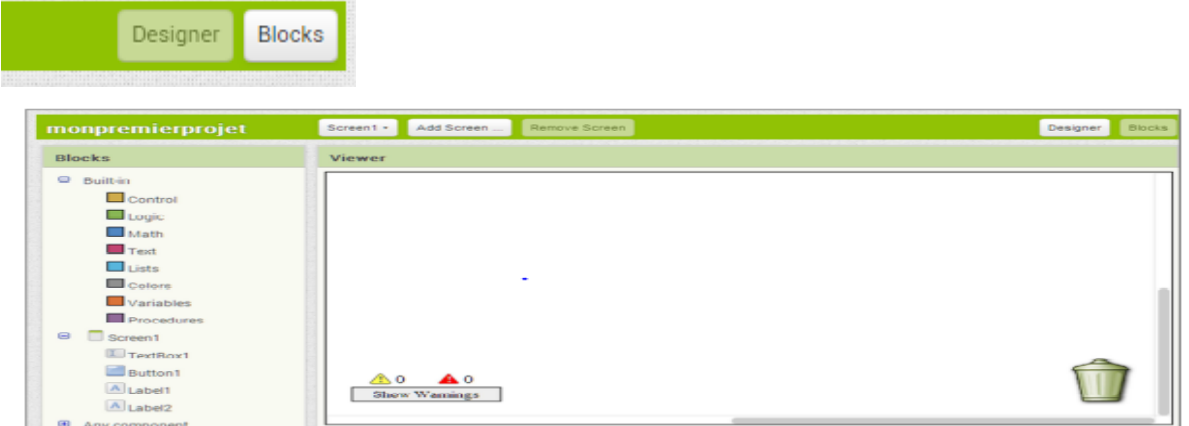

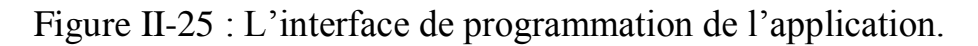

Nous avons un système d'onglets. Nous y retrouvons les différents composants que nous avons placé sur l'écran ainsi que des blocks utilities « Built in » Dans l'onglet « Screen1 », nous retrouvons les éléments de l'interface.

## **2.6) Réalisation de l'algorithme à l'aide des blocs**

On Cliquer sur les éléments dans l'onglet « Screen » et on décrire le comportement de chaque élément.

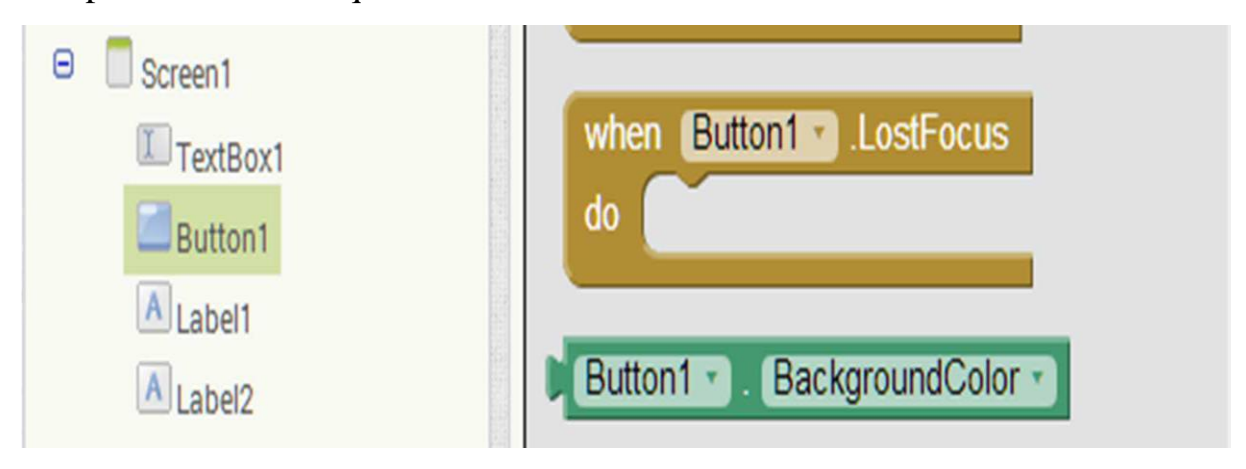

Figure II-26 : les blocs de l'algorithme

Une foi que l'algorithme a été entièrement réalisé, on sauvegarde le programme.

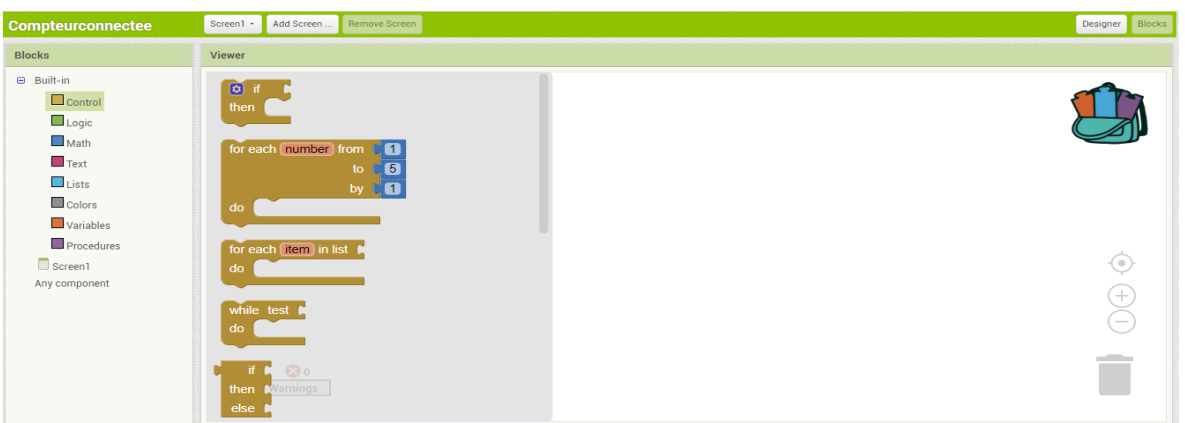

Figure II-27 : Réalisation de programme de l'application.

# **2.7) Tester l'application sur l'émulateur ou le Smartphone**

Afin de tester l'application on choisir le test sur :

L'émulateur : un écran s'affichera sur l'ordinateur,

Al Companion : dans ce cas, la connexion se fera directement sur le Smartphone en wifi,

USB : la connexion se fera sur le Smartphone via un Câble USB.

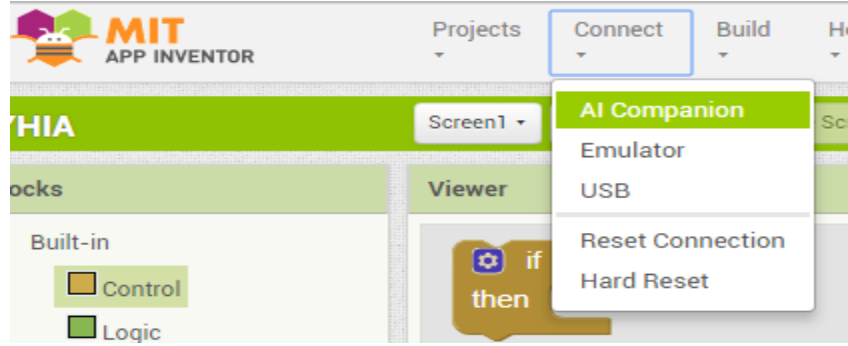

Figure II-28 : Test de fonctionnement de l'application

# **II-7-2-5 Installation**

**Sur le Smartphone,** l'application **MIT AI2 Companion** doit être Installée à télécharger sur le playStore.

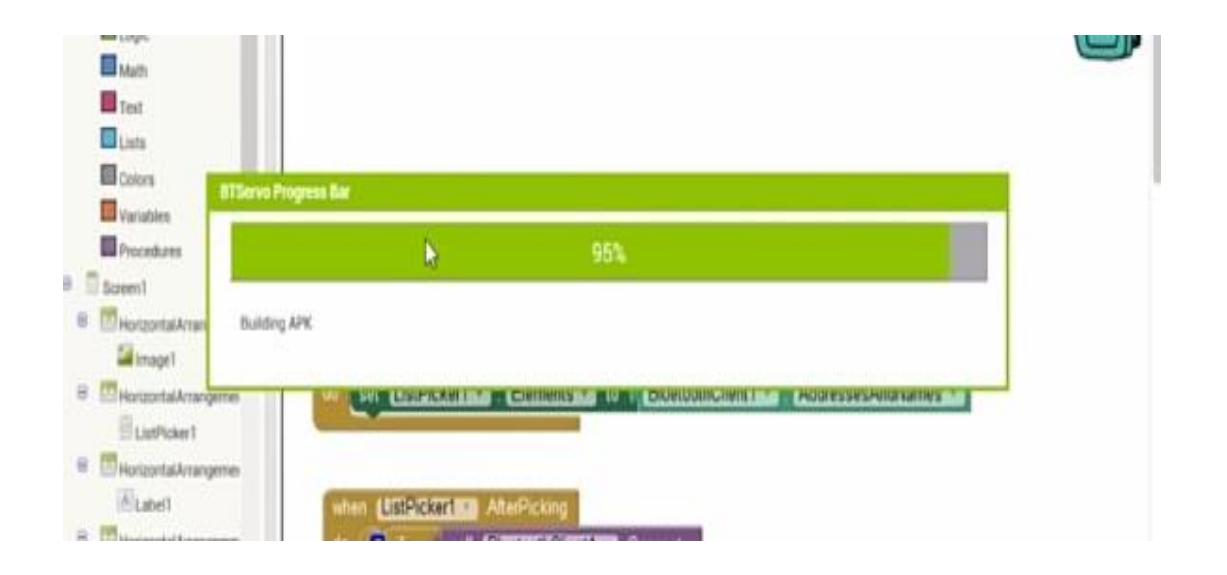

Figure II-29 : Téléchargement de l'application

## **Conclusion**

Dans ce chapitre, nous avons donné quelques définitions sur le matériel électronique en présentant leurs logiciels de fonctionnement que nous allons utiliser dans la partie pratique qui est la réalisation d'un compteur connecté, un projet sera détaillé dans le chapitre qui suit.

#### **III-1 Introduction**

Dans le chapitre précédent, nous avons présenté la description des composants nécessaires d'un compteur intelligent, y compris l'alimentation électrique, le capteur de courant (ACS712), la carte Arduino, l'unité de communication (NFR24), etc.

Dans ce chapitre, nous aborderons la partie pratique de notre projet, qui repose notamment sur la réalisation, l'installation et le test du système de mesure.

#### **III-2 Simulation du projet sous PROTEUS**

#### **III-2-1 Présentation**

 **Proteus Professional** est une suite logicielle destinée à l'électronique. Développé par la société **Labcenter Electronics**, les logiciels incluent dans **Proteus Professional** permettent la CAO (Construction Assistée par Ordinateur) dans le domaine électronique. Deux logiciels principaux composent cette suite logicielle : (ISIS, ARES, PROSPICE) et VSM.

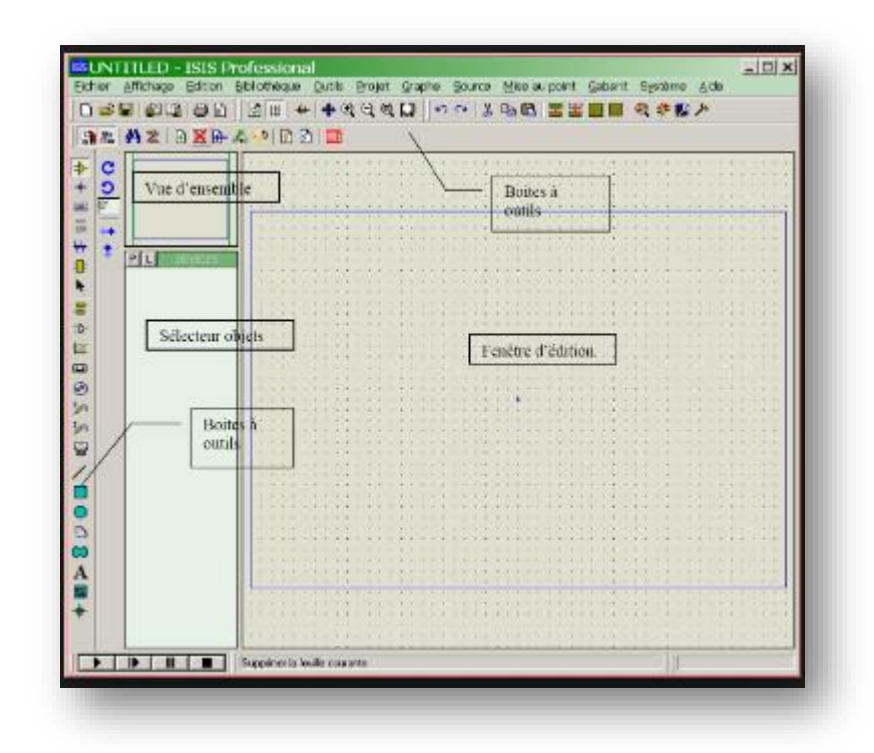

Figure III-1 : Zone de travaille de logicielle ISIS

#### **ISIS**

Le logiciel ISIS de **Proteus Professional** est principalement connu pour éditer des schémas électriques. Par ailleurs, le logiciel permet également de simuler ces schémas ce qui permet de déceler certaines erreurs dès l'étape de conception. Indirectement, les circuits électriques conçus grâce à ce logiciel peuvent être utilisé dans des documentations car le logiciel permet de contrôler la majorité de l'aspect graphique des circuits.

#### **III-2-2 Démarche de la simulation**

## **Installer les bibliothèques d'éléments utilisés**

Pour simuler la carte des montages sur Proteus, tout d'abord, il faut télécharger le logicielle et l'installer en suite télécharger les bibliothèques des éléments et les librairies.

#### **III-2-2-1 Communication avec l'extérieur de la carte Arduino**

La carte Arduino Mega dispose de moyens efficaces et faciles pour communiquer avec un ordinateur, une autre carte arduino, ou avec d'autres microcontrôleurs. L'ATmega dispose de quatre UART (universal Asycncronous Receiver Transmitter) ou émetteur récepteur asynchrone universel pour la communication série de niveau TTL (5V) et qui est disponible sur les broches 0 (RX) et 1 (TX). Un circuit intégré Atmega8U2 sur la carte assure la connexion entre cette communication série de l'un des ports série de l'Atmega 2560 vers le port USB de l'ordinateur qui apparait comme un port COM virtuel pour les logiciels de l'ordinateur. Le code utiliser pour programmer l'Atmega8U2 utilise le driver standard USB COM, et aucun autre driver externe n'est nécessaire.

#### **III-3 Montage**

#### **III-3-1 Les détails du montage**

Dans cette partie on va parler sur les détails de branchements des différents composants utiliser dans notre réalisation :

#### **III-3-1-1 Branchement du capteur de courant**

Nous avons déjà dit , le **ACS712** a 3 broches ,deux pour l'alimentation ,et le on a brancher le capteur de courant **ACS712** avec la carte Arduino nano ,comme dernier pour le signal ,donc on a raccorder les fils d'alimentation du capteur le 5V au 5V de l'Arduino et le GND « la terre » du capteur au GND de la carte Arduino, maintenant il reste le fil du signal, le fil du signal doit être brancher aux pins qui génèrent un signal PWM on branche le fil de signal avec la PIN A0 de la carte Arduino,

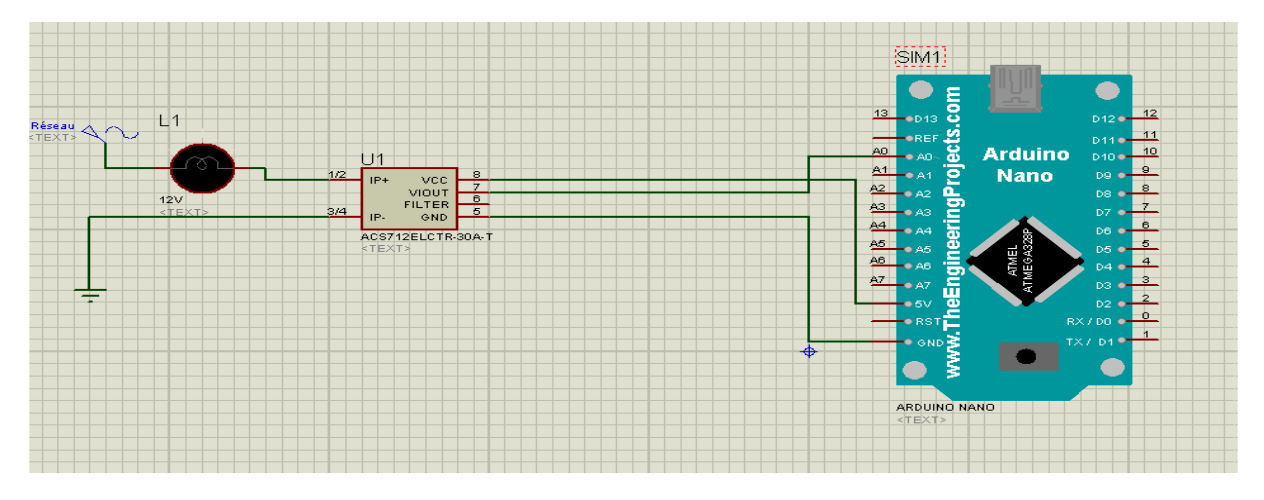

Figure III-2 : Branchement du capteur

Pour la mesure du courant, nous avons utilisé le capteur de courant à effet Hall de type ACS712 qui nous fournit une tension exploitable. Cette tension alimentera la broche AN0 de l'Arduino. Les capteurs de courant ACS712 ont différentes gammes de mesure de ±5A, ±20 et ±30. La seule différence entre ces gammes de mesure est dans leur sensibilité. Dans notre projet nous avons utilisé le capteur de courant ACS712ELC-30A, qui mesurent le courant allant de -30A à + 30A et que nous avons trouvé d'avoir une sensibilité de 45mV/A après une étude de détermination de coefficient de proportionnalité que nous l'avons fait. La valeur, *Vcc*2 est l'offset de notre capteur qui compense les valeurs négatives instantanées du courant, donc nous avons à la sortie du capteur de courant la tension qui varie entre 0V et 5V. Due au l'offset, nous n'avons pas besoin de redresser courant.

## **Test du capteur de courant**

On bronche une lampe en série avec le capteur et les sorties du capteur vers les entrées analogiques de la carte Arduino nano qui est connecter à un afficheur LCD qui nous affichent la puissance.

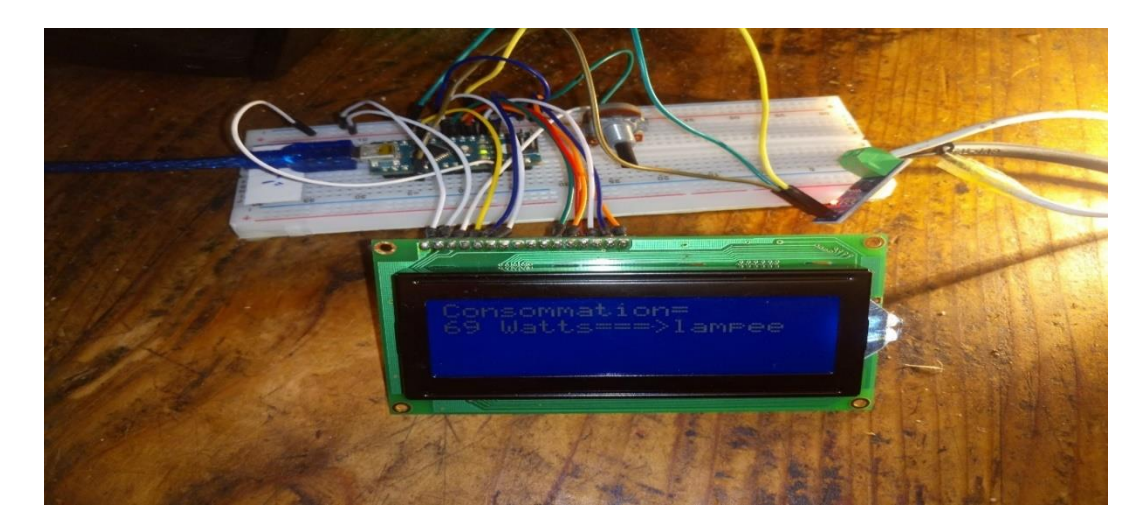

Figure III-3 Câblage et teste du capteur de courant

## **III-3-1-2 Branchement du module nrf24 (émetteur)**

On a raccorde un module nrf24L01 (émetteur) a la carte Arduino nano. Le nrf24L01 à 8 broches. On branche :

- le **Vcc** a la PIN **5V**, et le **GND** au **GND** de notre carte.
- le **SCK**, **MOSI** et **MISO** du module aux pins **SCK**, **MOSI** et **MISO** de la carte.
- le **CE, CSN** et **IRQ** les pins respectives PIN D9, PIN D8 et PIN D7.

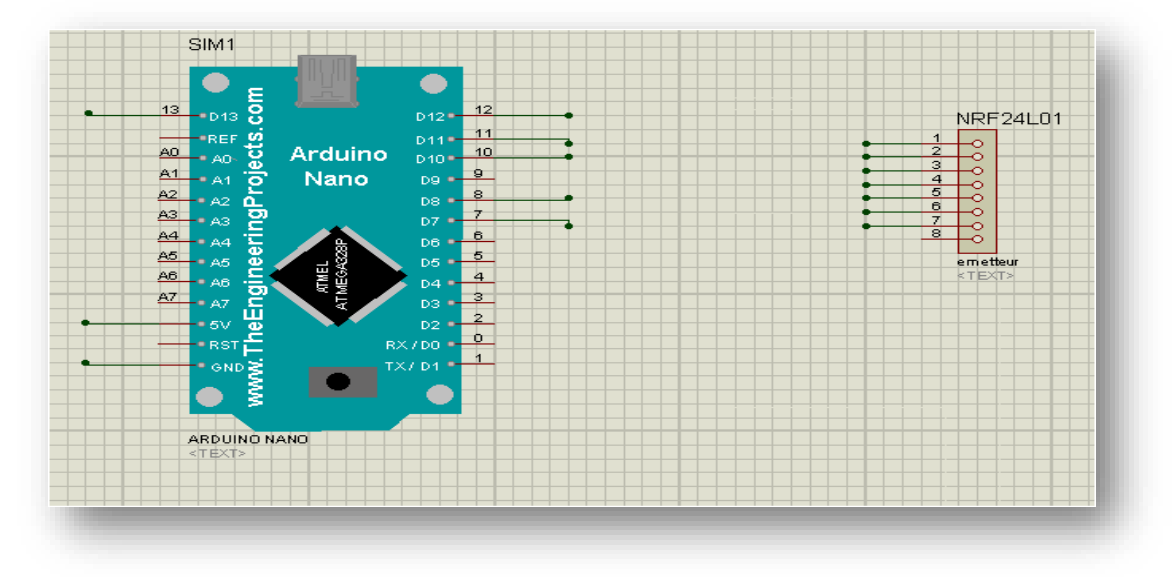

Figure III-4 : Branchement du module nrf24 (émetteur)

# **Teste du module nrf24L01 (émetteur)**

On bronche les broches du module émetteur aux entrées analogique de lArduino nano.

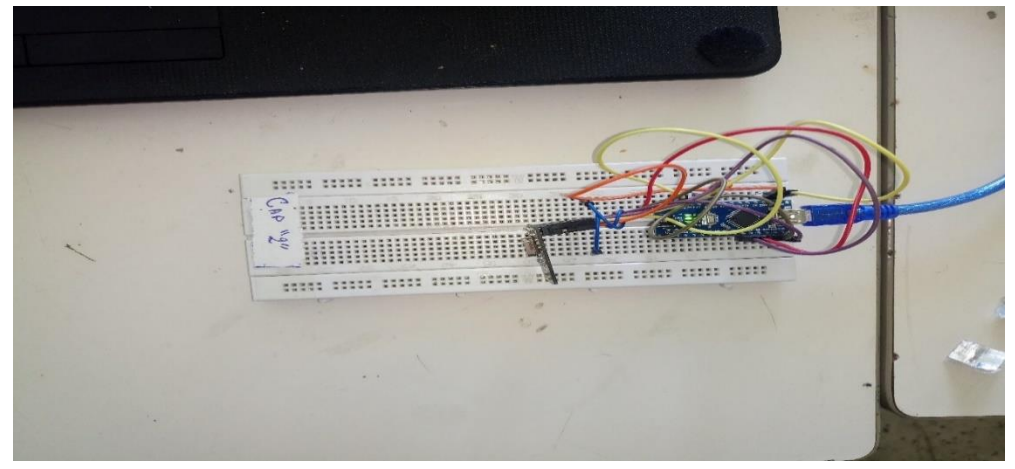

Figure III-5 Câblage et teste du module de radiofréquence (émetteur)

## **III-3-1-3 Branchement du module nrf24 (récepteur)**

On a accordé le module nrf24L01 (récepteur) avec la carte Arduino mega.

On branche :

- le **Vcc** a la PIN **3.3V**.
- le **GND** au **GND** de notre carte.
- le **SCK**, **MOSI** et **MISO** du module aux pins **SCK**, **MOSI** et **MISO** de la carte.
- La **CE** et **CSN** les pins respectives PIN 7 et PIN 8.
- pour la broche **IRQ** elle est restée en l'air.

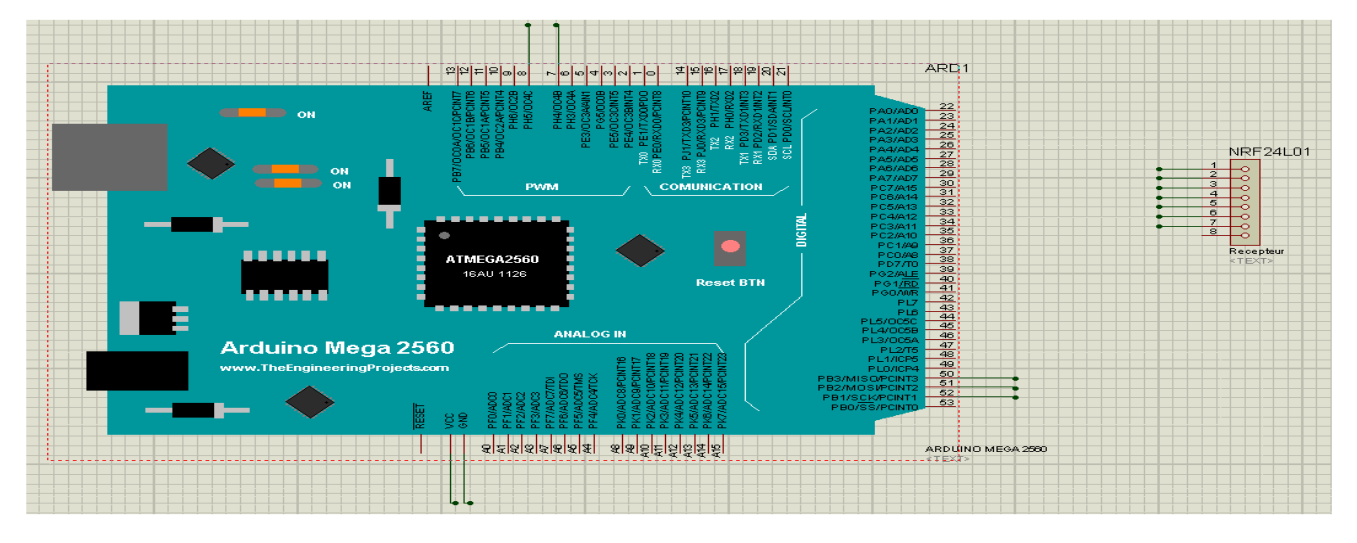

Figure III-6 : Branchement du module nrf24L01 (récepteur).

#### **Teste du module nrf24L01 (récepteur)**

Les broches du récepteur aux entrées analogiques de l'Arduino mega

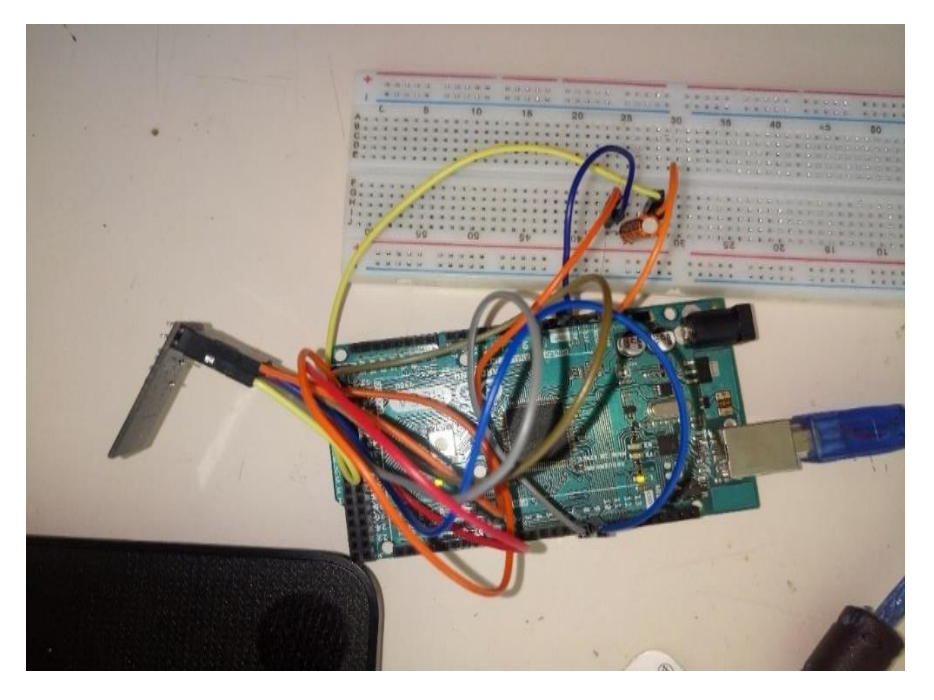

Figure III-7 Câblage et teste du module de radiofréquence (récepteur)

## **III-3-1-4 Branchement de l'afficheur LCD**

On accorde l'afficheur LCD avec la carte Aduino mega et le potentiomètre, on accorde le potentiomètre à l'écran LCD. Le potentiomètre a 3 pattes, deux pour l'alimentation et la patte au milieu est pour le signal.

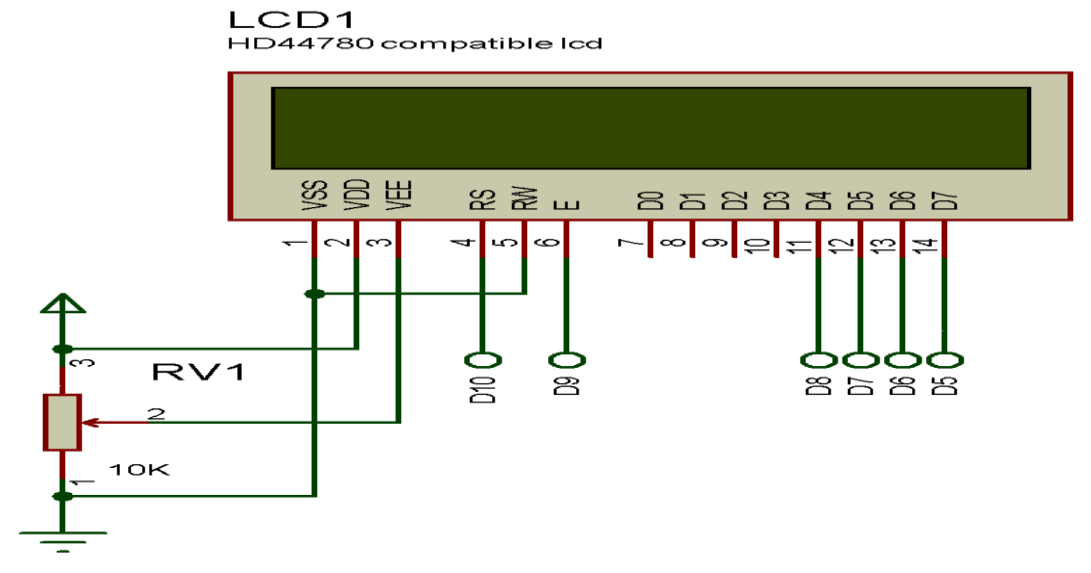

Figure III-8 : Branchement du potentiomètre avec afficheur LCD.

On bronche :

- Les broches **D7 D6 D5 D4** de l'afficheur sur les Pins **D2 D3 D4 D5** de la carte.
- La broche **E** sur la Pin **D6.**
- **RS** sur la Pin **D7** de la carte.
- La broche **VSS** et **RW** a la masse et **VDD……**
- La broche **VEE** accordé à la patte du milieu du potentiomètre.

# **III-3-1-5 Branchement du module Bluetooth HC-05**

On accorde le module Bluetooth HC-05 à la carte Arduino mega

Il y a 6 pattes dont 4 uniquement sont utilisées couramment. Dans l'ordre:

- VCC : alimentation en 5V de l'Arduino.
- GND : à relier au GND de l'Arduino.
- TX : à relier au RX de l'Arduino (Le signal émis vers Arduino est de 0 ou 3.3V
- RX : à relier au TX de lArduino, La tension d'entrée acceptée est de 0 ou de 3.3V, alors que le TX de l'Arduino émet du 0 ou du 5V
- STATE et EN : non utilisé.

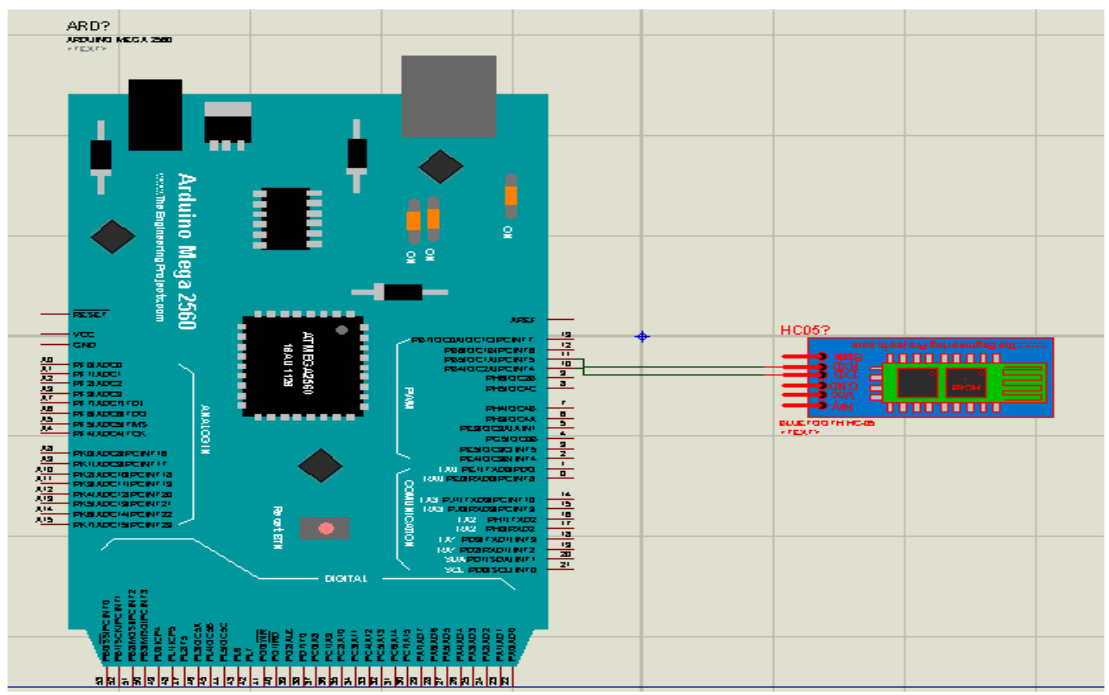

Figure III-9 : Branchement du module bluetooth HC-05

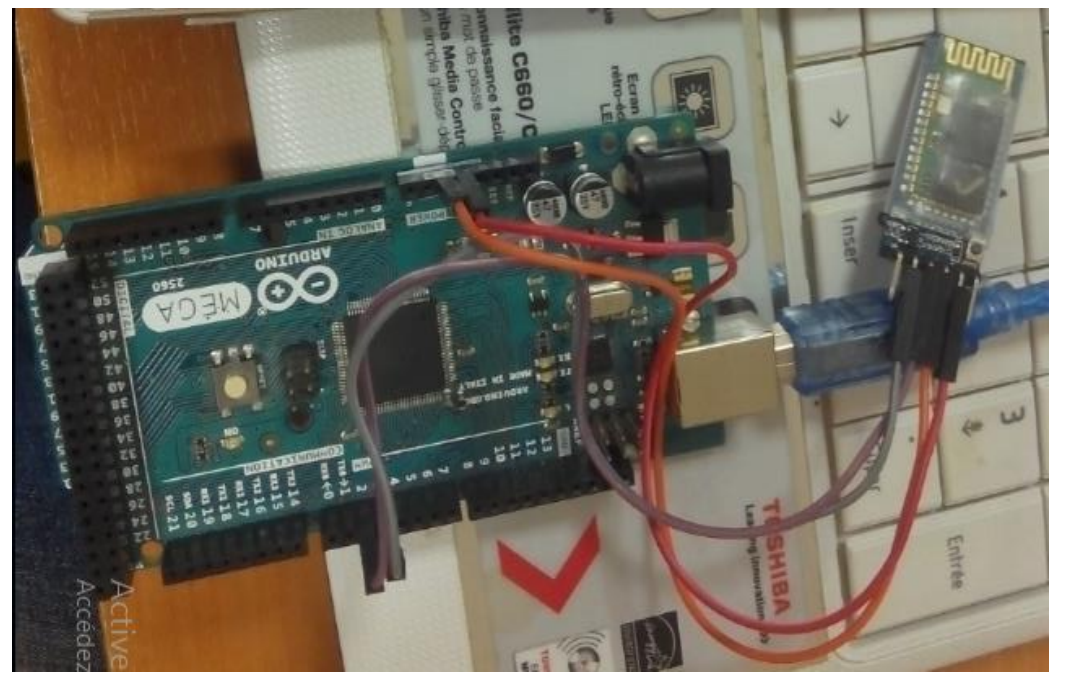

# **Teste du module bluetooth HC-05**

Figure III-10 : Cablage du module bluetooth

# **III-4 Conception de l'application**

Dans ce qui suit on va se focaliser sur l'application qu'on a conçue pour afficher sur le Smarte phone.

Après avoir suivi les étapes détailler dans le 2<sup>em</sup> chapitre nous allons réussir à crée l'application.

La première phase est la création de son interface. Pour cela, nous allons utiliser un écran de téléphone dans lequel nous pouvons placer, en les faisant glisser, les éléments que nous voulons utiliser. Ensuit nous allons répartir les différents blocs sur l'écran.

# **III-4-1 Réaliser l'interface Homme-Machine**

Notre application est constituée de deux interfaces de communications entre la carte et l'application.

Sur cette interface nous allons placer un bouton avec le signe Bluetooth pour activer et sélectionner le Bluetooth qu'on va connecter.

Nous avons aussi une interface d'affichage qui nous détecte l'état du Bluetooth si il est connecter nous allons voir le rectangle en « vert» et afficher le message

« connecté», et s'il n'est pas connecté, il va nous afficher un message « non connecté » et le rectangle reste en couleur « rouge ».

Deux labels qui permettront d'afficher les valeurs reçue de la carte Arduino Méga (la puissance et l'intensité du courant).

La figure suivant represente les éléments d'application

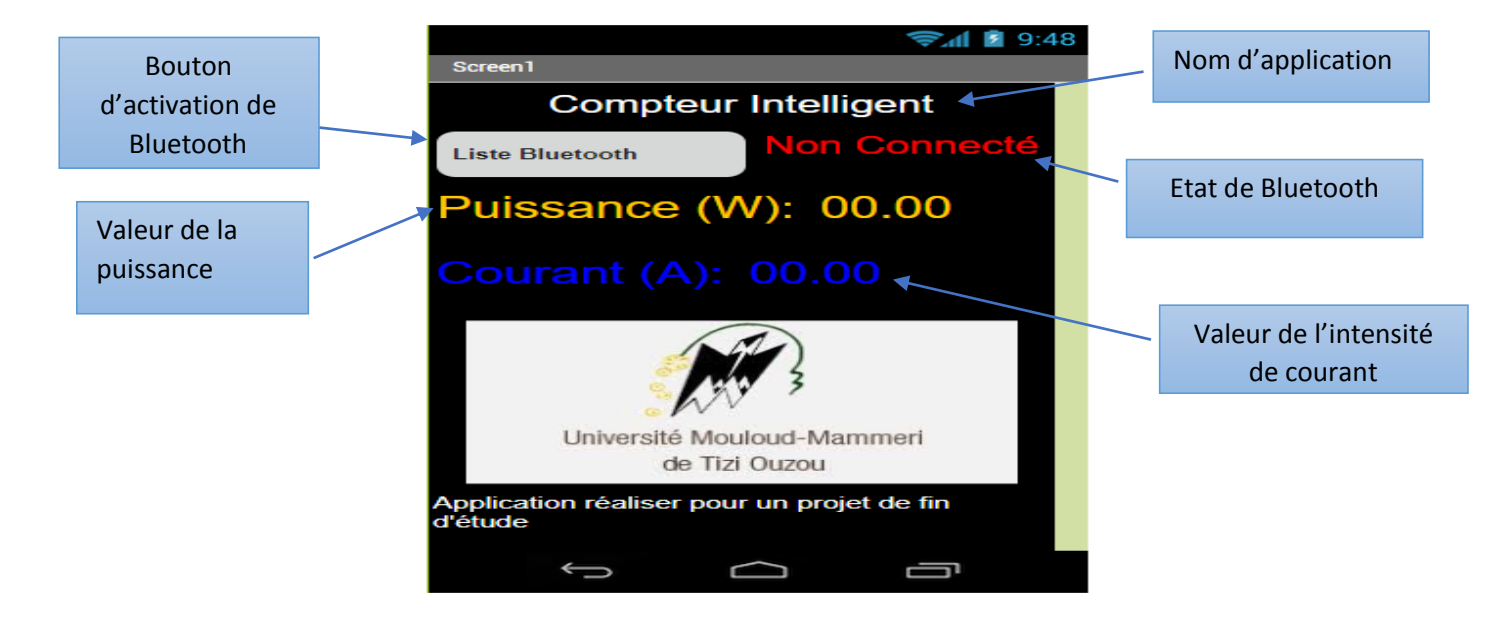

Figure III-11 :Les deffirent élément de l'application

# **III-4-2 La programmation événementielle de l'application a)Programme de Bluetooth**

Premièrement, nous avons commencé par identifier et connecter au Bluetooth.

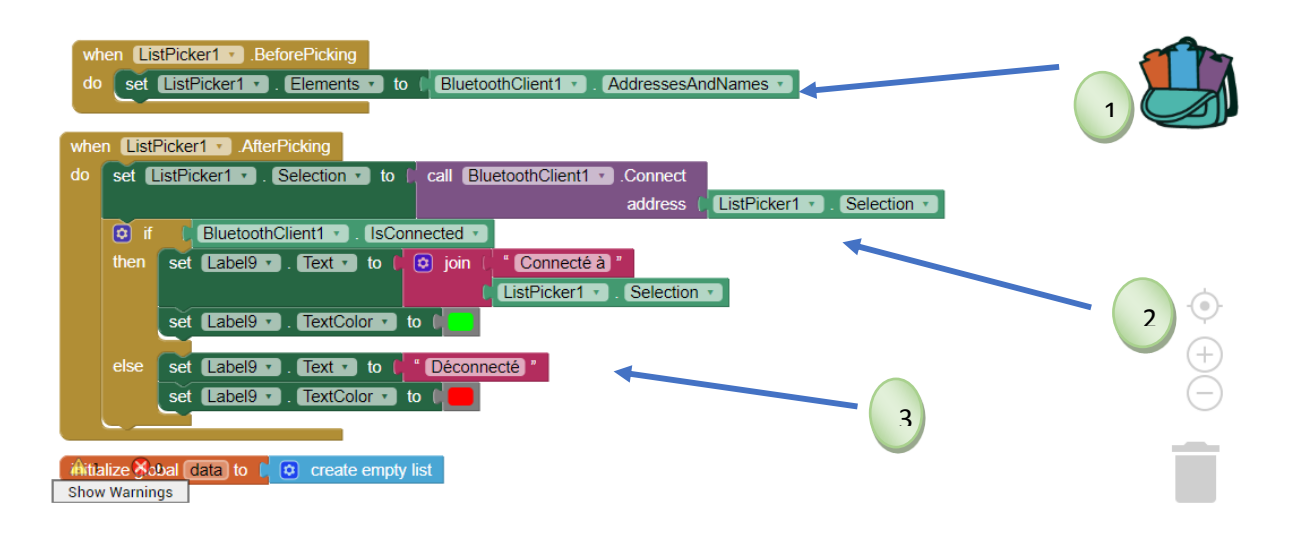

Figure III-12 Programme de configuration de Bluetooth

1 : Récupération de la liste des objets connectables au Bluetooth.

2 : Se connecter à l'objet en Bluetooth.

3 : On teste si la connexion Bluetooth est activée et si on est connectée à l'Arduino via le Bluetooth.

# **b) Programme de l'application**

Dans cette partie de programme de l'application, nous allons donner les fonctions des différentes parties d'affichage utilisés dans l'application.

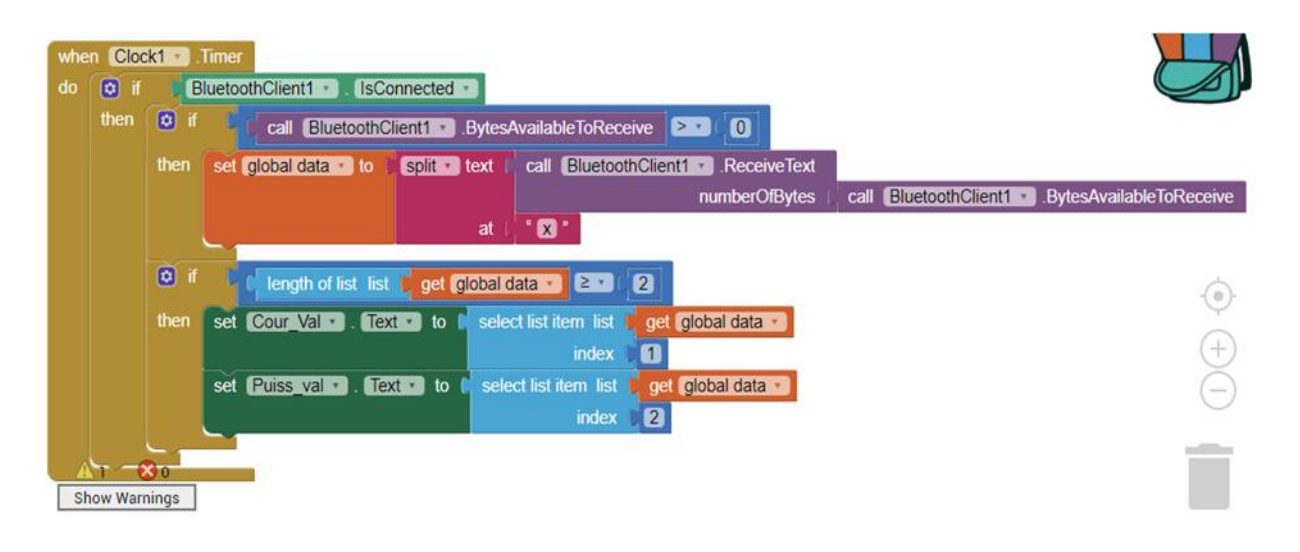

Figure III-13 Programme des différentes parties d'affichage.

# **III-4-3 Tester l'application sur le Smartphone**

Nous allons télécharger l'application sur le playStore et l'installée.

Premièrement nous allons configurer le Bluetooth pour être reconnu sur le Smartphone.

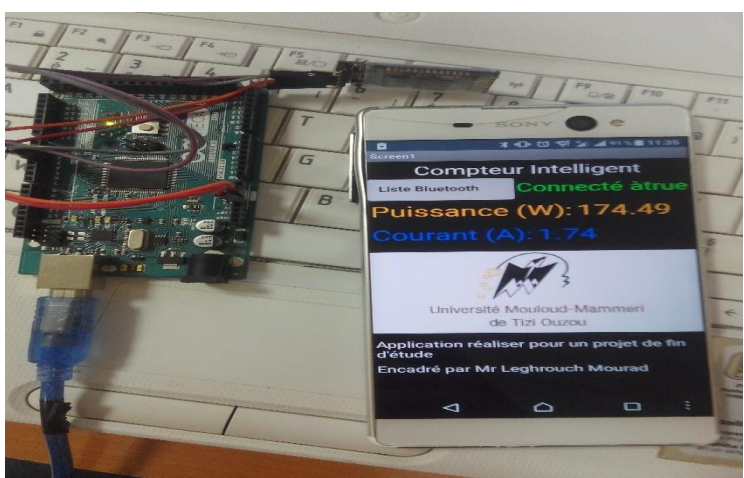

Figure III-14 Bluetooth connecté

# **III-5 Réalisation final**

# **a) Partie émetteur**

Nous avons pris une prise apparente ou on a vissé une plaque perforé sur laquelle on a soudé nos composants qui sont la carte Arduino nano, le capteur de courant et le module radiofréquence.

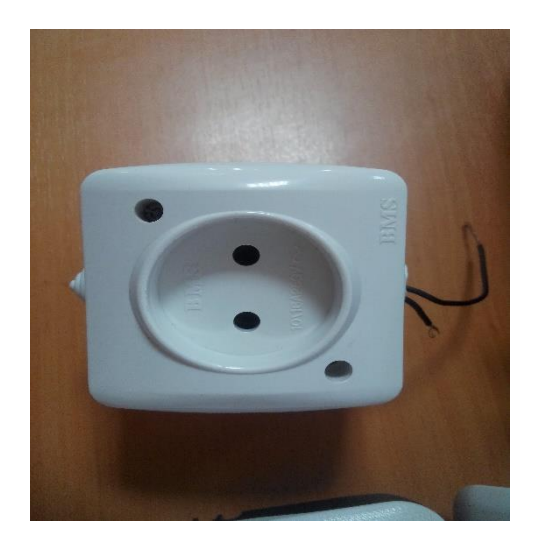

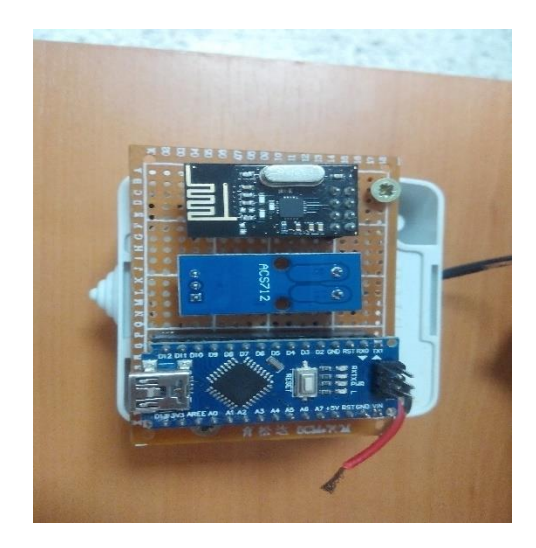

Figure III-15 Vu de face de la prise Figure III-16 Vu de l'arrière de la prise

**Organigramme fonctionnelle** 

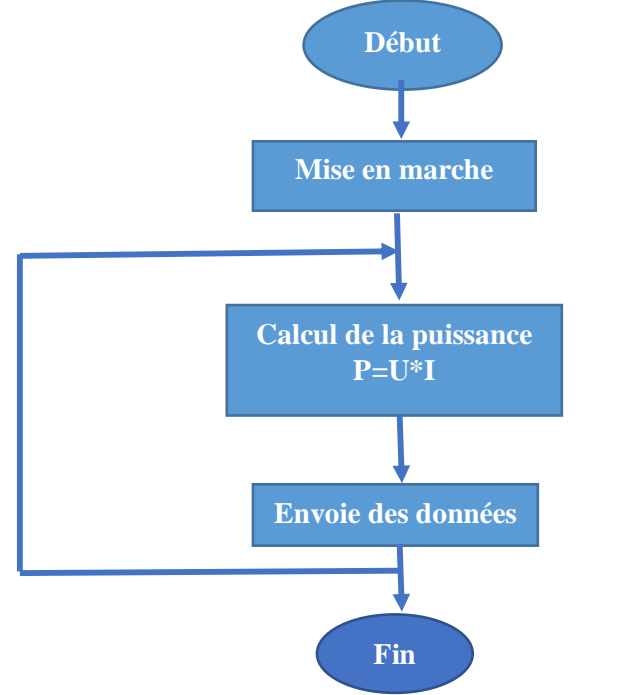

Figure III-17 : Organigramme de la partie émetteur

# **b) Partie récepteur**

Nous avons pris un boitier en plastique ou on a mis la carte Arduino Mega, module radiofréquence et le module Bluetooth. On a placé un couvercle en bois ou on a placé l'afficheur LCD qui va nous afficher notre consommation.

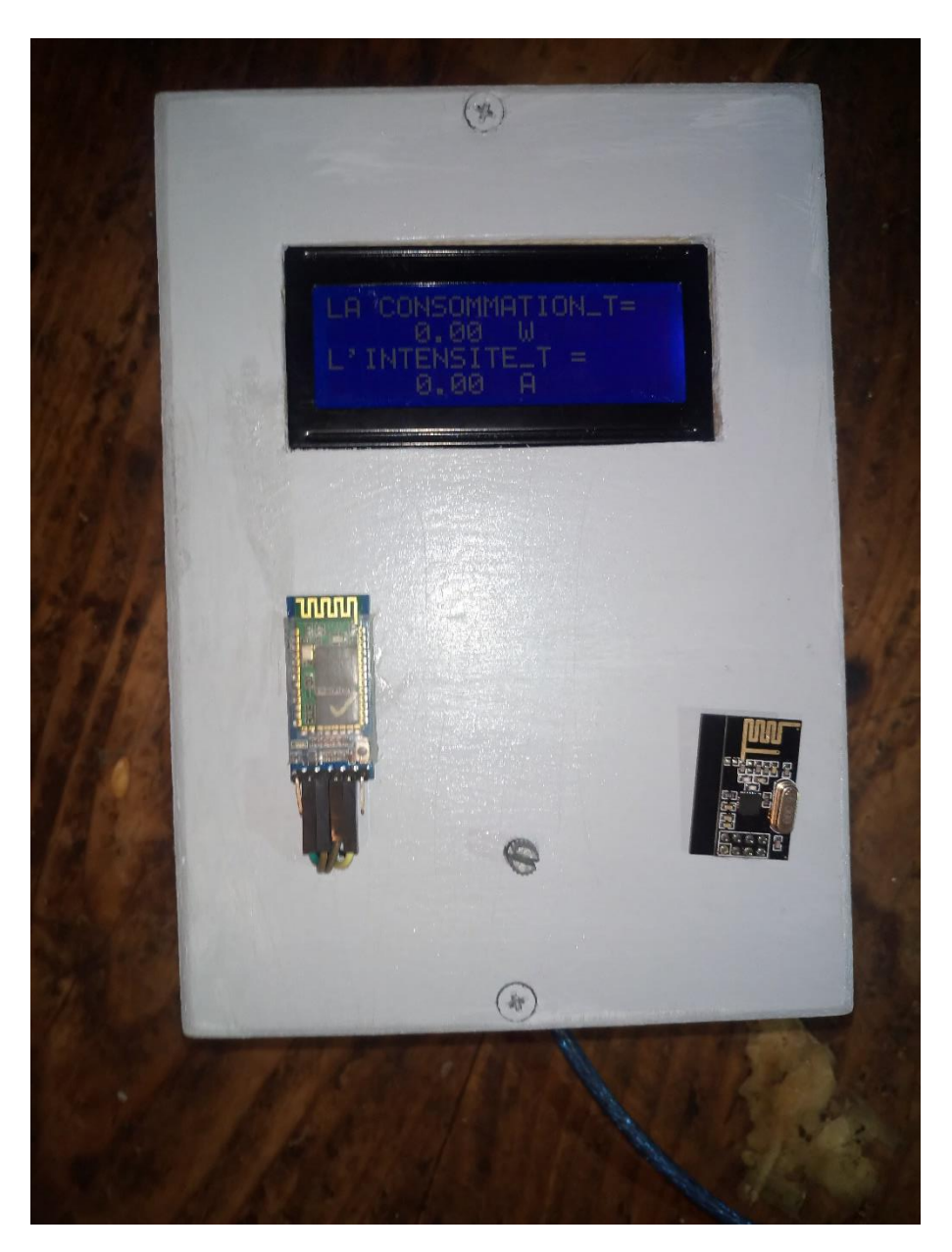

Figure III-18 : Partie récepteur

# **Organigramme**

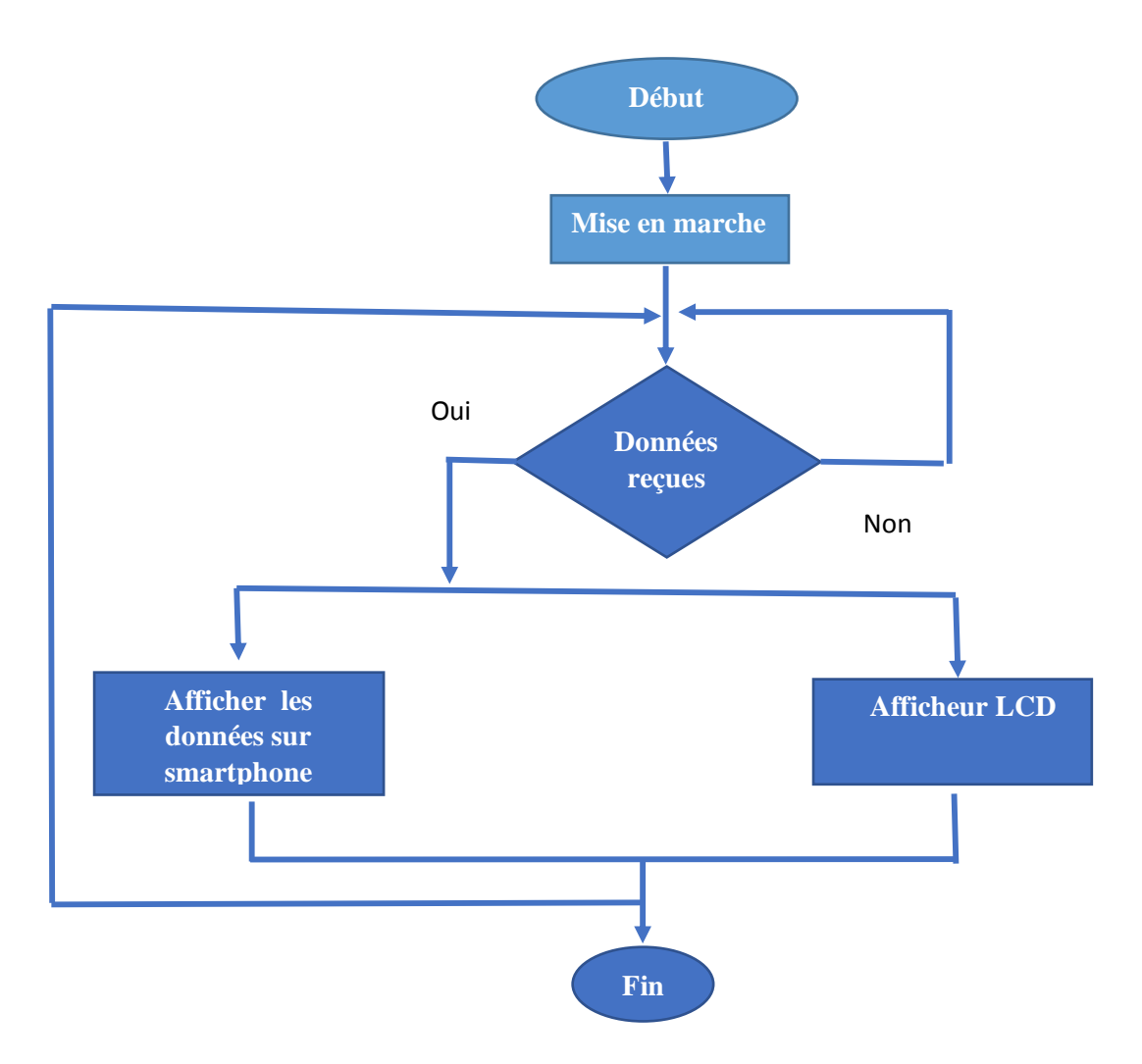

Figure III-19 : Organigramme partie récepteur

# **III-5-1 Test du montage fini**

Les tests sont faits le 08 septembre 2018

#### **a) Test sur une lampe**

| COM6 (Arduino/Genuino Mega or Mega 2560) |                     |                     |              | $\times$<br>П     |   |
|------------------------------------------|---------------------|---------------------|--------------|-------------------|---|
|                                          |                     |                     |              | Envoyer           |   |
| $= 0.20 A$<br>≖                          |                     |                     |              |                   |   |
| $P = 59.00$ Watts                        |                     |                     |              |                   | ∼ |
| $I = 0.27 A$                             |                     |                     |              |                   |   |
| $P = 61.41$ Watts                        |                     |                     |              |                   |   |
| $I = 0.27 A$                             |                     |                     |              |                   |   |
| $P = 61.41$ Watts                        |                     |                     |              |                   |   |
| $I = 0.26 A$                             |                     |                     |              |                   |   |
| $P = 59.00$ Watts                        |                     |                     |              |                   |   |
| $I = 0.26 A$                             |                     |                     |              |                   |   |
| $P = 59.00$ Watts                        |                     |                     |              |                   |   |
| $I = 0.27 A$                             |                     |                     |              |                   |   |
| $P = 61.41$ Watts                        |                     |                     |              |                   |   |
| $I = 0.26 A$                             |                     |                     |              |                   |   |
| $P = 59.00$ Watts                        |                     |                     |              |                   |   |
| $I = 0.27 A$                             |                     |                     |              |                   |   |
| $P = 61.41$ Watts                        |                     |                     |              |                   |   |
| $I = 0.27 A$                             |                     |                     |              |                   |   |
| $P = 61.41$ Watts                        |                     |                     |              |                   |   |
| $I = 0.27 A$                             |                     |                     |              |                   |   |
| $P = 61.41$ Watts                        |                     |                     |              |                   |   |
| $I = 0.27 A$                             |                     |                     |              |                   |   |
| $P = 61.41$ Watts                        |                     |                     |              |                   |   |
|                                          |                     |                     |              |                   |   |
| □ Défilement automatique                 | Pas de fin de ligne | 9600 baud<br>$\sim$ | $\checkmark$ | Effacer la sortie |   |

Figure III-20 : Affichage sur le moniteur série

Nous avons relevé la puissance après avoir branché une lampe sur la prise. Les valeurs obtenues sont représentés sur la figure ci-dessous

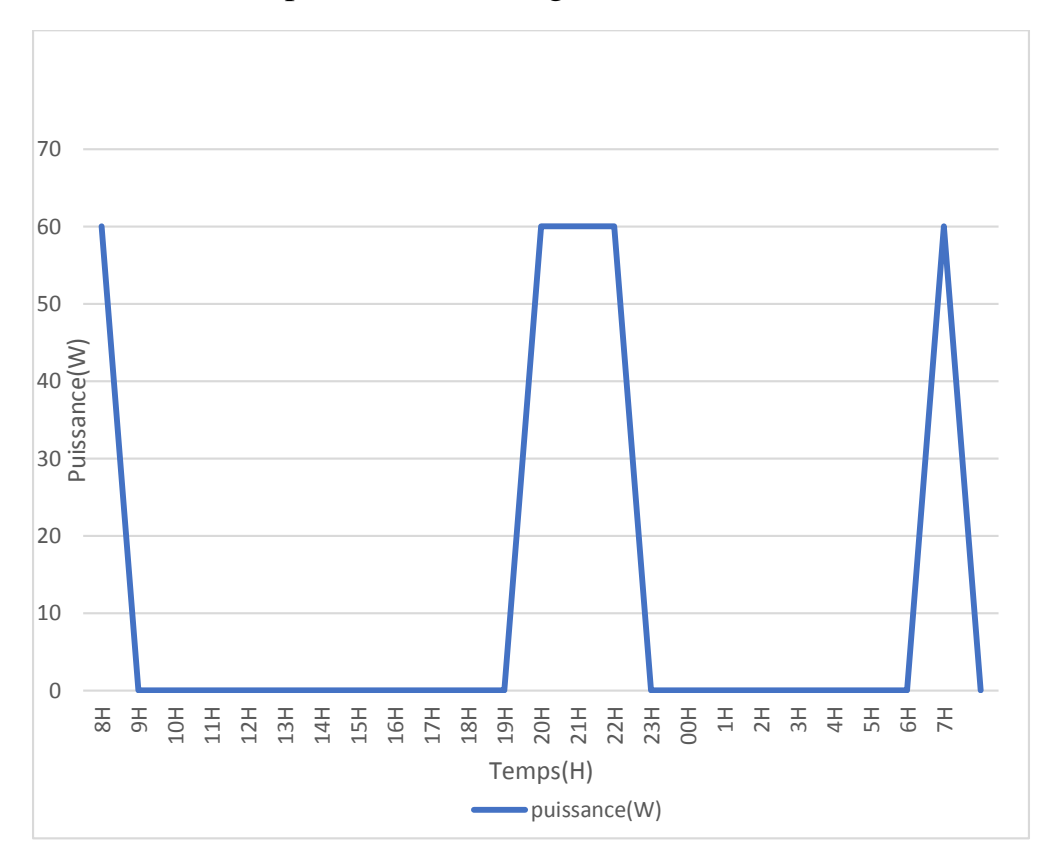

Figure III-21 : Puissance moyenne d'une lampe (60W) mesurer pendant 24 heures

#### **b) Test sur un réfrigérateur**

Nous avons relevé la puissance après avoir branché un réfrigérateur sur la prise, les valeurs obtenues sont représentés sur la figure ci-dessous.

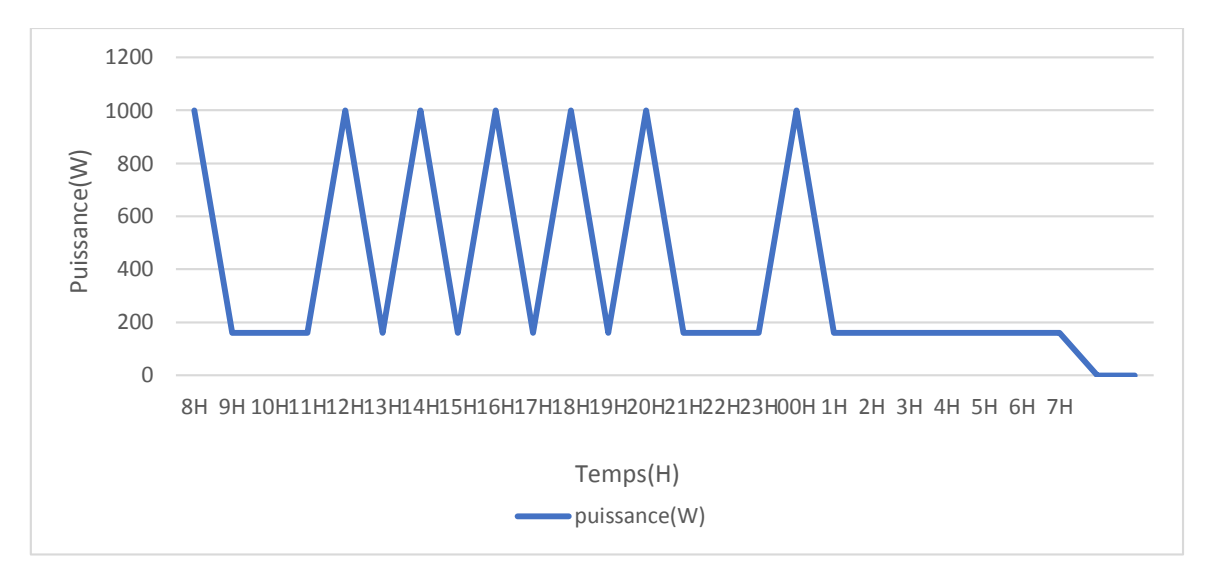

Figure II-22 : Puissance moyenne d'un réfrigérateur mesurer pendant 24 heures

Nous avons constaté qu'au repos le réfrigérateur consomme en moyenne 160W et quand le compresseur se déclenche il requière une puissance de 1kW pendant un lapse de temps d'environ 5 secondes

## **c) Teste sur un téléviseur**

On branche le téléviseur sur notre prise comme on peut le voir sur l'image si dessous :

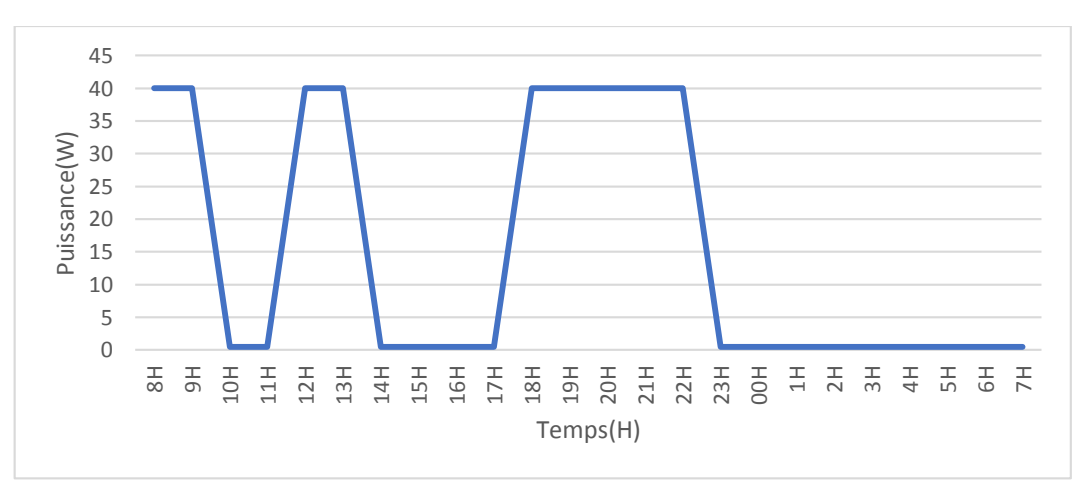

Figure III-23 : Puissance moyenne d'un téléviseur mesurer pendant 24 heures

Le téléviseur en veille consomme moins de 0.5W et quand il est allumé une Puissance moyenne de 40 W
### **Conclusion**

Dans ce chapitre, nous avons réalisé le prototype d'une acquisition de la puissance et du courant en utilisant les capteurs de courant à effet Hall. Ce type de capteurs nous a offert un grand avantage en termes de précision de mesure et de rapidité.

L'utilisation de cartes Arduino nous a permis le calcul de la puissance et du courant, une communication sans fil qui nous a permis de transmettre et d'affiché les valeurs sur un smartphone.

Le réseau électrique intelligent est un concept qui introduit les nouvelles technologies et système de communication dans le réseau électrique existant. L'un des composants important du réseau électrique intelligent est un compteur intelligent qui dans sa réalisation est composé de plusieurs composants et modules configuré pour plus d'efficacité par rapport au compteur électromécanique et électronique classique.

Ainsi, dans ce projet, nous avons au début étudié en détail tous les composants nécessaires constituant l'architecture du compteur intelligent. Nous avons ensuite détaillé notre prototype, des capteurs pour la détection des courants jusqu'au calcul et l'affichage de la puissance afin de voir ensuite l'énergie électrique consommée. Cette mesure a été réalisée en utilisant un réseau de capteurs de courant reliés à une carte connectée. Les résultats expérimentaux sont très encourageons.

Comme perspective, nous proposons d'ajouter une interface sur un serveur Web pour faciliter la visualisation des données et permettre une facturation à distance en utilisant une carte Raspeberry.

#### **Logiciels utilisés :**

**Arduino :**

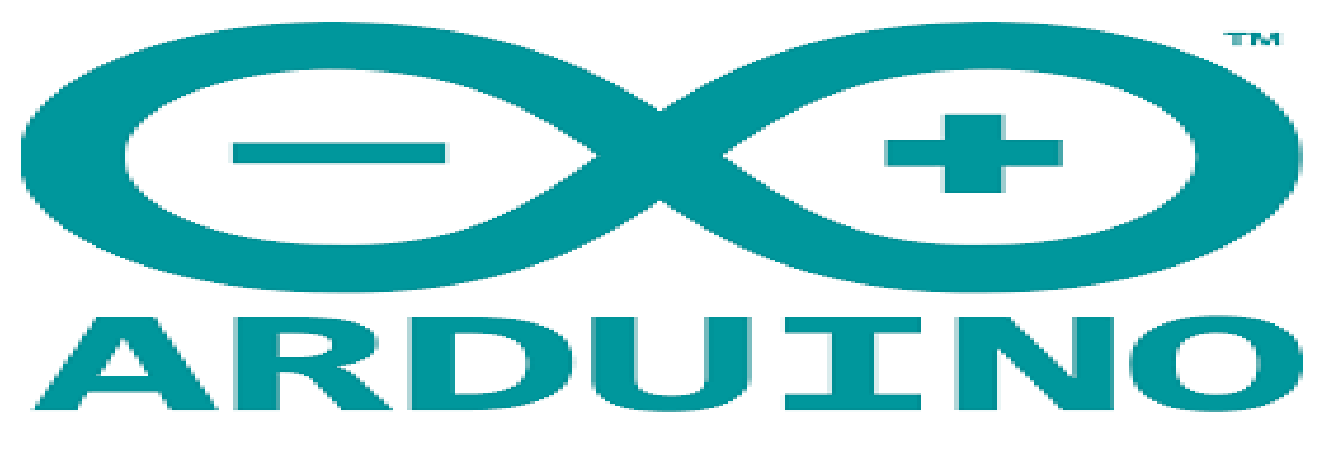

**Proteus :** 

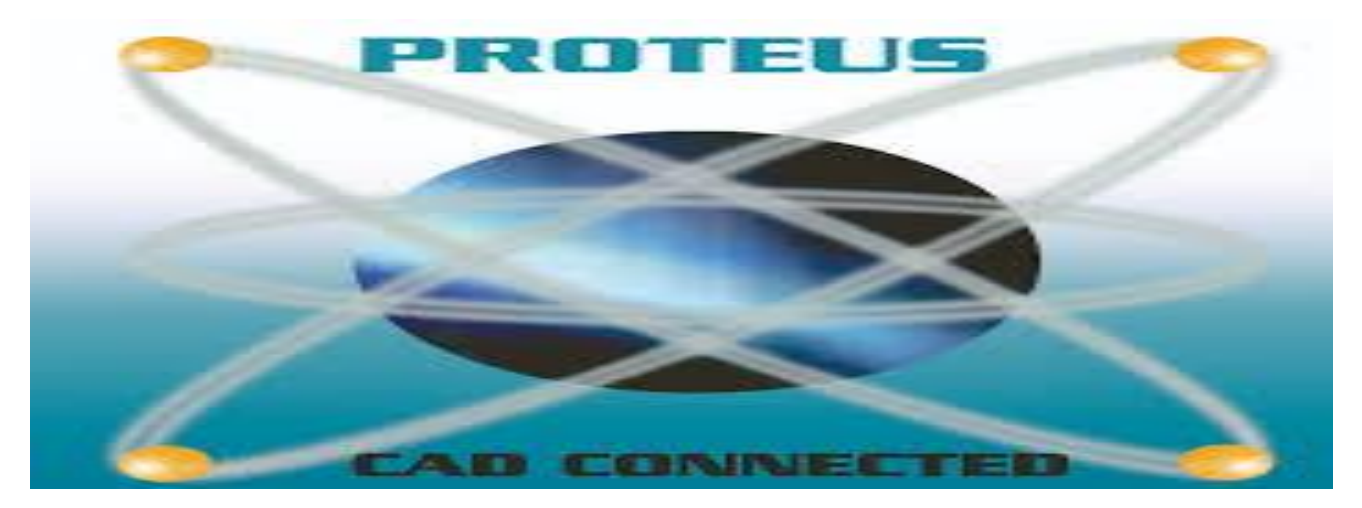

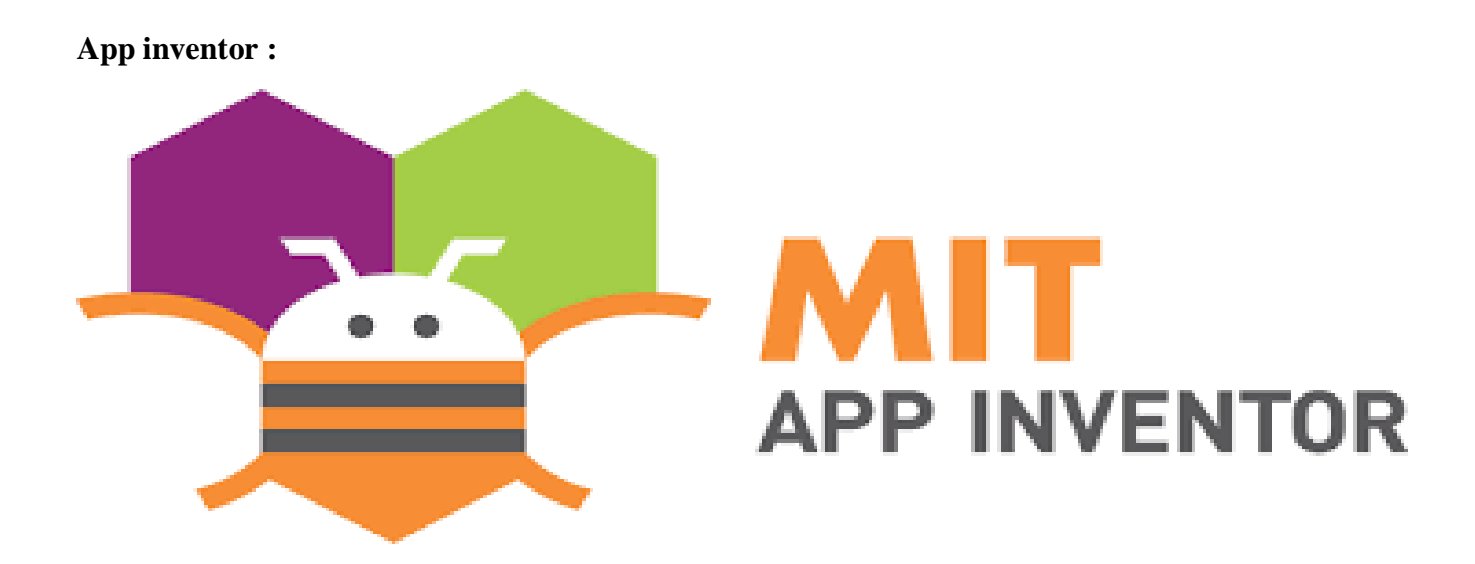

#### **Branchements sur Proteus :**

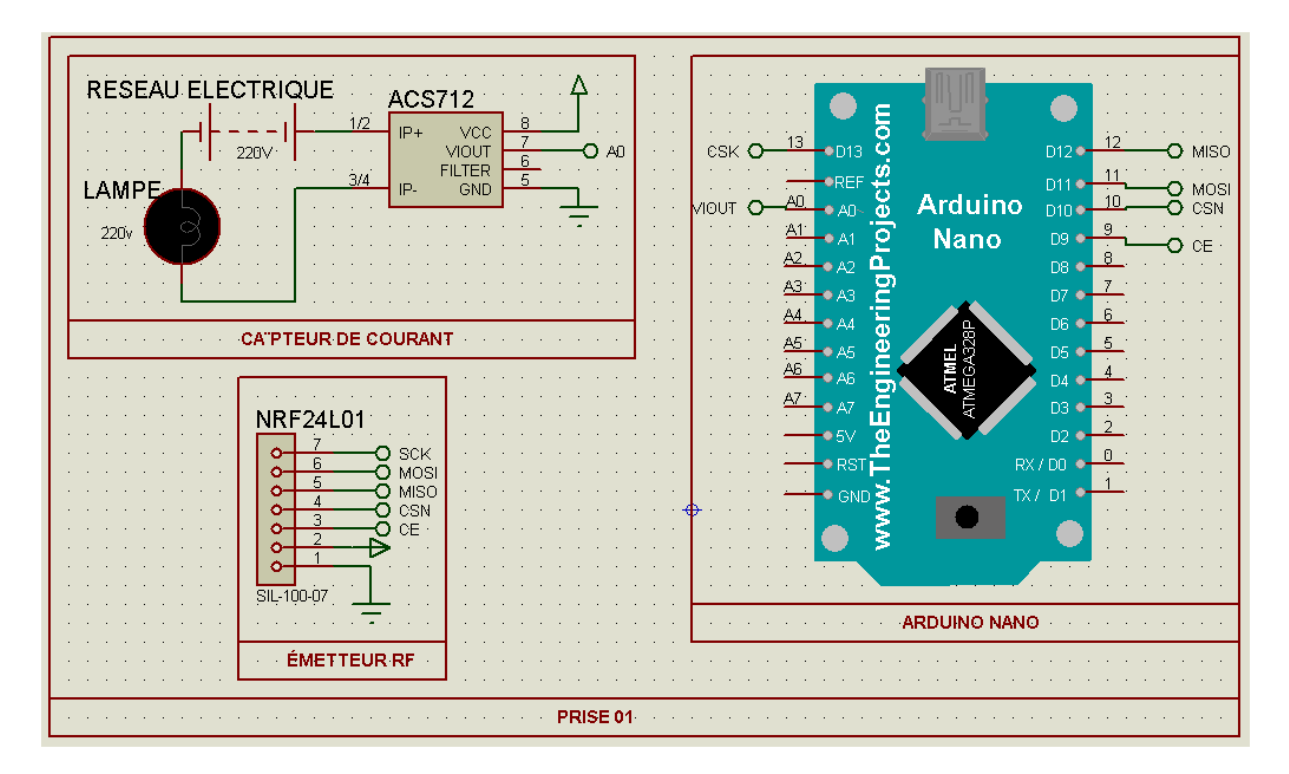

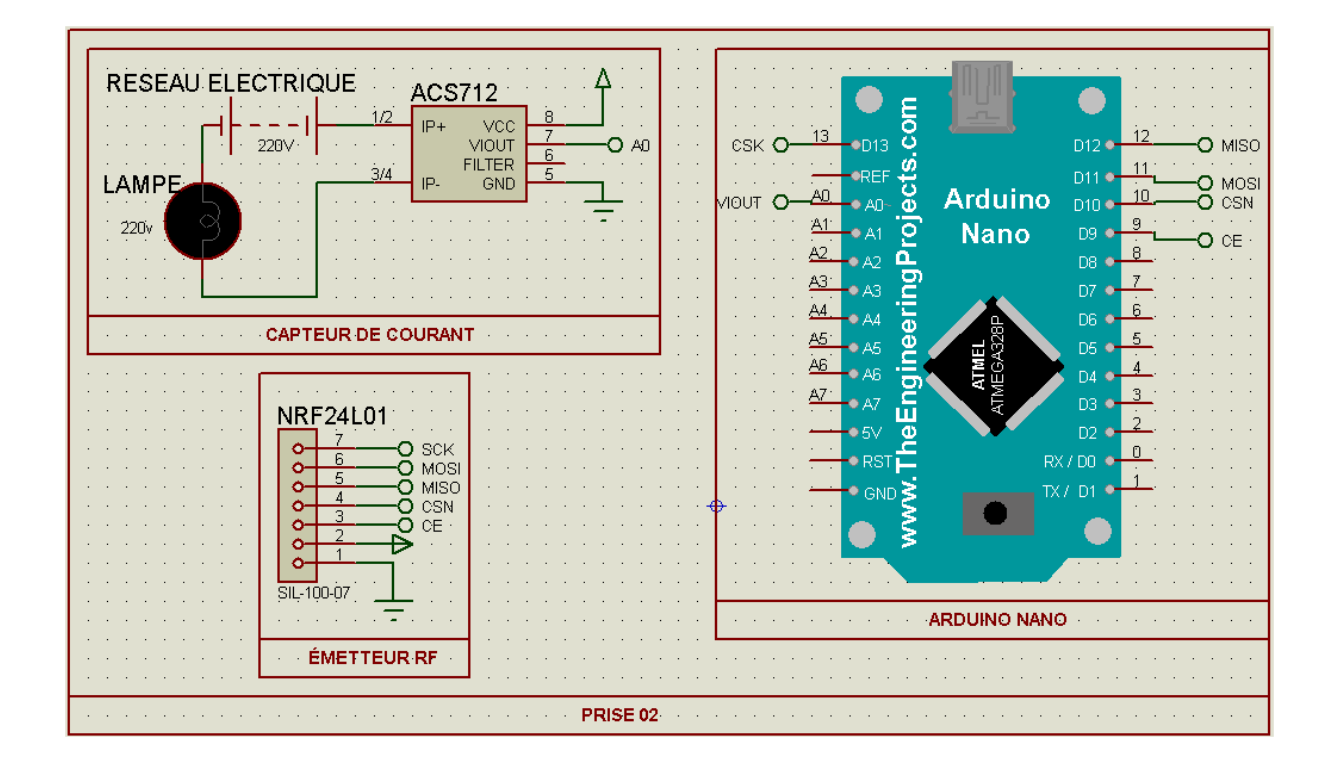

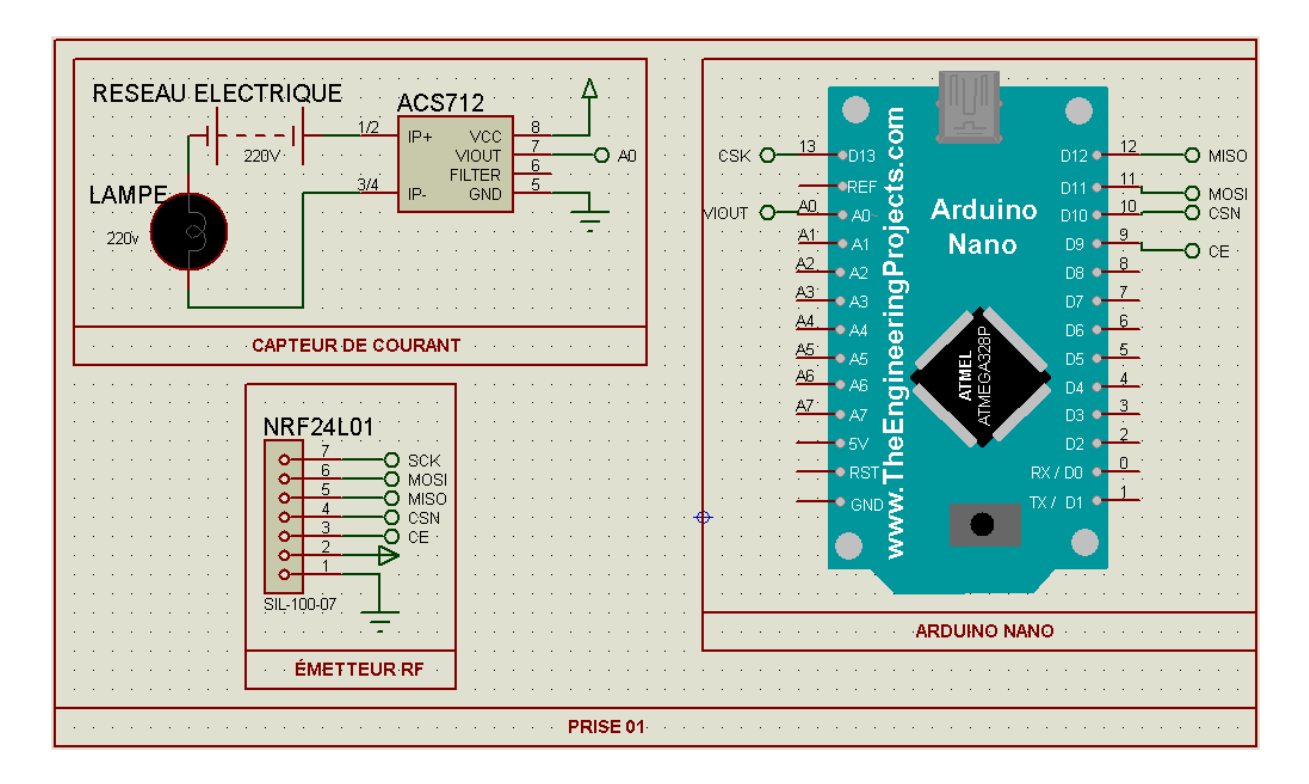

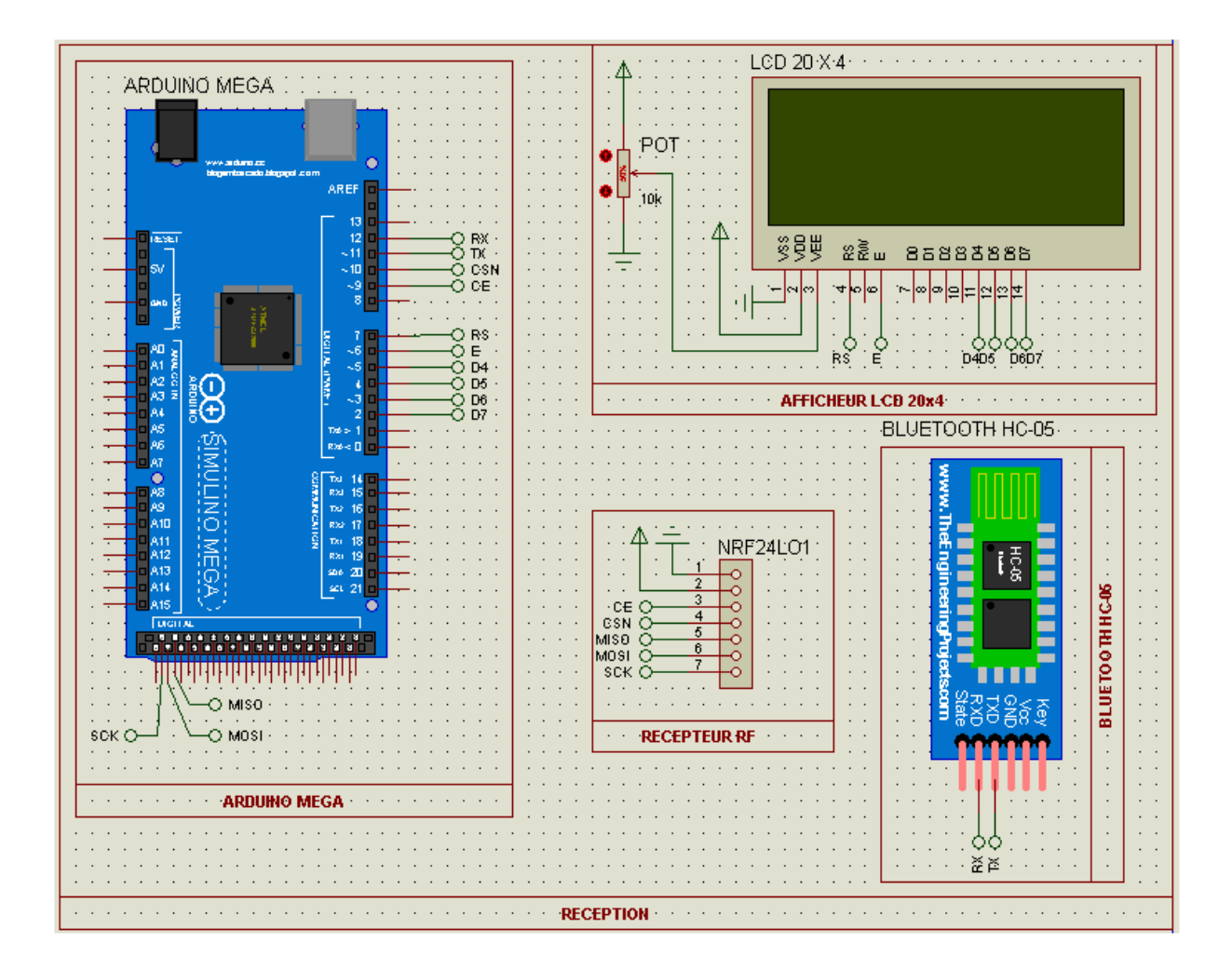

**ADC** : Analog Digital Converter.

**CE** : Chip Enable.

**CSN** : Chip Select Non.

**DC** : Direct courant.

**GND**: Ground.

**IDE**: Integrated Development Environment.

**LCD:** Liquid Cristal Display.

**MOSI**: Master-Out-Slave-Out.

**MISO:** Master-In-Slave-Out.

**OSI:** Open System Interconnections.

**PRX**: Primary Receiver.

**PTX**: Primary Transmitter.

**PWM**: Pulse Width Modulation.

**RAM**: Random Access Memory.

**RF:** Radio Frequency.

**RX:** Receiver.

**SCK**: Source Clock.

**SPI** : Serial Peripheral Interface.

**TX:** Transmitter.

**Ieff:** Courant efficace

**Eeff:** Tension efficace

# Bibliographies

#### **Livres :**

- [1] : revue elektormagasine <<octobre 2015>>.
- [4] [7]: E.BARTMANN, 2014.LE GRAND LIVRE D'ARDUINO, EYROLLES.
- [5] T.KARVINEN, 2014. Les capteurs pour Arduino et Raspberry Pi.

#### **Thèses :**

[2]: Janaka Ekanayake, Kithsiri Liyanage and Jihanzong Wu «Smart Grid Technology and Applications »WILEY, 2012.

[3] : Etude et réalisation d'une acquisition tension-courant et calcul de la puissance par la méthode d-q pour un compteur intelligent

[6] : <<Etude et réalisation d'un bras robot à 2DDL>>. Thèse de master, université Djilali Bounaama KHEMIS MILIANA.

#### **Site web:**

[8]: Allegro Microsystems official website

[http://www.allegromicro.com/en/Products/Current-Sensor-ICs/Zero-To-Fifty-Amp-](http://www.allegromicro.com/en/Products/Current-Sensor-ICs/Zero-To-Fifty-Amp-%20Integrated-Conductor-Sensor-ICs/ACS712.aspx) Integrated-[Conductor-Sensor-ICs/ACS712.aspx](http://www.allegromicro.com/en/Products/Current-Sensor-ICs/Zero-To-Fifty-Amp-%20Integrated-Conductor-Sensor-ICs/ACS712.aspx)

[9]: Nordic semiconductor official website

http://www.nordicsemi.com/eng/Products/2.4GHz-RF/nRF24L01

[10]: Arduino official website.

http://arduino.cc/en/Guide/Environment.

[11] : Android official website.

https://source.android.com

# Bibliographies

#### **Livres :**

- [1] : revue elektormagasine <<octobre 2015>>.
- [4] [7]: E.BARTMANN, 2014.LE GRAND LIVRE D'ARDUINO, EYROLLES.
- [5] T.KARVINEN, 2014. Les capteurs pour Arduino et Raspberry Pi.

#### **Thèses :**

[2]: Janaka Ekanayake, Kithsiri Liyanage and Jihanzong Wu «Smart Grid Technology and Applications »WILEY, 2012.

[3] : Etude et réalisation d'une acquisition tension-courant et calcul de la puissance par la méthode d-q pour un compteur intelligent

[6] : <<Etude et réalisation d'un bras robot à 2DDL>>. Thèse de master, université Djilali Bounaama KHEMIS MILIANA.

#### **Site web:**

[8]: Allegro Microsystems official website

[http://www.allegromicro.com/en/Products/Current-Sensor-ICs/Zero-To-Fifty-Amp-](http://www.allegromicro.com/en/Products/Current-Sensor-ICs/Zero-To-Fifty-Amp-%20Integrated-Conductor-Sensor-ICs/ACS712.aspx) Integrated-[Conductor-Sensor-ICs/ACS712.aspx](http://www.allegromicro.com/en/Products/Current-Sensor-ICs/Zero-To-Fifty-Amp-%20Integrated-Conductor-Sensor-ICs/ACS712.aspx)

[9]: Nordic semiconductor official website

http://www.nordicsemi.com/eng/Products/2.4GHz-RF/nRF24L01

[10]: Arduino official website.

http://arduino.cc/en/Guide/Environment.

[11] : Android official website.

https://source.android.com

### **Résumé**

Ce projet concerne la conception et la réalisation d'un compteur électrique connecté à l'aide de cartes électroniques " Arduino nano et Mega", capable d'afficher la puissance consommée sur un afficheur LCD et un smartphone, le travail consiste à faire une étude générale sur les compteurs électriques, les cartes électroniques (Arduino) et les différents éléments du système d'une part et d'autre part sur le langage de programmation matériel et sur le développent d'application androïde. A la fin du travail, un compteur électrique connecté a été conçu et testé.

**Mots clés** : compteur électrique, Arduino, capteur de courant (ACS712), module radiofréquence (NRF24L01), Bluetooth (HC-05), androïde, App inventor.